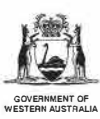

## TREES ON FARMS TO REDUCE SALINITY IN THE CLEARING CONTROL CATCHMENTS

Volume 3: Kent Catchment

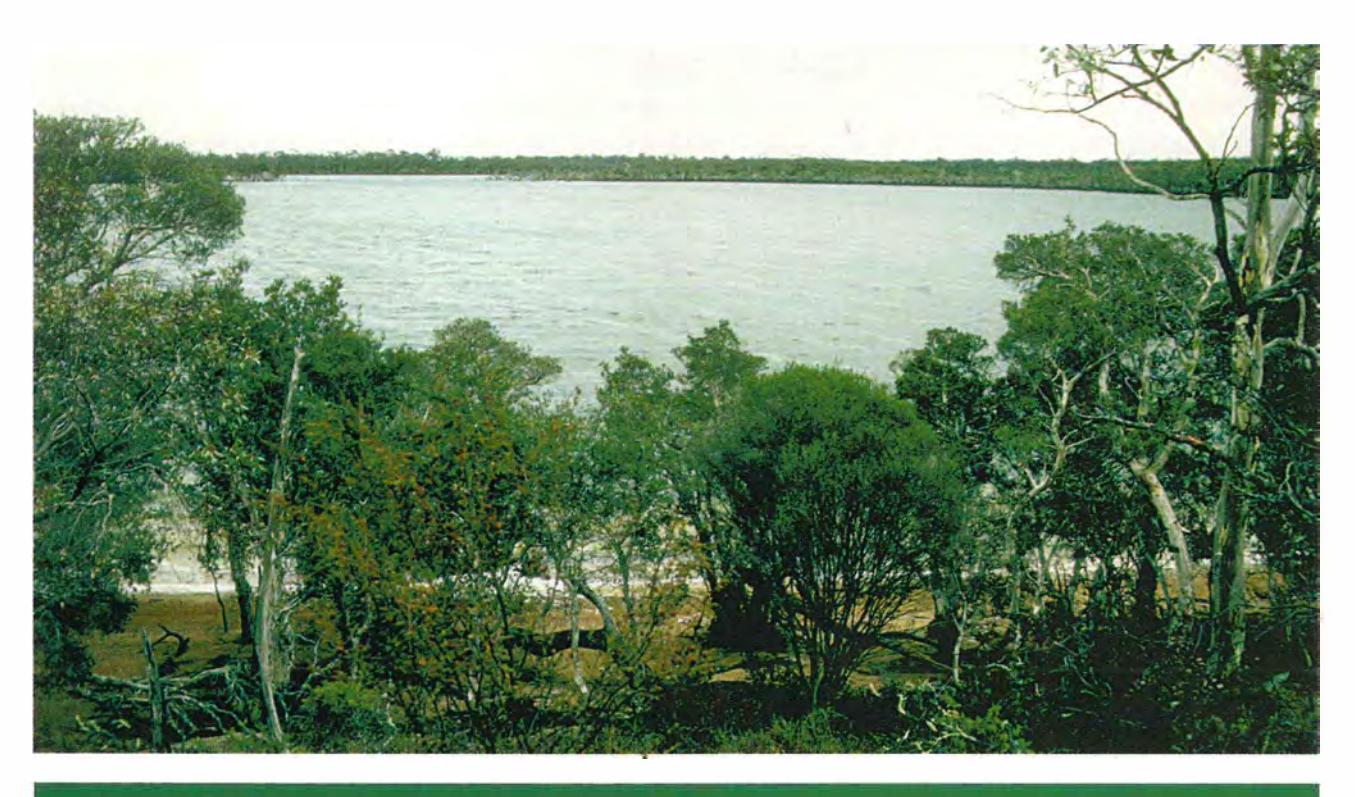

WATER RESOURCES TECHNICAL SERIES

WATER AND RIVERS COMMISSION REPORT WRT 20

1998

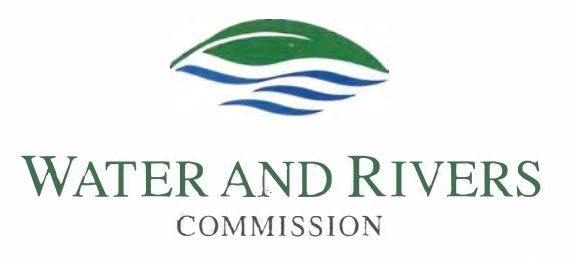

WATER AND RIVERS COMMISSION

 $\ddot{\phantom{a}}$ 

-

HYATT CENTRE 3 PLAIN STREET EAST PERTH WESTERN AUSTRALIA 6004

TELEPHONE (08) 9278 0300 FACSIMILE (08) 9278 <sup>0301</sup>

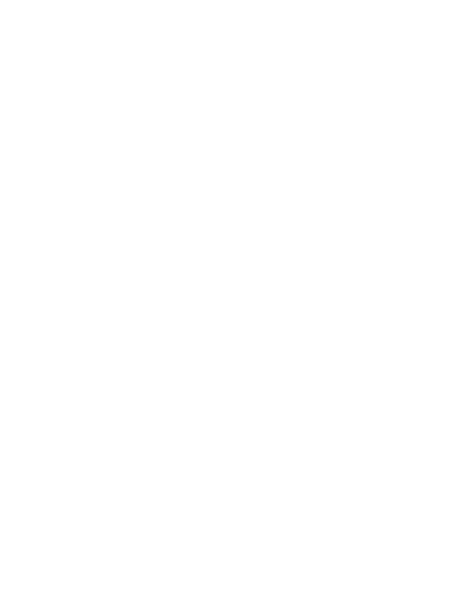

*Cover Photograph: Lake Nunijup in the Kent Catchment, May 1995* 

i.

----------------- -� -=-- ------ - - --------

## **TREES ON FARMS TO REDUCE SALINITY IN THE CLEARING CONTROL CATCHMENTS**

Volume 3: Kent Catchment

by

R.N.M. Dixon, G.W. Mauger, and A. Rogers

Water and Rivers Commission Resources Investigations Division Catchment and Salinity Investigations Section

> WATER AND RIVERS COMMISSION WATER RESOURCES TECHNICAL SERIES REPORT No. WRT 20 1998

-------------�-------------

## **Reference Details**

The recommended reference for this publication is:

Water and Rivers Commission 1998, *Trees on Fanns to Reduce Salinity in the Clearing Control Catchments, Volume 3: Kent Catchment,* Water and Rivers Commission, Water Resources Technical Series No. WRT 20

> **ISBN** 0 7309 7340 9 **ISSN** 1327-8436

*July 1998*  -------------------~-------------------

# **Contents**

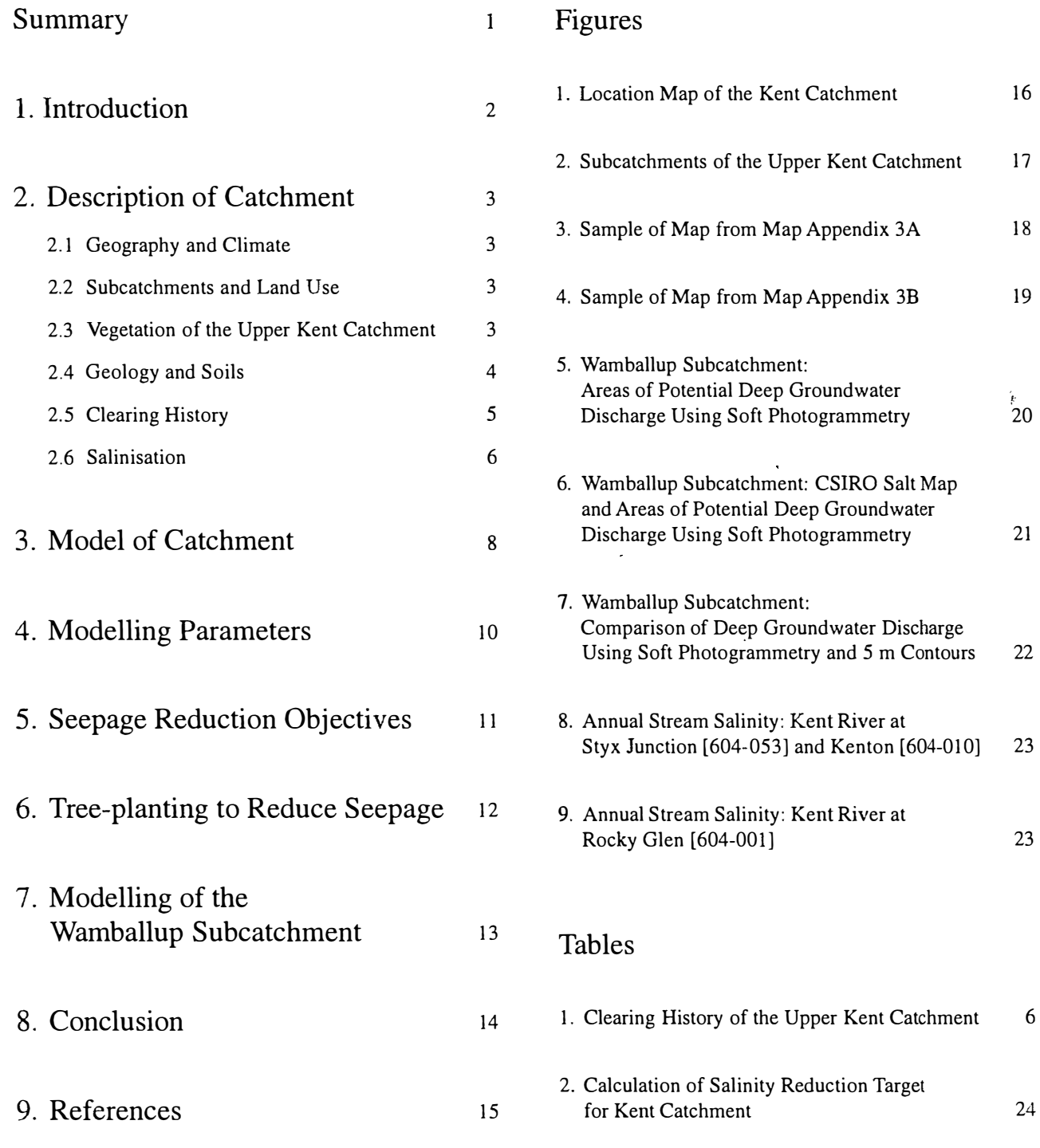

 $\bar{z}$ 

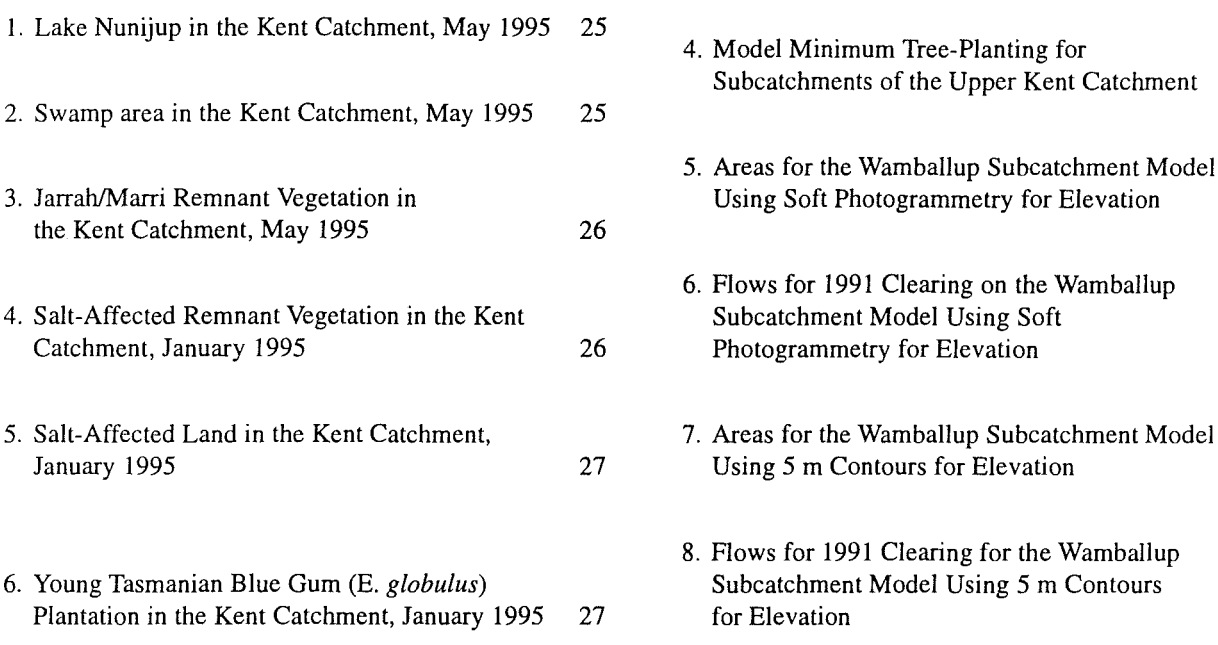

## Spreadsheets

- l. Locations and Sizes of Rascal Projects for Subcatchments of the Upper Kent Catchment 28
- 2. Areas for Subcatchments of

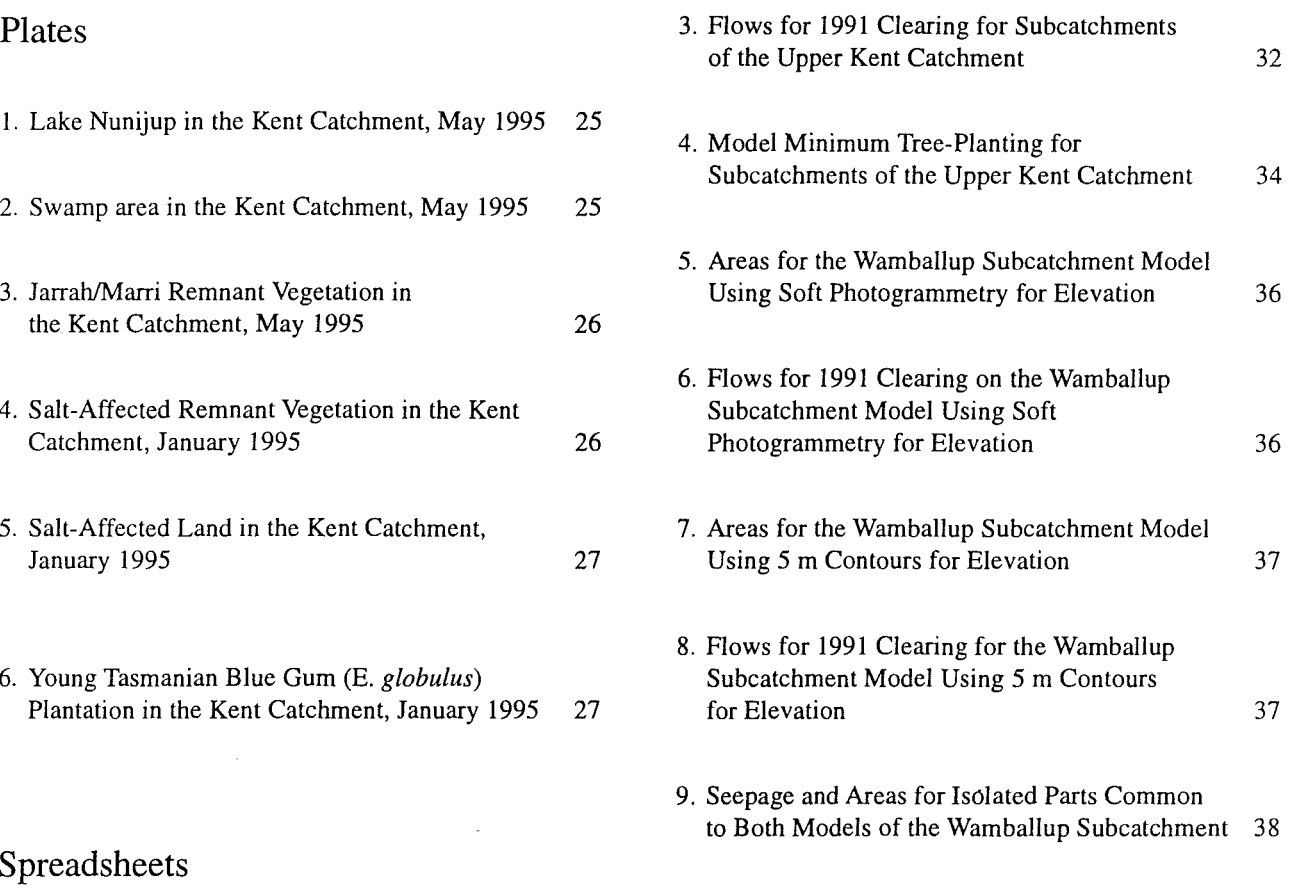

### Appendices

the Upper Kent Catchment 30 Appendix A: Details of Computing Processes 39

 $\ddot{\phantom{a}}$ 

## **Summary**

The hydrological effects of vegetation in the Upper Kent River Catchment was modelled using the Water and Rivers Commission's computer modelling process, M.A.G.I.C (for MicroStation And Geographic Information Computation). It was used to predict areas of saline groundwater discharge in the steady-state. The model also identified sites for treeplanting that would most efficiently reduce groundwater discharge, to give a target mean salinity for the water resource while still maximising the area available for agriculture. Details of analysis and results of the model are included in this report.

The M.A.G.I.C. modelling of the Upper Kent River catchment is based on the predominant soil profile of salinity-affected areas in the South West of Western Australia. The model represents two layers of soil, a thick clay layer with low permeability above bedrock, and a thin more permeable layer at the surface. Both layers are parallel to the ground surface. Soil depths and permeabilities are constants in the model. The constant values for the top soil layer are typical for the region, while the permeability of the bottom soil layer is set by calibrating modelled deep groundwater discharge to the value estimated by dividing gauged salt flux by typical deep groundwater salinity. In the groundwater calculations, the ground slope is used as an approximation of the direction of groundwater flow. Water balance in the surface layer is simulated for one year in monthly time steps. Deep groundwater flows are assumed constant. The main results of the model are an estimate of deep groundwater discharge and surface run-off from the catchment when in its steady state with a year of average rainfall.

Maps produced at a scale of 1 :20 000 show the predicted groundwater discharge areas resulting from cleared land in 1991, and potential tree-planting positions for the Upper Kent River catchment. These maps can be used as a management guide when planning tree layouts in farm plans that will also incorporate farm objectives and operational constraints. Samples of these maps are included in this report. Copies of the full set of maps, referred to as Map Appendix 3, are limited but are available on request from the Catchment and Salinity Investigations Branch of the Water and Rivers Commission.

## **1. Introduction**

The Upper Kent River Catchment is situated in the Southwest of Western Australia. The southern boundary of the catchment is located 14 km south of Muirs Highway while the northern boundary extends nearly to Cranbrook. The western edge of the catchment is near Rocky Gully and the eastern boundary close to Tenterden (Figure 1).

The replacing of deep-rooted perennial native vegetation with annual shallow-rooted agricultural species has resulted in increased salinity degradation of land and water in the southwest of Western Australia. An increase in the streamflow salinity of the Lower Kent River Catchment has resulted from the extensive clearing of land for agricultural use that occurred in the 1960s and 1970s in the Upper Kent Catchment. By 1995, 57% of the Upper Kent Catchment (644 km<sup>2</sup>) had been cleared for agricultural use.

A licensing system to control the clearing of native vegetation in the Kent River Catchment was introduced in 1978 as an amendment to the Country Areas Water Supply Act 1947. A landowner who is refused permission to clear under the legislation has a right to claim compensation. Allowances were made for limited use of remnants for stock shelter and grazing. However, the impacts of grazing of stock have been greater than expected. Degradation of the majority of the remnants has continued from the effects of stock grazing, waterlogging and land salinisation.

The Kent River is a potential valuable water resource for the South Coast towns and the Great Southern agricultural district. A likely location of a future dam would be near the Styx Junction Gauging Station (S604053 in Figure 1). However, deterioration in water quality has put at risk the development of the catchment as a source of potable (suitable for drinking) water.

The Kent River is a 'recovery' catchment under the WA Salinity Action Plan (Government of Western Australia 1996b). The aim is to control salinisation and return the water quality of the Kent River catchment to potable levels by the year 2030. Future management options will promote farm forestry on private land, integrated with improved annual cropping and pasture management. As well, a reduced level of commercial planting will be encouraged in the lower landscape positions adjacent to saline  $\overbrace{ \mathbf{z}}$ 

discharge areas. The existing remnant vegetation will be improved by using options such as fencing them off from sheep and cattle.

The Kent River is also a 'focus' catchment selected by the National Dryland Salinity Research, Development and Extension Program. The Kent Steering Committee was formed in 1994 by this program to "oversee the development and implementation of catchment management plans integrating salinity management and other resource issues, and ensuring that program activities carried out in the catchment meet the needs of communities and the objectives of the outlined plans". As a last stage of the current program, the Kent Steering Committee has let a contract to Burdass, Grieve and Robinson Agricultural and Management Consultants to develop an Integrated Catchment Management Development Plan for the Upper Kent River Catchment. Their report should be finished in July 1998.

The Water and Rivers Commission has developed a computing modelling process called M.A.G.I.C (for MicroStationAnd Geographic Information Computation) which models the hydrological effects of vegetation in catchments where dryland salinity occurs. The process was developed within the Wellington and Denmark Catchment Areas in the southwest of Western Australia and is reported by Mauger (1996).

The M.A.G.I.C. modelling process was used on the Upper Kent River catchment to predict areas of groundwater discharge in the steady-state. The model also identified sites for tree-planting that would most efficiently reduce groundwater discharge, while still maximising the area available for agriculture. Maps produced at a scale of 1:20,000 showed the predicted groundwater discharge areas and potential tree-planting positions for the Upper Kent River catchment. These maps can be used by people involved in Land Conservation District Committees and subcatchment groups, by individual farmers and by anyone with an interest in integrated catchment management. They are especially useful for planning tree layouts on farms. The maps are in Map Appendix 3 of this report, but are not printed with this report. They are available on request from the Catchment and Salinity Investigations Section of the Water and Rivers Commission.

## **2. Description of Catchment**

#### **2.1 Geography and Climate**

The Kent River Catchment is situated in the southwest of Western Australia between latitudes 34°20' and 35° south and longitudes 116°50' and 117°30' east. In the north, the catchment consists of a gently undulating upland plateau with low gravelly ridges separating broad, shallow poorly drained valleys containing many swamps and lakes. The mainstream valleys become more deeply incised as they progress south, but the tributary valleys remain broad, shallow and swampy (Collins & Fowlie 1981).

The Kent Catchment has a Mediterranean-type climate, experiencing warm summers and cool winters. The summer maximum average temperature ranges from  $27^\circ\text{C}$ inland to 24° C near the coast while the winter maximum averages range from 15° C to l6° C. The total annual rainfall ranges from 530 mm in the north to 1200 mm in the south (Figure 1) and the mean annual pan evaporation figures are 1500 mm and 1200 mm respectively.

#### **2.2 Subcatchments and Landuse**

A national body called the Australian Water Resources Council defined Basin 604 to consist of the Kent, Bow and Kordabup Rivers, with a total area of approximately 2490 km**<sup>2</sup> •** The Kent River Catchment covers more than 1900 km**<sup>2</sup>**of this area.

For the purpose of this study, there were three subcatchments of special interest in the Kent Catchment — the Wamballup, the Upper Kent (which includes Wamballup) and the Lower Kent, as shown in Figure 1. The catchment areas are 102 km<sup>2</sup>, 1102 km<sup>2</sup> and 1843 km<sup>2</sup> respectively (Spreadsheet 2).

Two Water and Rivers Commission gauging stations were used to delimit the catchment boundary divides for the Upper and Lower Kent Subcatchments; Rocky Glen (S604001) and Styx Junction (S604053) respectively (Figure 1).

Most of the lower part of the Kent River Catchment is forested. Most of this forest is part of Reserve 29660, which extends from just south of Muirs Highway to the proximity of the south coast. The portion of the forest within the catchment totals 680 km**<sup>2</sup>**in the area (Kelly

1995). The Lower Kent Catchment was used to set the salinity reduction target for the Kent Catchment but was not modelled.

The Wamballup and Upper Kent Catchments were modelled. The position of the outlet point on the most downstream subcatchment was made to coincide with the gauging station at Rocky Glen (S604001).

The Upper Kent Catchment was divided into 55 subcatchments to facilitate modelling and presentation of results. It lies in a low-to-intermediate rainfall zone of 530 to 840mm (Spreadsheet 2). In 1996, 35% of the catchment was forest without upstream clearing (Spreadsheet 2). There are 112 individual holdings in the Upper Kent. The farms range from 400 ha to more than 4000 ha. Most of the land is used for sheep and wool production. Other activities are breeding of beef cattle and cropping such as oats, barley, wheat, canola, lupins and fieldpeas. Some land is being planted with blue gums and pines for commercial use and to help control salinity. A small number of the farmers are trying viticultural and horticultural production (Kelly 1995).

The Wamballup Subcatchment is situated in the southeast corner of the Upper Kent Catchment (Figure 1). It is made up of subcatchments 21, 22, 20, 18 and 11 (Figure 2). The associated landscape has low relief. Average rainfall in the catchment varies from 594 to 641 mm (Spreadsheet 5). By 1996, 86% of the catchment was cleared (Spreadsheet 5).

#### **2.3 Vegetation of the Upper Kent Catchment**

Bands 3, 4 and 5 of the Landsat Thematic Mapper (TM) satellite data taken in December 1991 were used to classify the land surface in the catchment. In December ephemeral grasses have died, but tree canopies are not greatly stressed by summer drought. Thus provided a discrimination in favour of trees in conditions not greatly influenced by climatic variations (Mauger, 1996).

Landsat data are supplied as one set of values per  $25 \text{ m} \times 25 \text{ m}$  'cell' of land surface (or 'pixel'). In rural land, most of the cells contain four types of reflecting surfaces: sunlit green leaves, dry grass, bare sandy soil

and shaded areas. An index referred to as the 'green $ness'$  - a percentage of pure green component - was computed by the method outlined by Mauger (Section 5.6, 1996). Cells were classified as 'native forest', 'pasture only', 'pasture and trees' or 'clay' according to their values of 'greenness' and Band 5. Water was classified by using Band 4 (Mauger 1996, Section 5.7).

The natural 'greenness' of the vegetation was assumed to be  $0.0087 \times \text{rainfall} - 0.0051 \times \text{pan evaporation} + 35.85.$ The coefficients for the natural 'greenness' formula were obtained from Mauger (1994), since the same December 1991 Landsat scene was used in that study.

The transpiration rate from trees in any cell was computed as:

(actual greenness)  $\times$  ('natural' transpiration rate) ('natural' greenness)

where 'natural' transpiration rate is proportional to annual rainfall (Mauger 1996, Section 5.9).

Transpiration from pasture was assumed to be proportional to a leaf area index (LAI) of 2.7 and pan evaporation. In cells that were mixtures of pasture and trees, the fraction of the cell assigned to trees was found as the fraction of actual greenness to natural greenness. The rest was assigned to pasture (Mauger 1996, Section 5.10).

In the higher rainfall country, impressive jarrah *(Eucalyptus marginata)* and jarrah-marri *(E. calophylla)* forests can· be found. At least one valley carries a stand of karri (*E. diversicolor*), immediately south of Muirs Highway (Kelly 1995). The vegetation system is a mosaic with jarrah-marri forest as the dominant member, enclosing numerous areas of jarrah forest, paperbark *(Melaleuca* spp.) forest. In the flat swampy terrain in the middle of the catchment, the jarrah-marri forest is mixed with yate *(E.occidentalis),* swamp yate and wandoo (E. *Wandoo).* In the low rainfall area in the north of the catchment, the native vegetation is mostly characterised by jarrah-marri-wandoo open woodlands on upper slopes and flat topped yate-wandoo open woodlands on the lower slopes.

Most of the Upper Kent Catchment is poorly drained and covered with swamps and lakes. Flooded gum (E. *rudis)* can occur around lakes. The narrow swamps along drainage lines contain reeds and heath with scattered paperbark trees. Teatree (e.g. *Melaleuca* spp.) can be found along the creeks. Redheart (E. *decipiens)* may occur in the wet sandy depressions.

In 1995 the Water Authority of Western Australia commissioned a consultant to prepare a map showing the extent and condition of the remnant vegetation in the Upper Kent Catchment. This map will be published in 1998 by the Water and Rivers Commission as part of a project entitled 'The extent and condition of remnant vegetation in potable water supply recovery catchments in south Western Australia'. The proportion of the Upper Kent Catchment with remnant vegetation in good condition was found to be  $21\%$ , while  $11\%$  of the catchment contained modified vegetation. Scattered vegetation made up 4% of the catchment, 3% plantations, 57% cleared and 4% made up of lakes and degraded areas.

Much of the remnant bushland has been degraded due to salinity, introduced grazing, feral grazing, historical uses and the effects of adjoining agricultural land use. Grazing of domestic stock has decreased the understorey diversity in the remnants (True *et al.* 1992).

In 1995, 3000 ha of plantation timber had been established. Local knowledge indicates that a further 2-3000 ha has been planted in 1996 and 1997 (Burdass, Grieve and Robinson Agricultural Consultants 1997). Most of the plantings are Tasmanian blue gums for chipping, owned by specialist timber or investment companies. They occur mainly in the southwest of the catchment, in the higher rainfall country near Rocky Gully. Some farmers also are involved with blue gums. Small amounts of pines have been planted for sawlog production. Some noncommercial species have been planted by individual landowners to counter salinity or for use as shelter belts. The areas containing mature plantations can be clearly distinguished in the model from native vegetation, since they have a high value of 'greenness'.

#### **2.4 Geology and Soils**

In the extreme northern edge of the Upper Kent River Catchment the dominant feature is the Yilgarn Craton (the Great Plateau), which was formed in the Archaean era. The Yilgarn Craton consists mainly of granite, with some metamorphic rocks including gneisses. Many fractures and shear zones have formed due to stresses. Dolerite and quartz dykes have seeped through these cracks when they were in the magma stage (Kelly 1995).

The Yilgarn Craton is so weathered that most of the mountain ranges have been worn down to a low plateau with little relief, with lateritic soil profiles up to 60 m deep (Kelly 1995).A typical lateritic profile exists of the bedrock

and weathered rock overlain by 10 to 40 m layer of pallid clay, overlain by 1 to 5 m of mottled clay, overlain by up to 1 m of laterite and gravel, with up to 0.5 m of sand at the surface (Kelly 1995).

Most of the Kent River Catchment is underlain by the Albany-Fraser Orogen formed 1200 million years ago and composed mainly of gneisses and other metamorphic rocks. Granite is less common than in the Yilgarn Craton and is present in the younger intrusions. Doleritic dykes are not so prevalent as in the Yilgarn Craton. The process of lateritisation of the landscape has occurred in the Albany-Fraser Orogen as in the Yilgarn Craton (Kelly 1995).

A deformed and metamorphosed zone separates the Yilgarn Craton and Albany-Fraser Orogen. It is a jagged eastwest line running approximately parallel with the Stirling Ranges. It passes through the northern part of the catchment near Geekabee Hill and Lake Nunijup (Kelly 1995).

In the Upper Kent Catchment, bedrock outcropping is rare north of Muirs Highway. This is due to the lateritisation of the land surface and the subsequent deposition of alluvium in the broad valleys and colluvium on the gentle slopes. Ancient rivers and watercourses have been filled with clay, sand, silt and gravel from erosion of the landscape. This has resulted in broad, flat valleys dispersed with a chain of lakes. The ancient drainage course became defunct due to changes in the tilt of the land surface associated with the separation of Australia and Antarctica approximately 55 million years ago. The ancient rivers used to run in a westerly direction, but now the land surface tilts to the South from a hinge line called the Jarrahwood Axis, situated more than 100 km from the coast (Kelly 1995).

Some minor areas of lateritic deposits exist on the hill crests, these are present as massive ironstone or gravelly deposits. There are also sandy colluvial deposits, often with ironstone gravel, over the lateritic material on some slopes. However, the alluvial and colluvial deposits predominate in the Upper Kent north of Muirs Highway (Kelly 1995). In the broad valleys and on the eastern sandplains, laterites are mantled by leached sands with peaty horizons in the swampy depressions (Collins & Fowlie 1981). The current drainage system is very sluggish through the northern end of the catchment but becomes more efficient near Perillup. In this facility, outcropping of the ancient Albany-Fraser Orogen becomes more frequent (Kelly 1995).

South of Muirs Highway, the landscape has greater relief. Bedrock outcropping is more prevalent, especially near the coast. The outcrops are usually surrounded by lateritic materials except for the sands and podzols on the coastal plain and the loamy red earths developed from the granite outcrops. The valleys become narrower, but still contain alluvial material. South of Table Hill are more recent deposits in the form of Quaternary colluvial materials (Kelly 1995).

The soil profile in the catchment is generally the result of deep weathering in-situ (up to 60 m deep, but usually around 20 m). In the model, the soil profile was represented as two layers of equal slope to the surface slope. This assumed the depth of the soil was small compared to the topographic relief. So, as an approximation, bedrock levels were assumed to be parallel to the ground surface.

The top soil layer throughout the catchment was taken to be 1.5 metres deep with a permeability of 30 m/month/ unit hydraulic gradient and a porosity of 0.2, and bottom layer 20 metres deep with a permeability of 3 m/year/unit hydraulic gradient.

Geological features such as faults and dykes have not been represented in the model and future reviews of the model, in the Upper Kent Catchment, could take this into account. These features restrict the lateral movement of groundwater. Soil mapping of the catchment could also be incorporated into the model by assigning different permeabilities to different soil types.

#### **2.5 Clearing History**

From 1826 onwards, pioneers used the Denmark, Kendenup and Mt Barker areas to graze their sheep. The forest resources were used between the 1880s and 1920s to cater for local and export timber demand. Wheat and sheep farming began around 1900.

Initial alienations of the land in the early 1900s was centred around Cranbrook, Mt Barker and Denmark. The land between Kojonup and Mt Barker was settled between 1900 and 1930 (Kelly 1995). In March 1948 the Government introduced an act in the Legislative Assembly that authorised clearing of land for agriculture (Evans *et al.* 1995). After World War II, soldier settlement schemes existed, the terms of conditional purchase requiring that farmland be cleared with no official provision for the retention of shelter belts or riparian vegetation around drainage lines (Kelly 1995).

During the 1950s most of the areas with low forest and scrubland were cleared. In the 1960s the farmers had more resources to clear land, and mass clearing occurred. Since 1978 trees have been planted in the catchment. The clearing history of the Upper Kent Catchment is shown in Table 1.

#### **Table 1: Clearing History of the Upper Kent Catchment**

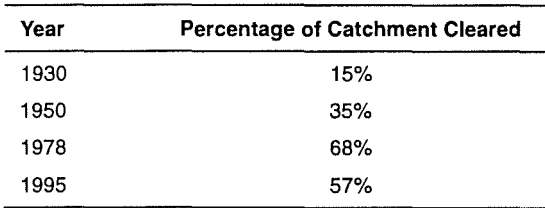

The Western Australian Government introduced clearing control legislation for the Kent in 1978 to limit further increases in secondary salinity in the catchment. At this time, the proportion of cleared land was 40% of the total catchment area at Styx Junction. This legislation limited further clearing under licence to 4800 ha. This was mainly in the lower risk areas.

#### **2.6 Salinisation**

In streams in the southwest, the main component of stream salt is sodium chloride that originated from the ocean and was deposited on the landscape in rainfall and dry fallout from the prevailing winds. The chloride concentrations in rainfall and chloride precipitation decrease with increasing distance from the coast. Rainfall salinities are typically in the order of 10-20 milligrams per litre (mg/L) Total Dissolved Solids **(IDS)** in the southwest water catchments of Western Australia (Schofield *et al.* 1988). Most of the salt fall is washed into streams quite quickly, but under native vegetation some accumulates in the clays where deep-rooted plants have drawn their water during summer and left the salt behind. A strong correlation of increasing soil salt storage with decreasing rainfall has been found for land east of the Darling Scarp, where the average annual rainfall is below 1000 mm/yr. In the Upper Kent Catchment, the average annual rainfall varies between 566 and 834 mm for the individual catchments (Spreadsheet 2).

The clearing of native deep-rooted perennial plant species and their replacement with shallow-rooted annual agricultural species alters the water balance in favour of increased groundwater recharge. Groundwater levels rise

until they intersect the valley surface. Salt previously accumulated over millennia in the soil is leached from it and bought to the surface or discharged directly into streams.

The salt balance of a catchment subject to agricultural clearing is changed from a state of equilibrium or accumulation to a state of net salt export. Approximately 1000 years is required in low rainfall areas to leach the salt from the soil and to return the stream salinity to low levels generated by atmospheric solute input. It is more appropriate to halt or reverse the increasing salinity trends within a period of 10-30 years (Schofield *et al.* 1988).

The gauging station at Styx Junction (S604053) measures the streamflow and salinity from the lower catchment. Figure 8 shows the annual flow-weighted (FW) stream salinity at Styx Junction and Kenton (S604010) for the years 1940-97. Kenton is a closed gauging station in the vicinity of Styx Junction, which was used in the earlier years to measure streamflow and salinity. The effects of clearing the native vegetation can be seen in the increasing Annual Stream Salinity Smooth Curve. Between 1940 and 1959 the annual flow-weighted salinity was within the fresh classification for a river (< 500 mg/L TDS). From 1959 it steadily increased and was 1650 mg/L (TDS) in 1997. The curve seems to be reaching a plateau, which indicates it is nearing its steady-state value of salinity. Variations in the water quality are dynamic from year to year and are influenced by climatic variations as well as secondary salinity. This is indicated by the large scatter of the annual stream salinity values in Figure 8.

Another gauging station named Rocky Glen (S604001) is situated 13 km from the town Rocky Gully (Figure 1). This station measures the streamflow and salinity for the Upper Kent River catchment and has records since 1979. The annual flow weighted stream salinity for Rocky Junction is shown in Figure 9. The Salinity Smooth Curve varies from 3100 to 3600 mg/L TDS in the years 1979 to 1997. The annual flow-weighted salinities for this period range from brackish (i.e. in the range 1000 to 5000 mg/L TDS) to saline (>5000 mg/L TDS). The average annual stream salinity is higher at Rocky Glen than at Styx Junction because a higher percentage of the catchment has been cleared.

The extent of salinity in the Upper Kent Catchment has been mapped by CSIRO (Leeuwin Centre) using satellite data obtained over several years and other landform attributes. The area surveyed was 1063 km2. In 1988, the saline land was estimated to be 6.1 %. In 1994 it increased  $\overbrace{\hspace{2.5cm}}^{\bullet}$ 

to 14.1 % of the catchment. By extrapolating the results, it can be concluded that without significant changes in land use and management, the salt-affected area could increase to 30% of the cleared area (Government of Western Australia 1996a).

## **3. Model of Catchment**

The Kent Catchment was modelled using the personalcomputer based M.A.G.I.C. (MicroStation and Geographic Information Computation) modelling system. The principles and assumptions used to develop the model are in a report titled 'Modelling Dryland Salinity with the M.A.G.I.C. System' (Mauger 1996). The model was developed to assess the effect of vegetation on the hydrology in catchments affected by dryland salinity in the southwest of Western Australia.

A Geographic Information System approach was used in the development of the model. The resulting process can provide information at a scale of tens of metres, useful for planning tree-planting on farms, while effects can be integrated for the whole catchment with areas up to hundreds of square kilometres. The whole catchment was subdivided into 55 subcatchments of areas from 4 to 45 km2 which were modelled separately and the results subsequently integrated.

The catchment boundaries, identifying numbers of each subcatchment and flow directions are illustrated in Figure 2. Gauging stations run by the Water and Rivers Commission, which were used to obtain gauged yearly average rainfall, streamflow and salt load, are shown in Figure 1. These were Rocky Glen (S604001) for the Upper Kent River Catchment and Styx Junction for the Lower Kent River Catchment. Spreadsheet 1 details the AMG coordinates of outlet locations in the subcatchments and the flow directions (i.e. points at which totals are reported).

The raster processing program RASCAL computed quantities needed as input into the model of the catchment. Gridded elevation cells were generated from contour linework in MicroStation PC (geographical information drawing software package) format. Slope and drainage distribution information was generated from the elevation map in each RASCAL project. Average annual pan evaporation isopleths and average annual rainfall isohyets (1926-81) polygons in MicroStation PC format were converted into RASCAL maps in each project.

The model, a two-layer groundwater simulation with inputs of rainfall and evapotranspiration, was then executed using RASCAL. The soil profile was represented as two layers of equal slope to the surface slope. Soil depths and permeabilities were constants (Mauger 1996).

The model was run in monthly time steps for three years running. The first year ran the shallow groundwater simulation as a preliminary analysis to get an estimate of the initial water storage in each cell. The simulation of deep groundwater was a "steady-state" analysis, i.e. the average over a long period of time assuming vegetation cover remained the same throughout. The shallow groundwater simulation was run for the next two years using the final storage from the previous year as the initial storage. Ideally, after the third year the final water storage in each cell should have equalled the initial water storage.

The complete details of the computing processes used in the Kent Catchment are documented in Appendix A. Since the Upper Denmark and Wellington Catchments were modelled (Arumugasamy & Mauger 1994), the processes were modified to incorporate more hydrologic functions and to improve the computing procedure. Due to the extent of the changes, a complete revision of the appendix was necessary. Reprocessing those catchments with the revised procedure has negligible impact on the results, however.

The Upper Kent Catchment contains many lakes and swamps. To model the hydrology of the catchment more efficiently, at the end of each year in the modelling process, the annual evaporation from lakes and major streams was removed. The amount of pan evaporation removed from the lakes was the pan correction factor  $(0.7)$  times the actual pan evaporation. The amount of evaporation removed from the major streams was proportional to the width of the stream and the pan correction factor times the pan evaporation. The width of the streams was assumed to be 5 m for cells with an upstream catchment area greater than 250 km2• For cells on streams with an upstream catchment area less than 250 km2, this process was not applied. The subcatchments with major streams were 55, 50, 48, 39, 36, 33, 23, 16 and 15.

The results of the model for each subcatchment are relayed in Spreadsheets 2 to 4. Each spreadsheet has the sums for isolated individual catchments and aggregates for subcatchments including all the upstream catchments.

Spreadsheet 2 contains all of the area statistics for the Upper Kent Catchment, such as catchment area  $(km^2)$ , average rainfall (mm), total rainfall  $(10^6 \times m^3)$ , cleared areas ( $km<sup>2</sup>$  and % of catchment), forest without upstream clearing (km**<sup>2</sup>**and % of catchment). The flows for 1991 clearing are in Spreadsheet 3. This includes streamflow (m<sup>3</sup> and mm), deep groundwater discharge ('seepage') (m**<sup>3</sup>**and mm), seepage inside and outside forest.

In Spreadsheet 4, the model minimum tree-planting for a 67% reduction in seepage for the gauging station at Styx Junction is reported for each subcatchment. This includes the predicted and review seepages and streamflows that

l.

would occur if the trees were planted on areas where the seepage  $> 12$  mm/yr.

The Wamballup Subcatchment was modelled twice. It was first modelled using 5 m surface contours and then with more accurate elevation data derived from soft photogrammetry. This was done to compare the model results of the different elevation data.

## **4. Modelling Parameters**

The main parameters that determined the estimates of streamflow and seepage rates were:

- Cleared areas were used for annual pasture with a peak Leaf Area Index (LAI) of 2.7.
- The top soil layer throughout the catchment was taken to be 1.5 metres deep with a permeability of 30 m/month/unit hydraulic gradient and a porosity of 0.2.
- The bottom soil layer was taken to be 20 metres deep with a permeability of 3 m/year/unit hydraulic gradient.

The streamflow results obtained from the shallow groundwater simulations were compared to historical streamflow records at Rocky Glen for the years 1979-93. The results of the comparisons are illustrated in Table 2. The modelling process overestimated the annual streamflow by  $12 \times 10^6$  m<sup>3</sup>. This could have been due to several factors.

The average annual rainfall isohyets for the period 1926-81 were used for the input of rainfall in the model. This corresponded to a mean annual rainfall of 724 mm for the Upper Kent Catchment (Spreadsheet 2, catchment 55). However, the mean annual rainfall for the period of streamflow record (1979-93) was *565* mm. This meant the model was run with a 22% increase in rainfall compared to the period of record and would result in a higher value for streamflow.

Overestimating the streamflow should not have a large effect on the tree-planting results. The percentage reduction in seepage is the main criterion used when predicting the density and location of tree-planting, and an overestimation of streamflow does not affect this to a significant degree.

The monthly rainfall and average pan evaporation coefficients used in the model were the same as those used in the Upper Denmark and Wellington Catchments (Arumugasamy & Mauger 1994).

The bottom soil layer permeability is usually set by calibrating modelled deep groundwater discharge out of the forest to the value estimated by dividing gauged sail flux by typical deep groundwater salinity (Mauger 1996). Seepage from forested areas is not counted in contributing . to salt output. In order to separate seepage originating from pasture areas from seepage generated within forested areas, a map was generated in which cells were marked *as*  'outside forest' if more than 2% of the catchment area upstream from them was pasture. Only seepage from 'outside forest' cells was assumed to carry salt. A value of 3 m/year/unit hydraulic gradient was used for the bottom soil layer in the model. It appeared to be consistent with gauged results obtained at Rocky Glen, which are shown in Table 2.

Maps showing the location of predicted deep groundwater discharge (seepage), classed by the rate of discharge are in Map Appendix 3A. Also shown on the maps is native forest interpreted from the Landsat TM data for December 1991, streamlines, property information and contours taken from planimetric maps. A sample of a map is shown in Figure 3.

## **5. Seepage Reduction Objectives**

The Upper Kent River Catchment is gauged at Rocky Glen (S604001), and the Lower Kent River Catchment is gauged at Styx Junction (S604053). The locations of the gauging stations are shown in Figure 1. At each of these stations, the streamflow and conductivity of the water is continually recorded. The annual flow-weighted salinity was calculated for the years 1979-93 for Rocky Glen and 1976-93 for Styx Junction.

If a dam were to be built in the vicinity of Styx Junction, then it is desirable that the taste limit of the water is not exceeded 90% of the time. This corresponds to a flowweighted average value of 550 mg/L TDS at Styx Junction.

The flow-weighted salinity at the Styx Junction gauge was 1138 mg/L for 1979–93 and at Rocky Glen the flowweighted salinity was 3151 mg/L for 1979-93. The salt load resulting from seepage in the catchment was estimated by subtracting from the stream's salt load the salt contributed directly by rainfall. The concentration of the

salt in the rainfall was assumed to be 20 mg/L TDS, and 75% of this was assumed to end up in the stream in one year, while 25% was assumed to infiltrate into the bottom soil layer. This division of rain salt has been established by salt balance on large areas of totally forested catchments.

The calculation of how much reduction in deep groundwater discharge from cleared areas is required to meet a streamflow salinity target is set out in Table 2. In this table, a typical deep groundwater salinity of 9000 mg/L TDS was used. This figure was determined on the basis of available catchment boredata.

The salt concentration after treatment at Styx Junction was set to 550 mg/L and the corresponding figure for Rocky Glen was estimated to be 1442 mg/L. In making this calculation, planting to meet salinity targets is assumed to reduce streamflow at Styx Junction by 10%.

## **6. Tree-Planting to Reduce Seepage**

The result of the calculation in Table 2 was that total seepage should be reduced to 33% of current seepage rates.

In order to identify sites and areas for tree-planting, the following criteria were used:

- minimise the areas to be planted in order to reduce seepage to the required degree;
- plant in areas currently not native forest

The computer analysis process selected the areas of highest seepage rate first, then progressively lower seepage rates until the total reduction in seepage target was met. Cells with deep groundwater discharge rates in the bottom soil layer exceeding 12.5mm/year were selected for planting. The results of the analysis are presented as 'denoted sites for trees' as shown in the map sheets titled 'Recommended sites for tree-planting' in Map Appendix 4B. A sample of one of these maps is shown in Figure 3.

The numerical results of the analysis are tabled in Spreadsheet 4. Firstly, an estimate was made of the effect the tree-planting would have on the seepage. The results are under the heading 'PREDICTED SEEPAGE'. The area of planting to achieve the predicted seepage is also estimated. The review process then puts the planted trees in the model, and the steady-state modelling of the streamflow and seepage is re-analysed. The results are labelled 'REVIEW STREAMFLOW' and 'REVIEW SEEPAGE'. The review streamflow was used as an estimate of the effect of planting on the mean streamflow in Table 2.

The reviewed seepage was used to confirm the predicted seepage estimate. The average Review/Predicted Out-of-Forest Seepage was 99.5% for the Upper Kent Catchment (Subcatchment *55* at Rocky Glen). The total area of cells identified as 'Recommended Sites for Tree-planting' amounted to 37% of cleared area in the catchment.

## **7. Modelling of the Wamballup Subcatchment**

The aim of remodelling the Wamballup Subcatchment was to compare the effects of more accurate elevation data on the model. The subcatchment was first modelled using 5m surface contours for elevation (old model). This is tabulated in Spreadsheets 7 and 8. More accurate elevation data were supplied at 25 m cell centres derived from soft photogrammetry by Department of Agriculture WA for the Wamballup subcatchment. This elevation data was used to re-model the Wamballup Subcatchment (new model) and a comparison made of the results from both models.

The Subcatchment numbers and outlets for the new model are shown in the right hand corner of Figures 5, 6 and 7. The outlet at subcatchment number 11 is the outlet for the Wamballup Catchment. The outlet at subcatchment number 111 is the outlet of subcatchment 11 used in the old model. The drainage paths generated in both models varied slightly, the major difference being for subcatchment 21. In the new model, this subcatchment had two outlets hence subcatchments 211 and 212 were made to coincide with the old model's subcatchment 21, which had one outlet.

Spreadsheets *5* and 6 have the results of the model using soft photogrammetry for elevation. Figure *5* displays the groundwater seepage, catchment boundaries and streamflows for the new model. The results for the models using soft photogrammetry and 5m contours for elevation are compared in Spreadsheet 9: "Seepage and areas for isolated catchment parts common to both models in the Wamballup Subcatchment". A common catchment boundary was created that consisted of areas common to both models, and the sums within this common catchment were reported in this table.

The seepage (deep groundwater discharge) outside forest is compared between the new and old models. This figure varied between 107% to 157%, indicating an increase in seepage for the more accurate elevation data. This was due to more variability of slope in the landscape. The less slope variation in the landscape the less discharge results.

The new/old streamflow varied between 62% and 108% for the individual subcatchments.

The different seepages generated are portrayed in Figure 7. The distribution of the groundwater seepage varied between the two models due to the variation in slope. Also displayed in this figure are the streamlines generated from the new model, and the watercourses supplied by DOLA. Catchment boundaries generated from the old and new models and a hand-drawn catchment boundary interpreted from *5* m contours are also shown. Native vegetation and scattered trees was outputed from the model by interpreting a Landsat scene captured in December 1991 and is also shown in Figures 5, 6 and 7.

Figure 6 contains areas of saline land and land predicted to be at risk of salinity. This information was obtained from a study funded by the Land and Water Resources Research and Development Corporation titled "Integrating remotely sensed data with other spatial data sets to predict areas at risk from salinity" (Evans *et al.* 1995). The aim of the study was to evaluate methods for predicting areas at risk from salinity. Primary data sets were assembled that consisted of Landsat TM data, Landsat MSS data, digital height data in the form of 5m contours and historical air photos. Derived data sets were obtained that contained factors identified as indicators of salinity risk. The primary and derived data sets were assembled in a Geographical Information System and rule-based classifiers and probabilistic networks were used to produce salinity and salinity risk maps.

When the salinity and salinity risk map is compared to the predicted deep groundwater discharge produced from the new model, the seepage from the later has more areas on upper slopes. This could be explained by seepage on the steeper gradients being able to travel in the shallow top layer of soil with little impact on the surface. Saline land and land being identified as being at risk of salinity by CSIRO occurred where the deep groundwater drainage accumulated in the flat areas lower in the landscape.

## **8. Conclusion**

To meet the salt reduction target of 550 mg/L TDS at Styx Junction, it was estimated that the seepage outside the forest should be reduced by 67%. This can be achieved by planting trees on 37% of the cleared areas in the Upper Kent Catchment.

The model was re-run with the suggested trees planted, and the resulting seepage volume was compared to the target reduction in seepage volume. This comparison suggested that the initial criteria chosen for tree-planting were appropriate. To meet the target, trees need to be planted where the seepage exceeds 12.5 mm/year (based on a bottom soil layer permeability of 3 m/year/unit hydraulic gradient).

Hydrological analysis of the Upper Kent River Catchment predicted the distribution of saline groundwater discharge

resulting from clearing native vegetation for pasture. It also suggested sites and densities of tree-planting to meet a target reduction in the total rate of seepage. The results are illustrated in Map Appendix 3 and are available on request from the Catchment and Salinity Investigations Section of the Water and Rivers Commission. These maps can be used as a management guide when planning tree layouts in farm plans. Actual plans should also incorporate farm objectives and operational constraints. If farm plans are prepared, then their effectiveness in reducing salinity should be reviewed by modelling them.

In the future, the model of the Upper Kent Catchment could be improved by incorporating the soil types and geology. A more recent Landsat scene should also be used.

## **9. References**

- Arumugasamy, V. and Mauger, G.W. (1994). *Trees on Farms to Reduce Salinity in the Clearing Control Catchments. Volume 1: Upper Denmark; Volume 2: Wellington Catchment.* Report No. WS 148 Water Authority of Western Australia, Perth.
- Beard, J.S. 1981. *Vegetation Survey of Western Australia: The Vegetation of the Albany and Mt Barker Areas, Western Australia, Map and Explanatory Memoir 1 :250,000 Series,* 2nd Ed. Vegmap Publications, Perth.
- Burdass, Grieve and Robinson Agricultural and Management Consultants, 1997. *The Upper Kent River Catchment Integrated Catchment Management Development Part 1: Situation Analysis,* Albany.
- Collins, P.D.K. and Fowlie W.G. *1981.Denmark and Kent River Basins, Water Resources Survey.* Engineering Division Public Works Department of Western Australia, Perth.
- Evans, F.H. Caccetta, P.A. Ferdowsian, R. Kiiveri, H.T. and Campbell, N.A. 1995. *Predicting Salinity in the Upper Kent River Catchment,* CSIRO Division of Mathematics and Statistics, Curtin University School of Computing Science and Department of Agriculture, Western Australia, Perth.
- Government of Western Australia, 1996a. *Salinity: A Sttuation Statement for Western Australia.* Perth.
- Government of Western Australia, 1996b. *Western Australian Salinity Action Plan.* Perth.
- Helsel, D.R. and Hirsch, R.M. 1992. *Statistical Methods in Water Resource.* Elsevier, Amsterdam.
- Kelly S. 1995. *Land Management Report for the Kent River Catchment.* Department of Agriculture, Albany.
- Mauger G.W. 1994. *Hydrologic Assessment of Vegetation in Catchments Affected by Dry/and Salinity in the South Western Australia.* Paper for IEAust Conference Water Down Under 94.
- Mauger G.W. 1996. *Modelling Dryland Salinity with the M.A.G.I.C. System.* Water and Rivers Commission, Perth. Water Resources Technical Series No. WRT7.
- Steering Committee for Research on Land Use and Water Supply, 1989. *Stream Salinity and its Reclamation in South-West Western Australia.* Water Authority ofW.A. Perth. Report No. WS52.
- Schofield, NJ. Ruprecht, J.K. and Loh, I.C. 1988. *The Impact of Agricultural Development on the Salinity of Surface Water Resources of South-West Western Australia.* Water Authority of Western Australia, Perth. Report No. WS27.
- True, D.E. Kikiros, G. and Froend, R.H. 1992. *Preliminary assessment of the Effects of Grazing on the Remnant Vegetation in the Kent River Water Reserve.* Water Authority of Western Australia, Perth. Report No. WS106.

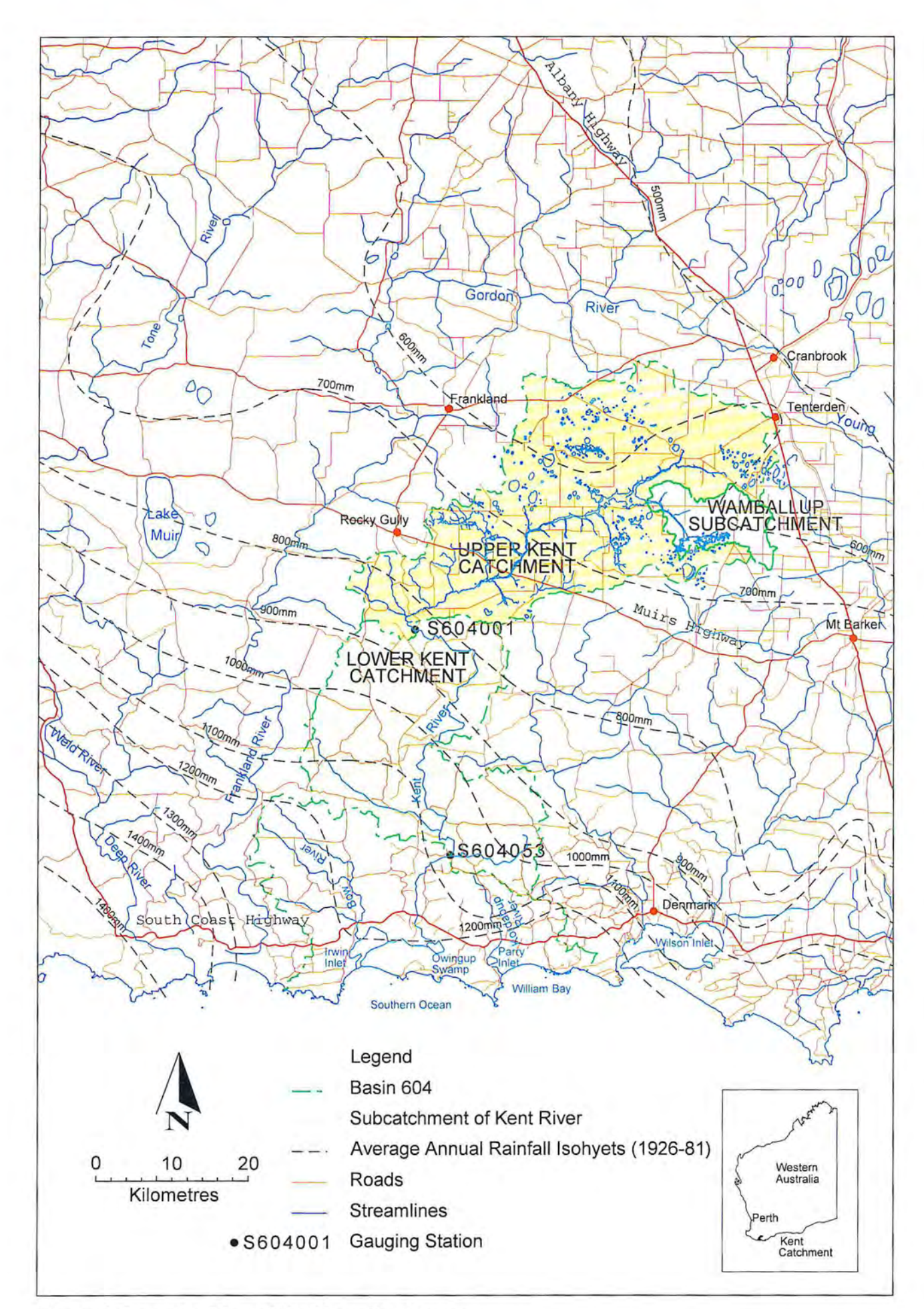

**Figure 1. Location Map of the Kent Catchment** 

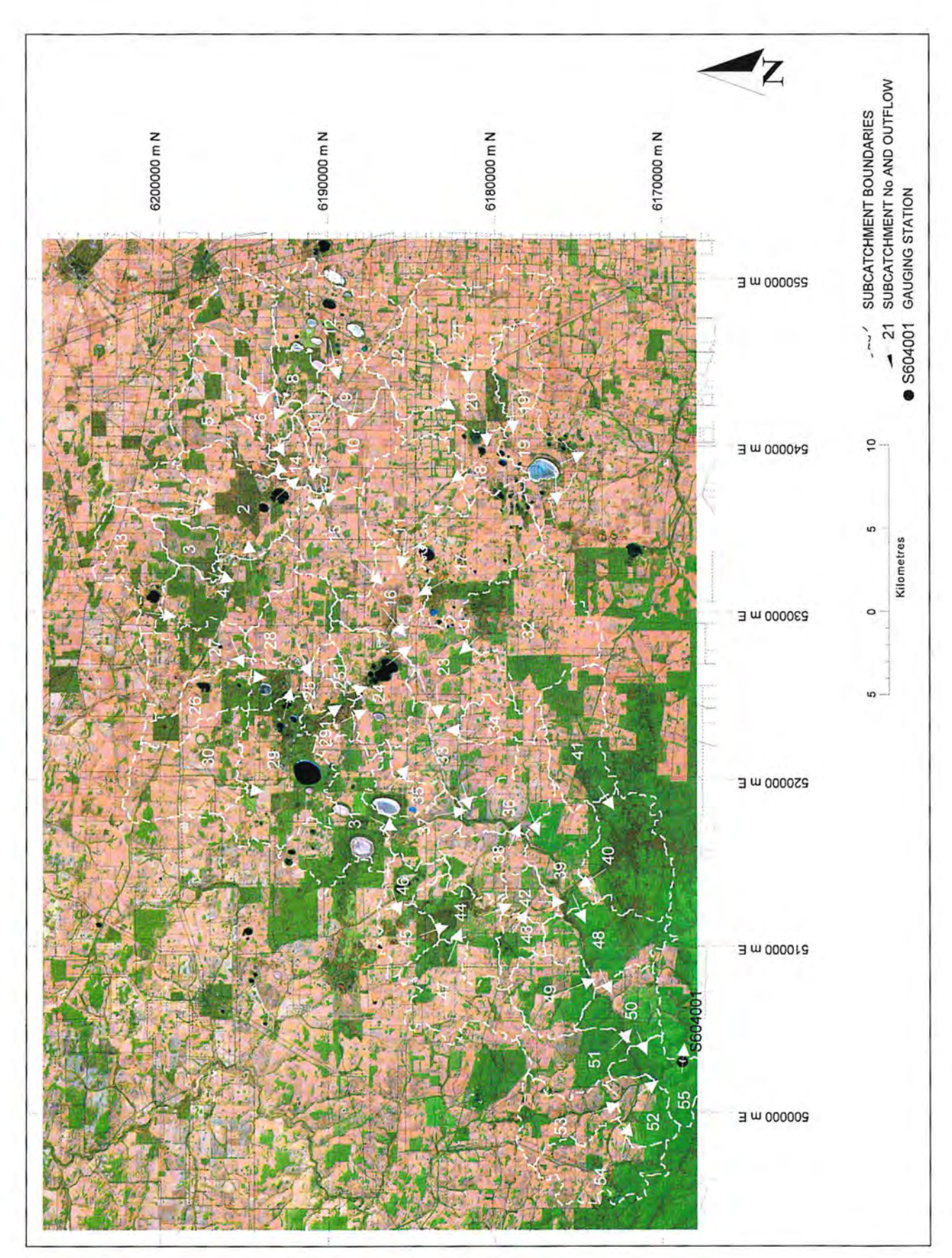

Figure 2. Subcatchments of the Upper Kent Catchment

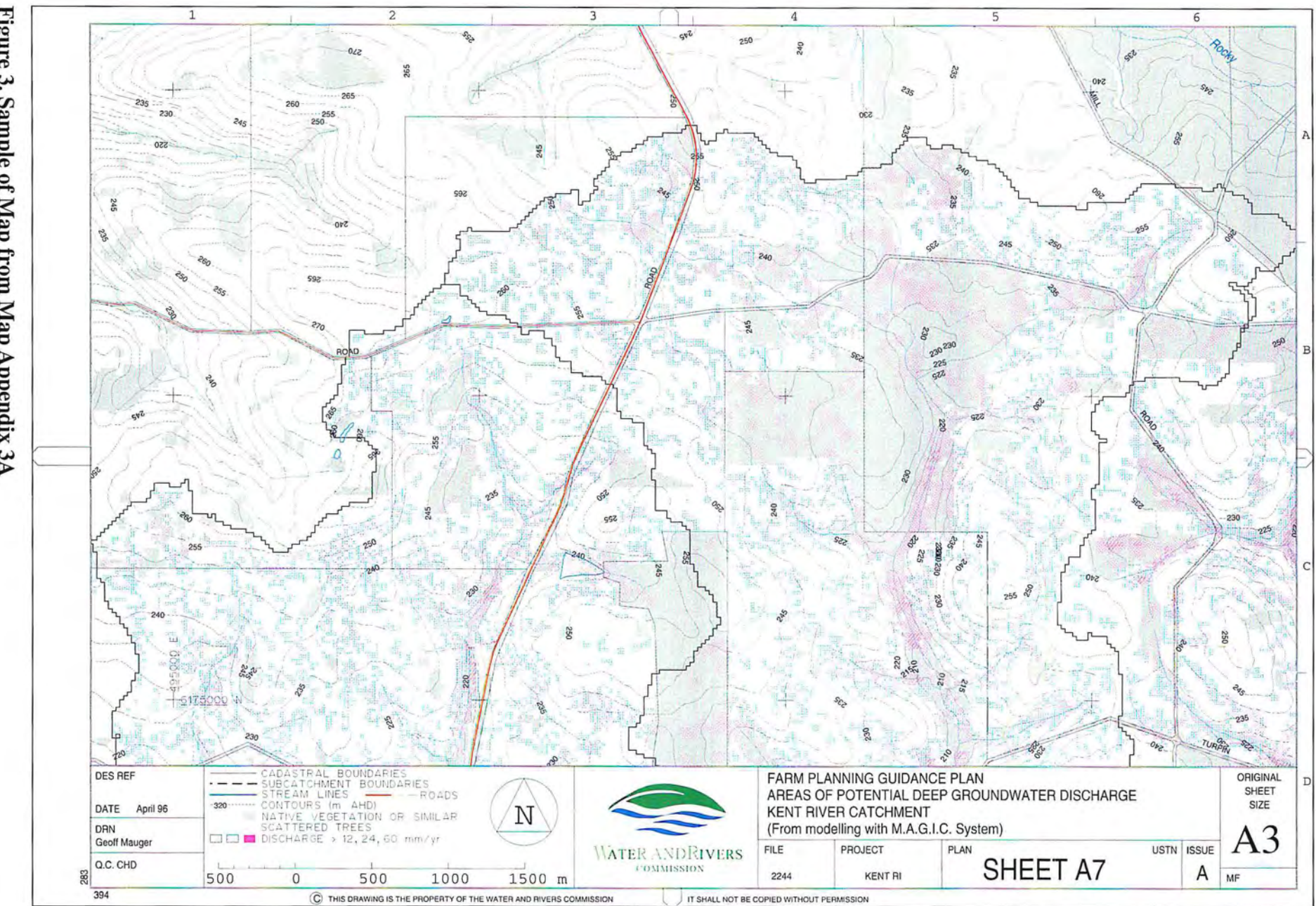

# Figure  $\mathbf{3}$ Sample of Map from Map Appendix 3A

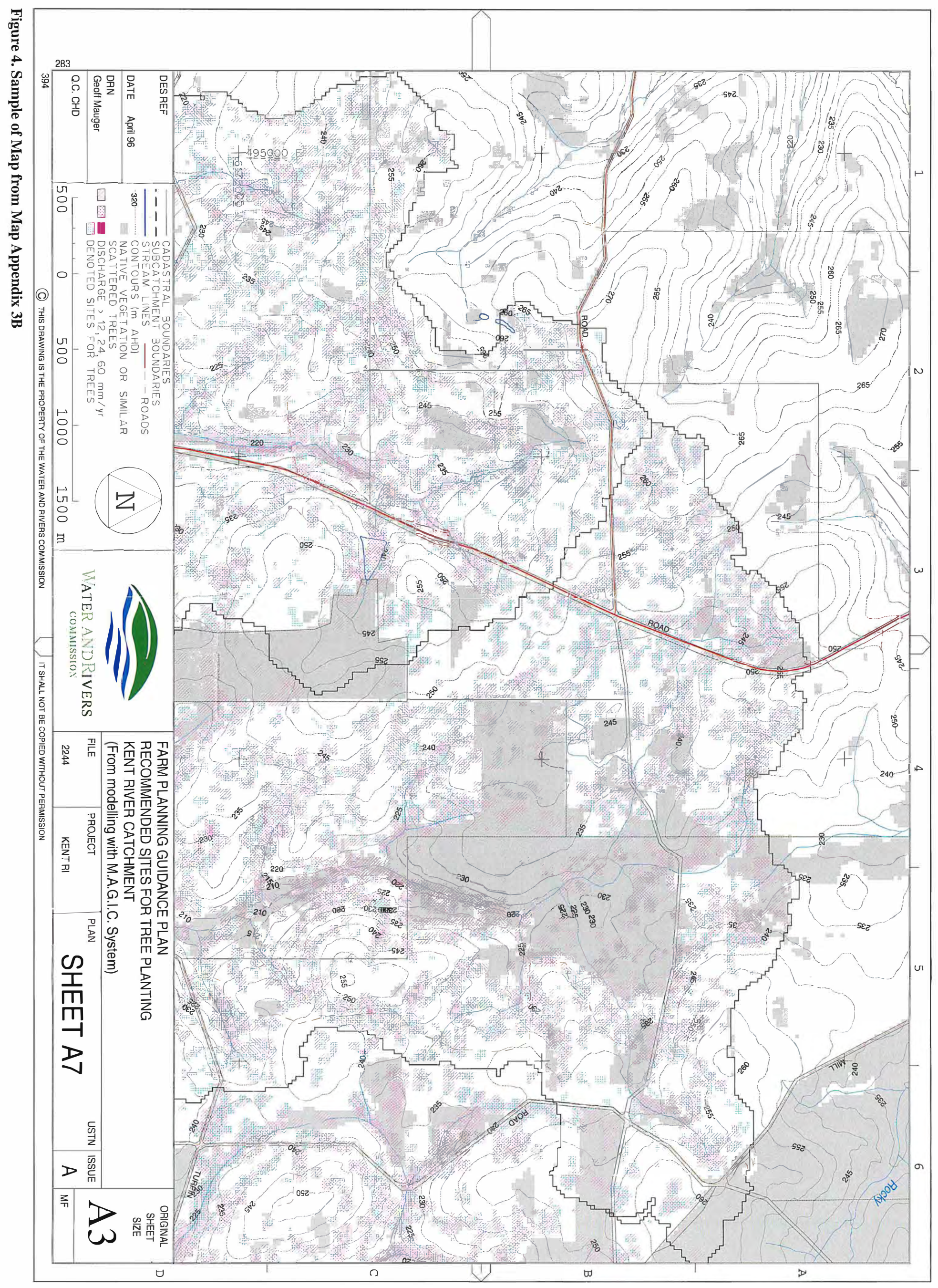

 $\sqrt{2}$ 

 $61$ 

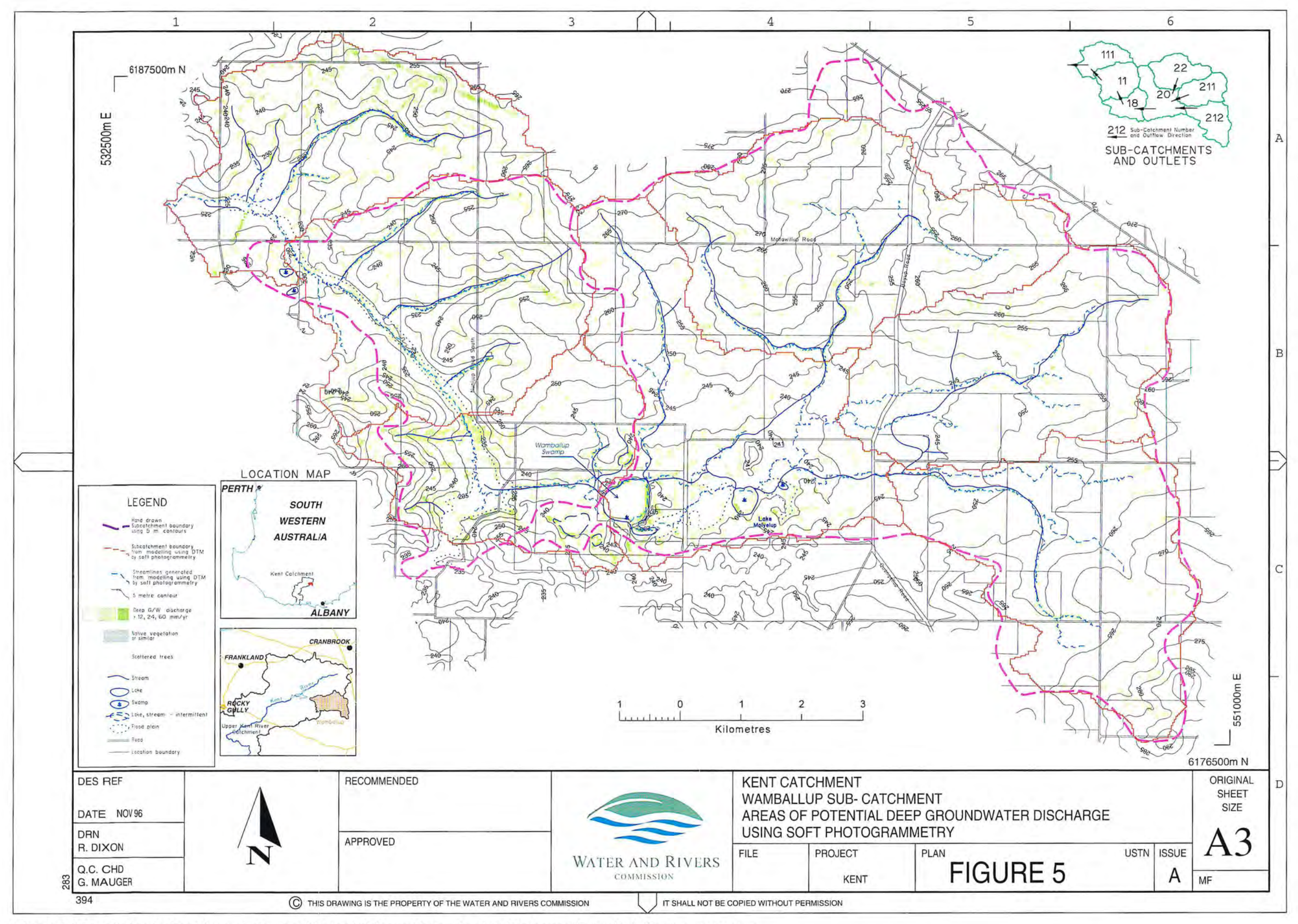

Figure 5. Warnballup Subcatchment: Areas of Potential Deep Groundwater Discharge Using Soft Photogrammetry

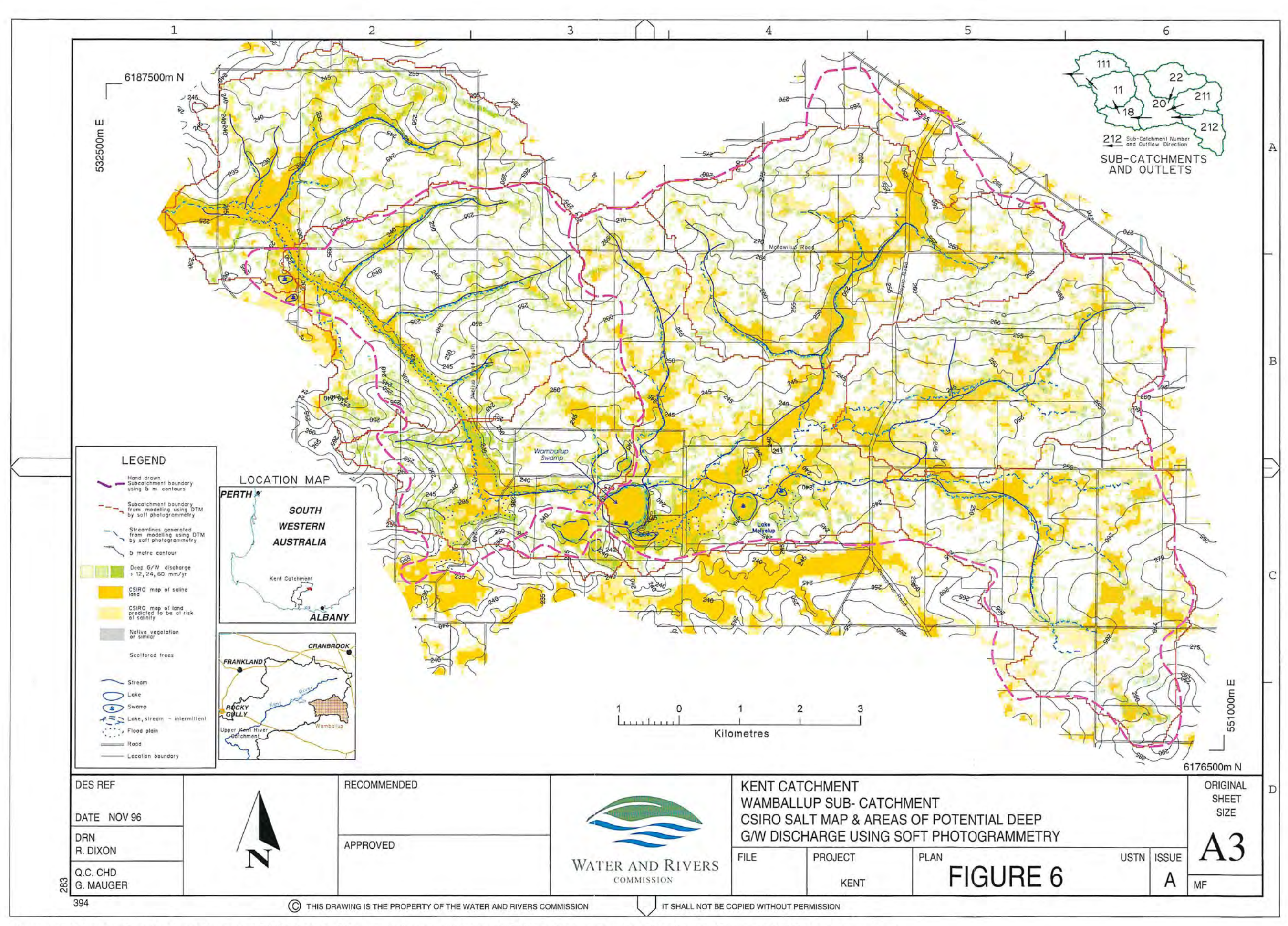

Figure 6. Wamballup Subcatchment: CSIRO Salt Map and Areas of Potential Deep Groundwater Discharge Using Soft Photogrammetry

 $21$ 

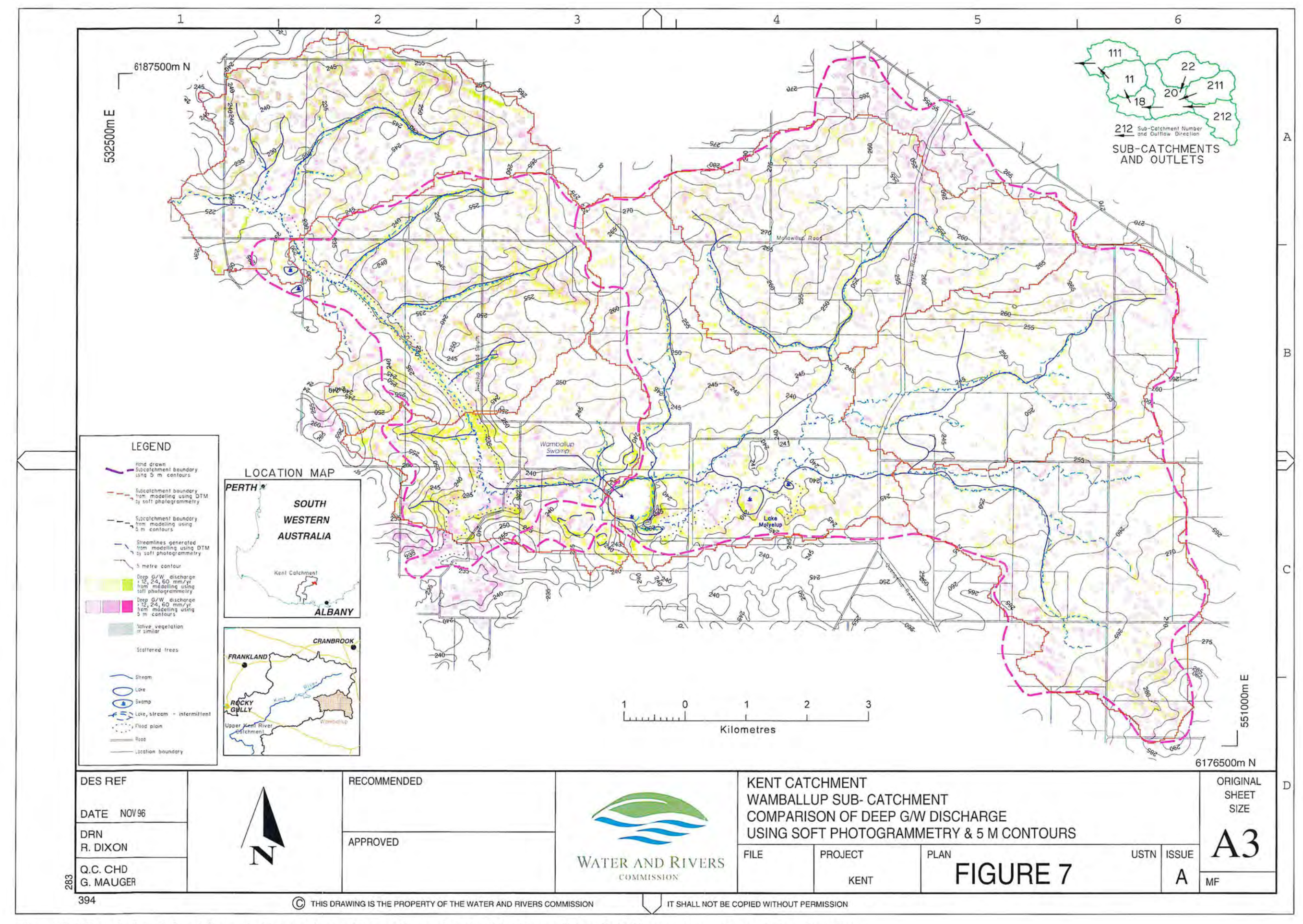

Figure 7. Warnballup Subcatchment: Comparison of Deep Groundwater Discharge Using Soft Photogrammetry and 5 m Contours

⋚

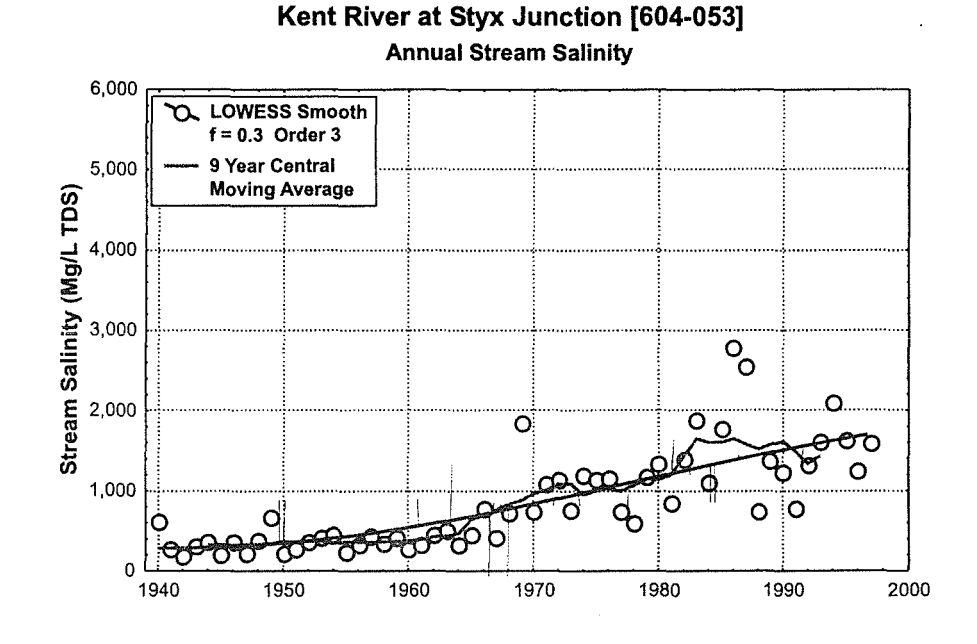

#### **Figure 8: Annual Stream Salinity:** Kent River at Styx Junction [604-053] and Kenton [604-010] (J. Scholz, unpublished data)

LOWESS: LOcally WEighted Scatterplot Smoothing (Helsel and Hirsch 1992)

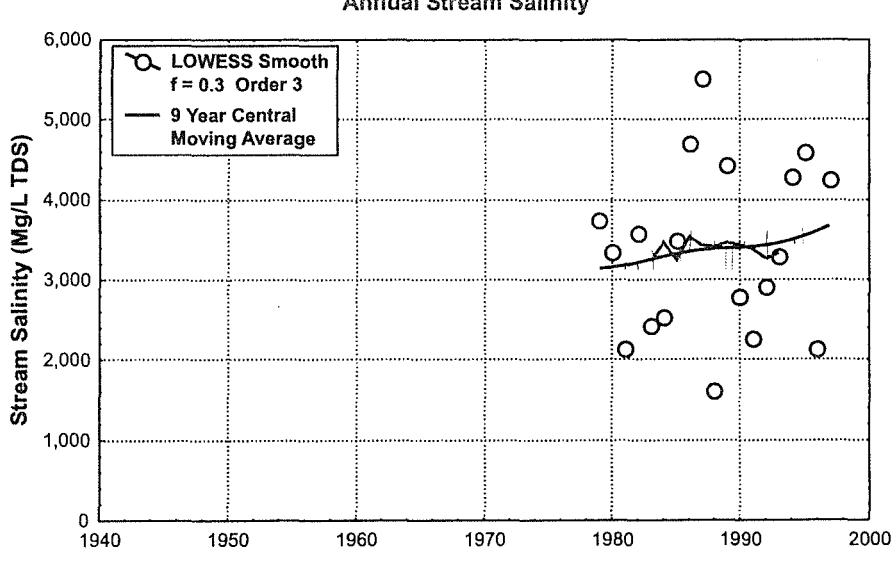

#### Kent River at Rocky Glen [604-001] **Annual Stream Salinity**

#### **Figure 9: Annual Stream Salinity:** Kent River at Rocky Glen [604-001]

(J. Scholz, unpublished data)

LOWESS: LOcally WEighted Scatterplot Smoothing (Helsel and Hirsch 1992)

#### **Table 2. Calculation of Salinity Reduction Target for Kent Catchment**

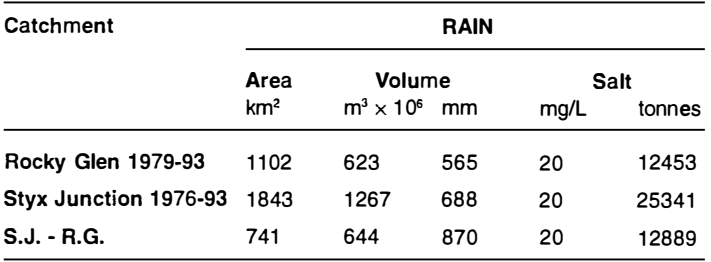

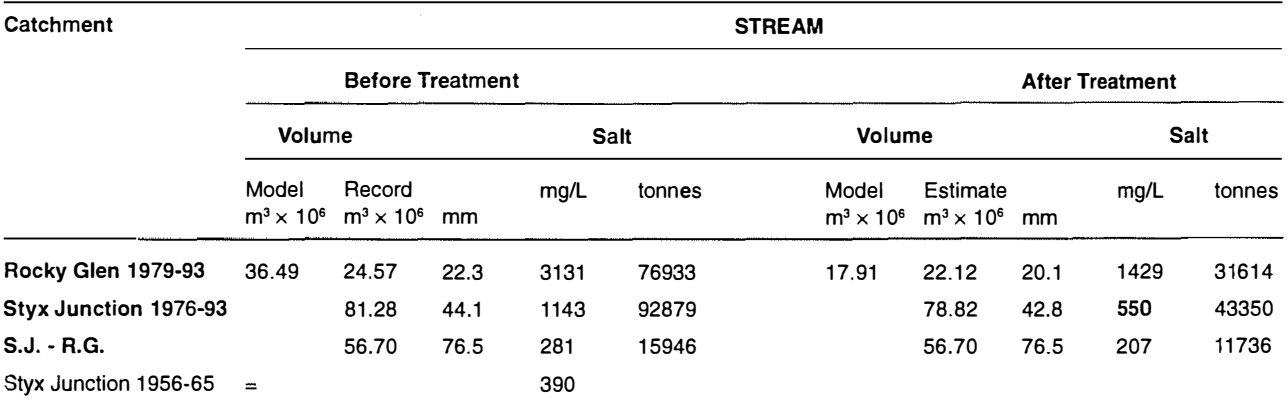

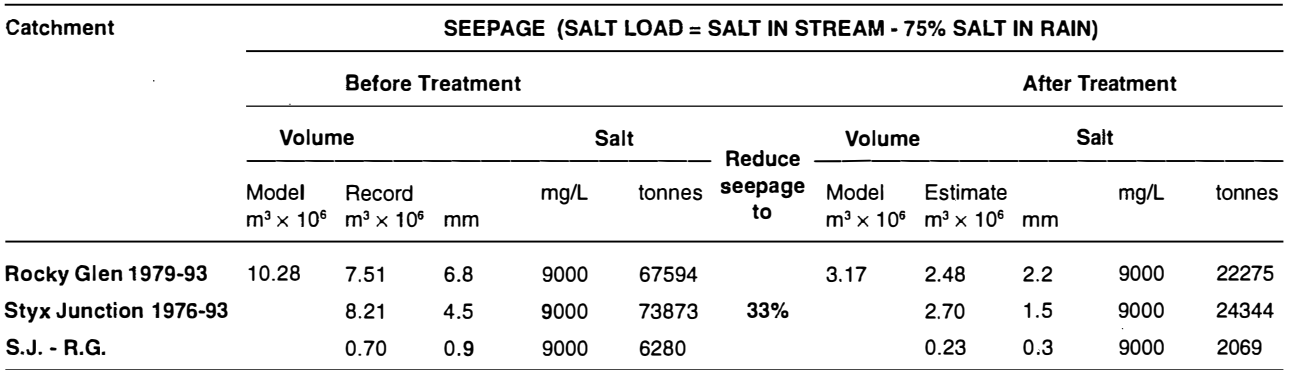

N.b. Estimate 50% streamflow reduction at Rocky Glen after treatment

Median data used for record

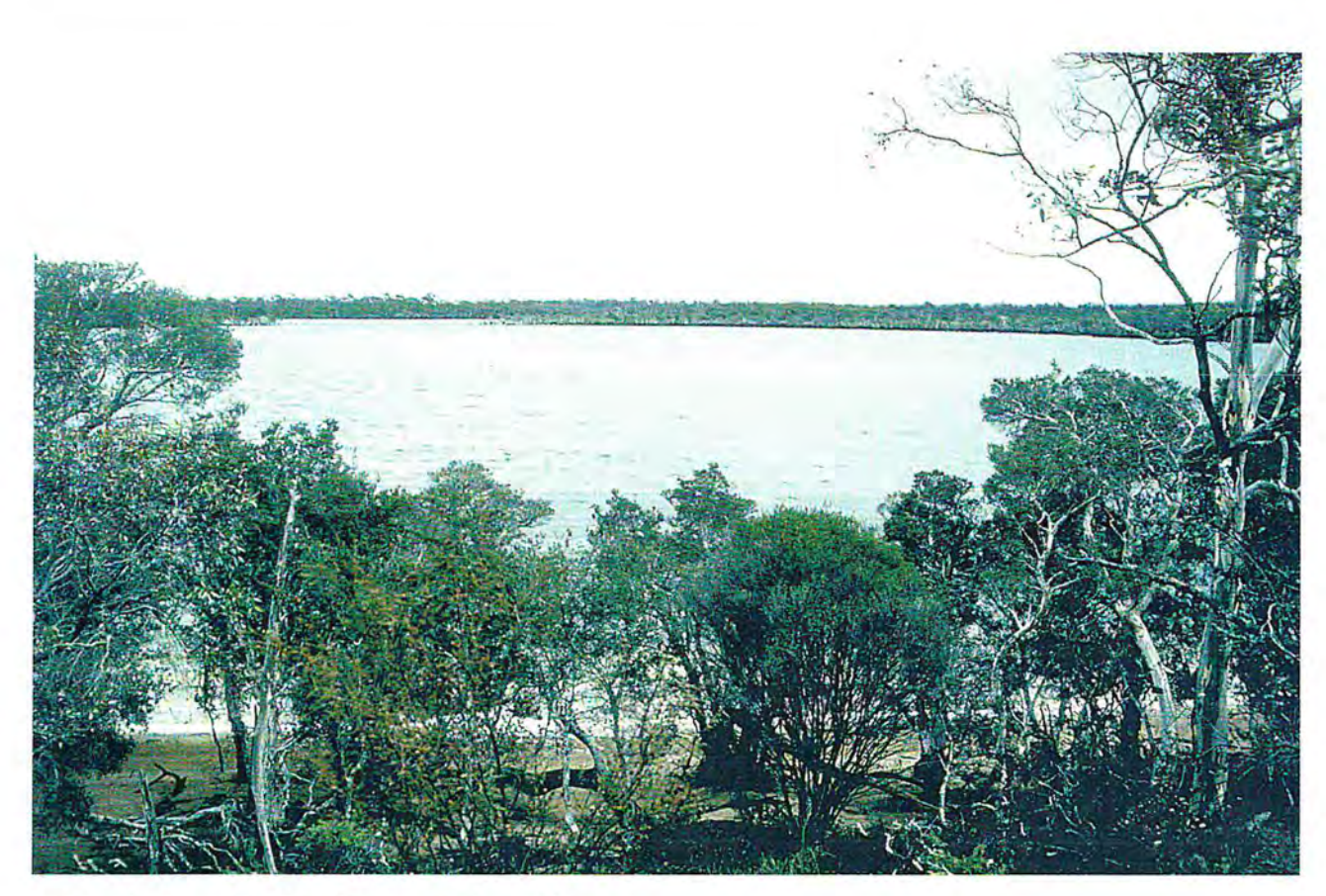

*1. Lake Nunijup in the Kent Catchment, May 1995* 

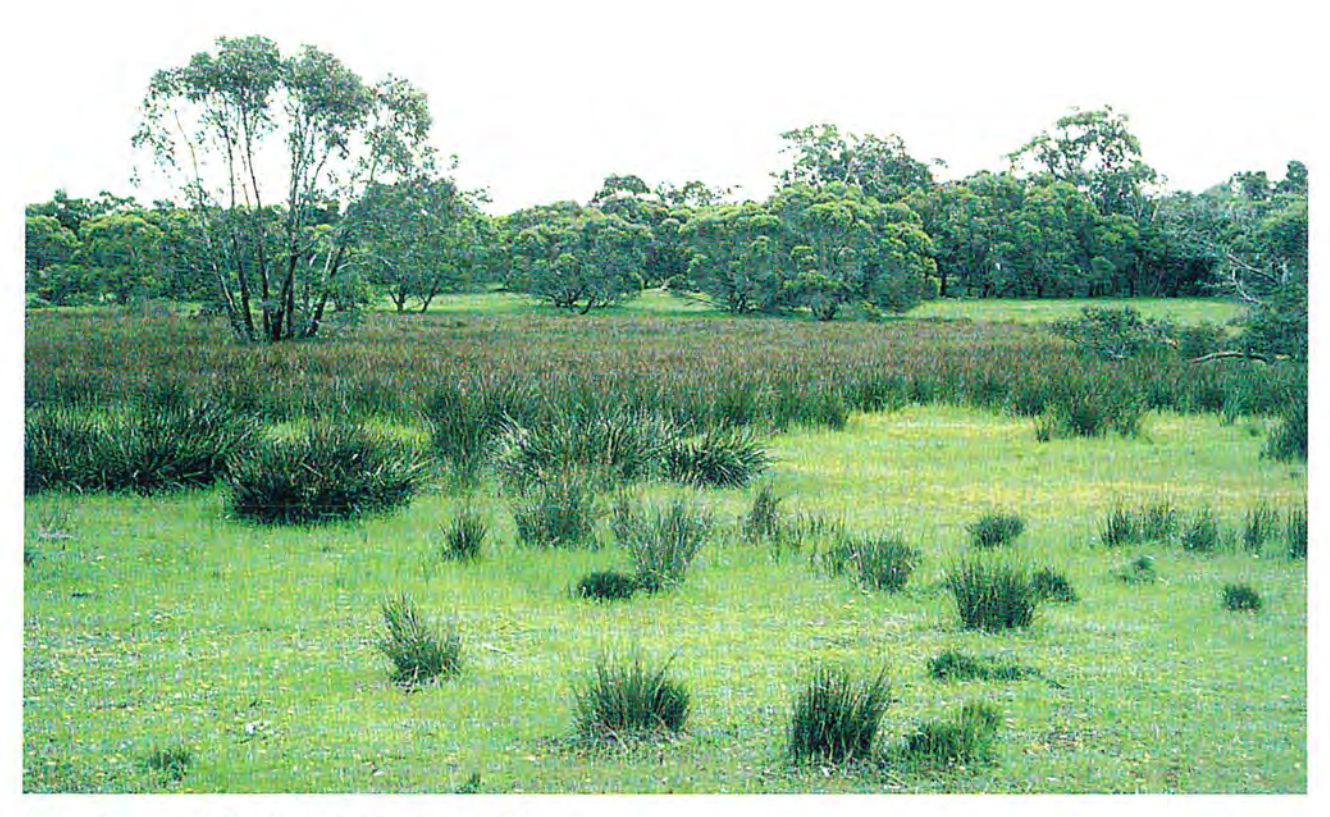

2. *Swamp area in the Kent Catchment, May 1995* 

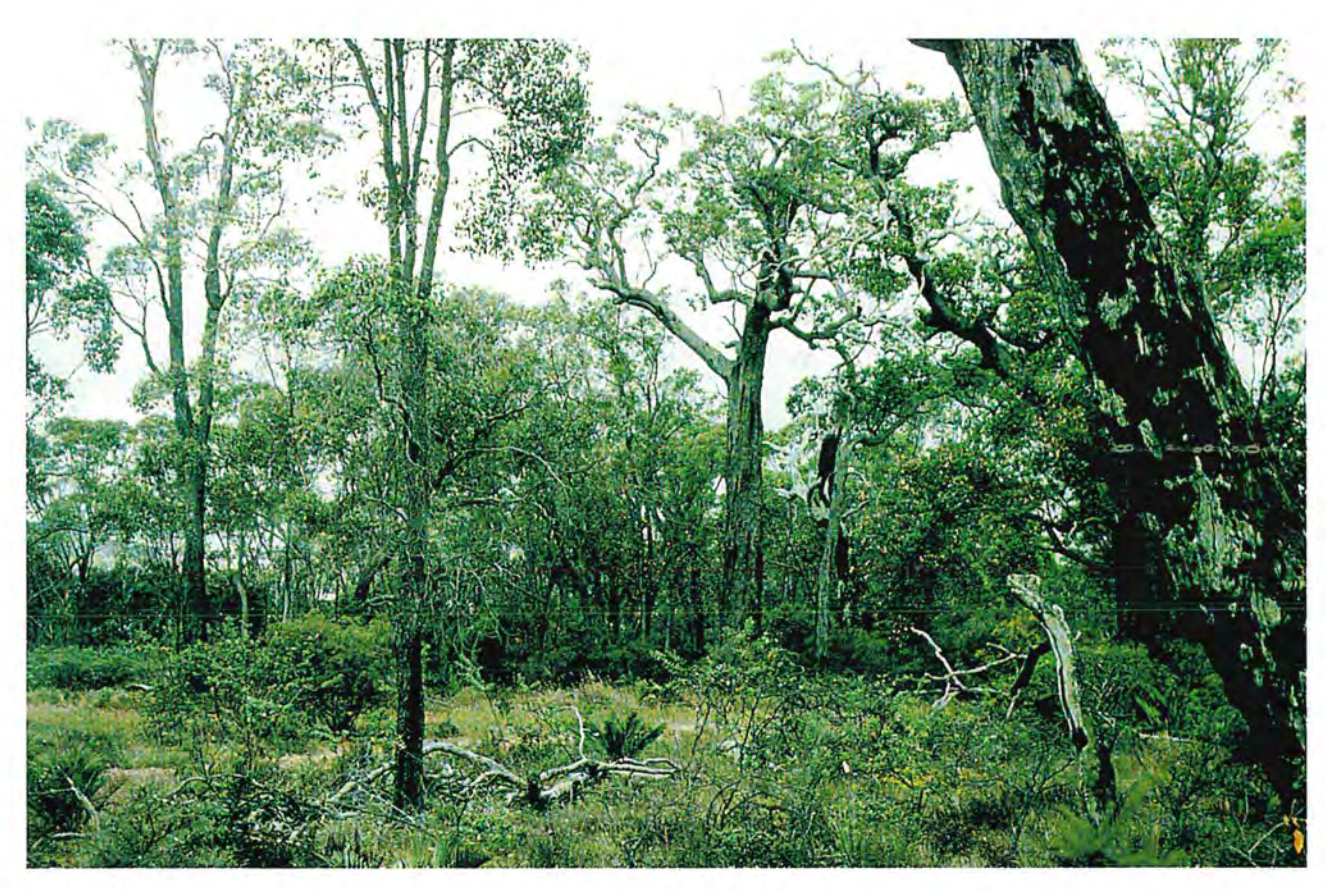

3. Jarrah/marri remnant vegetation in the Kent Catchment, May 1995

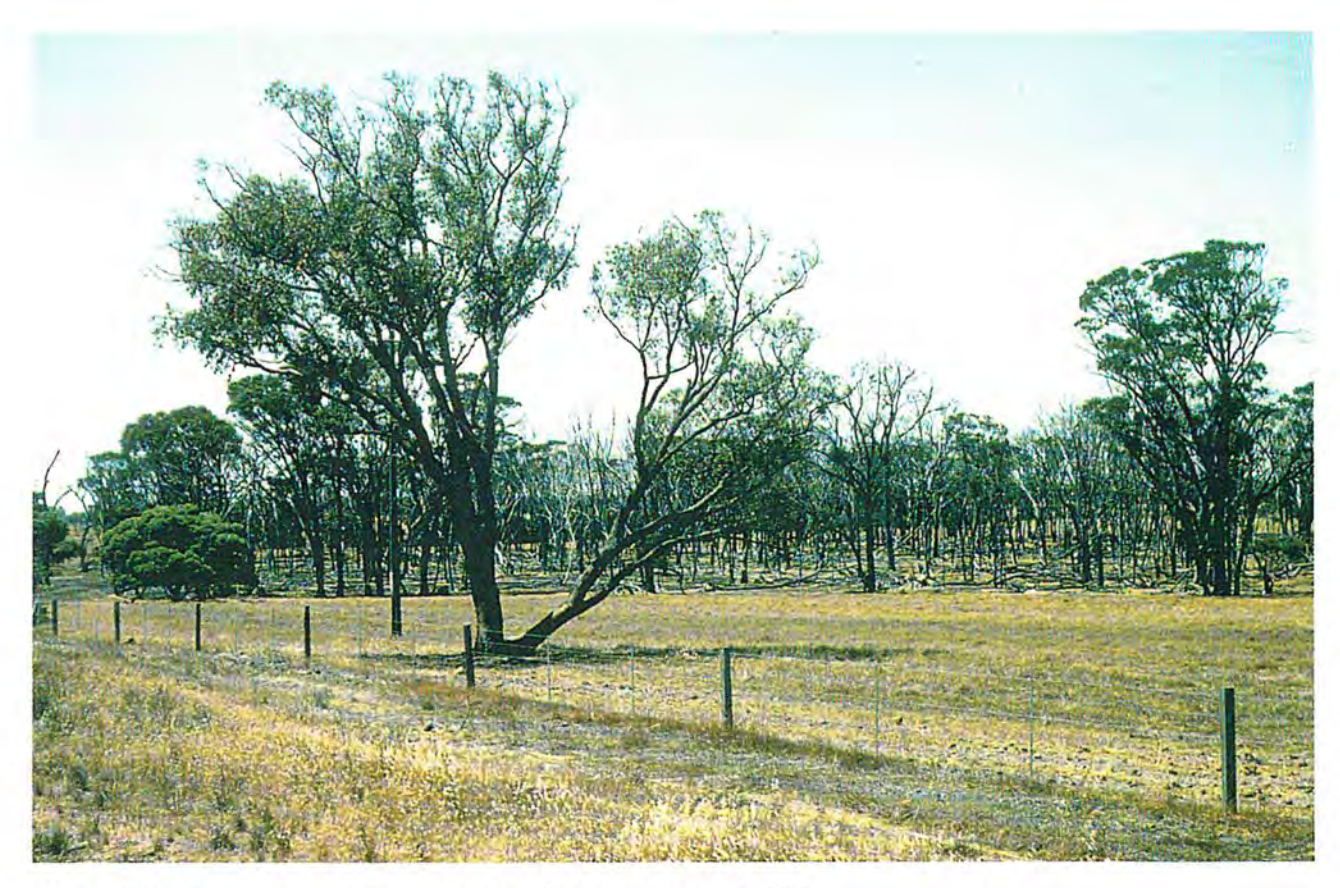

⋖

4. Salt-affected remnant vegetation in the Kent Catchment, January 1995

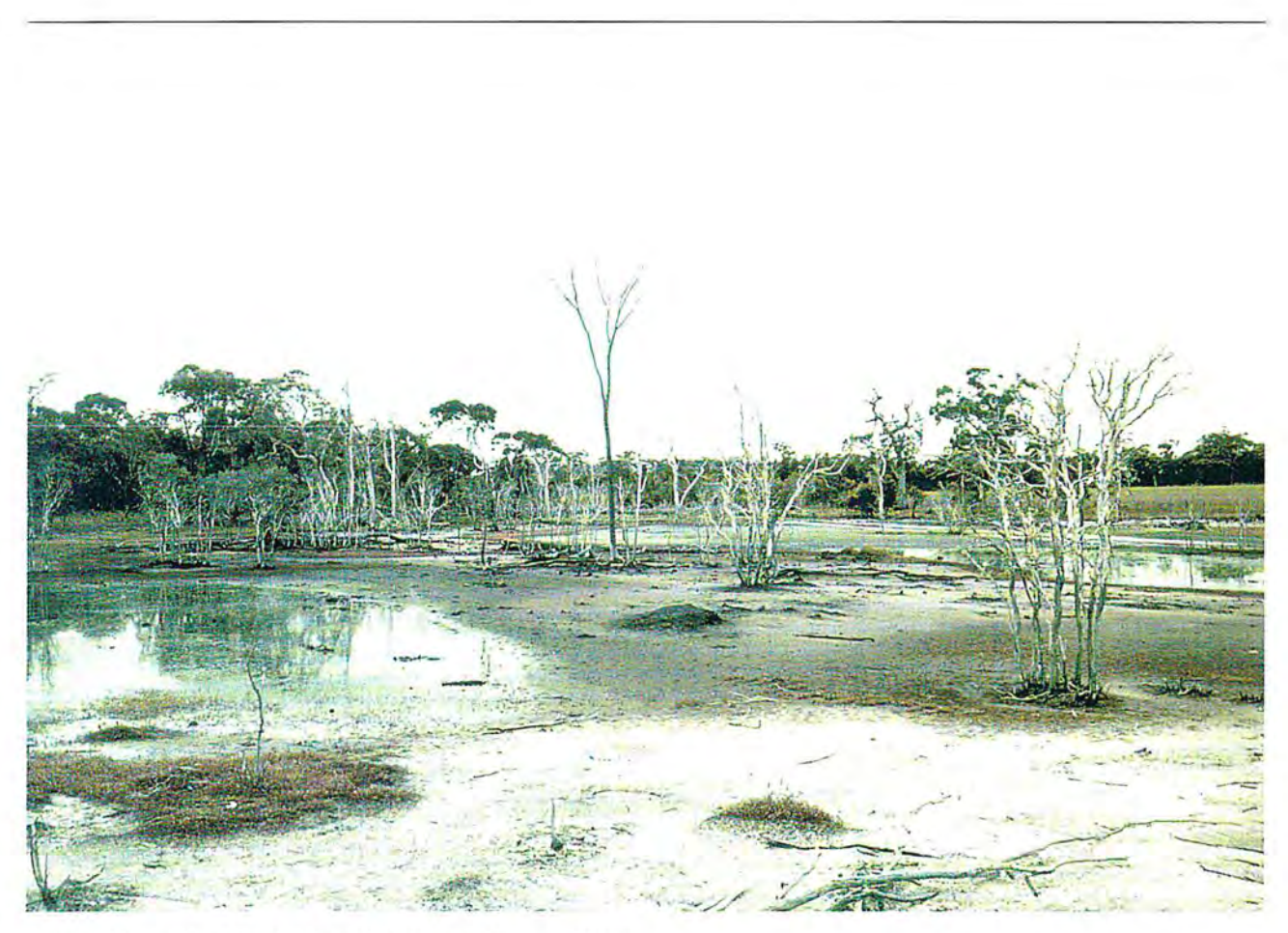

*5, Salt-affected land in the Kent Catchment, January 1995* 

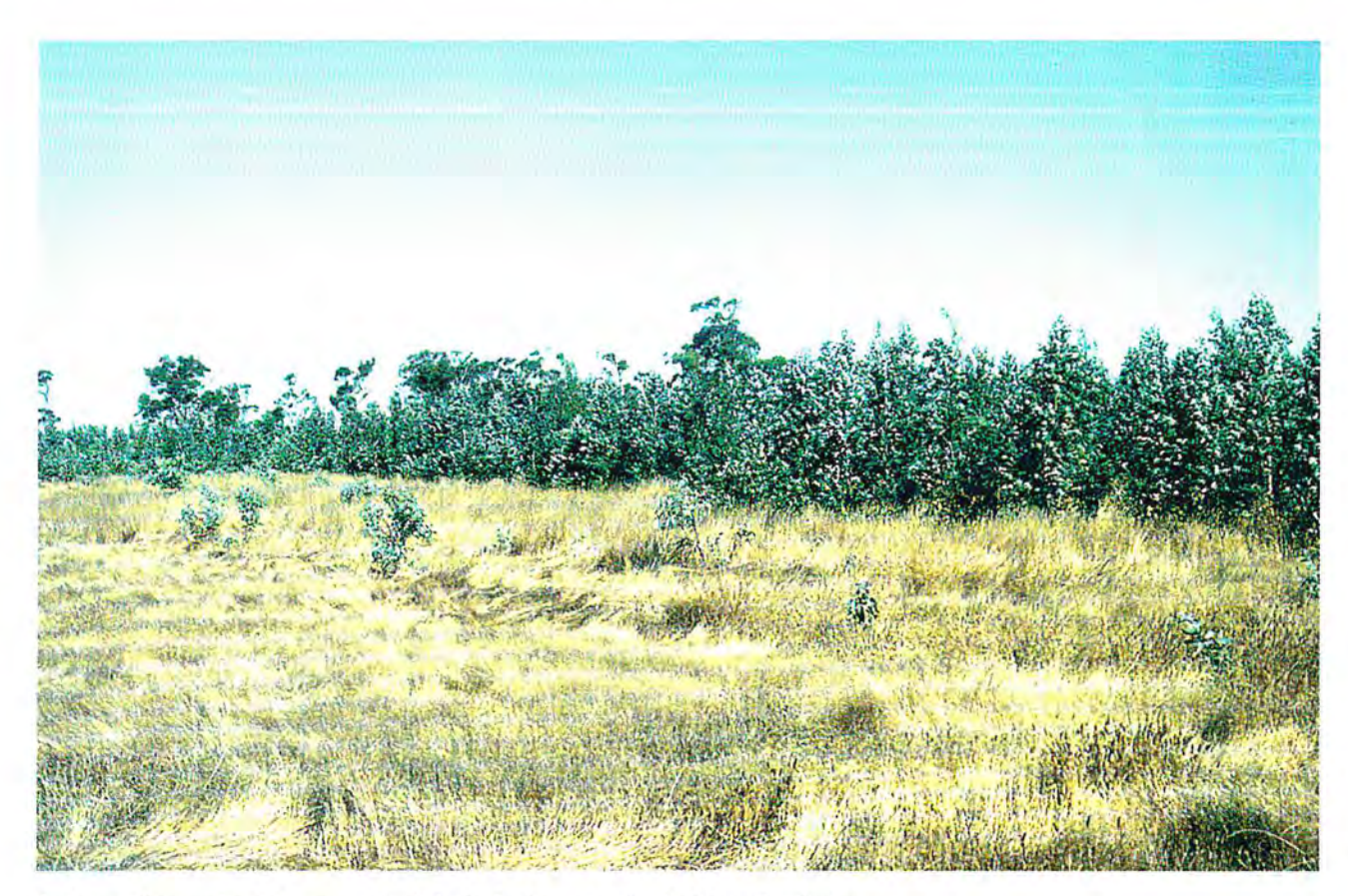

*6. Young Tasmanian blue gum* (E, globulus) *plantation in the Kent Catchment* 

## **Spreadsheets**

#### **1. Locations and Sizes of RASCAL Projects for Subcatchments of the Upper Kent Catchmment**

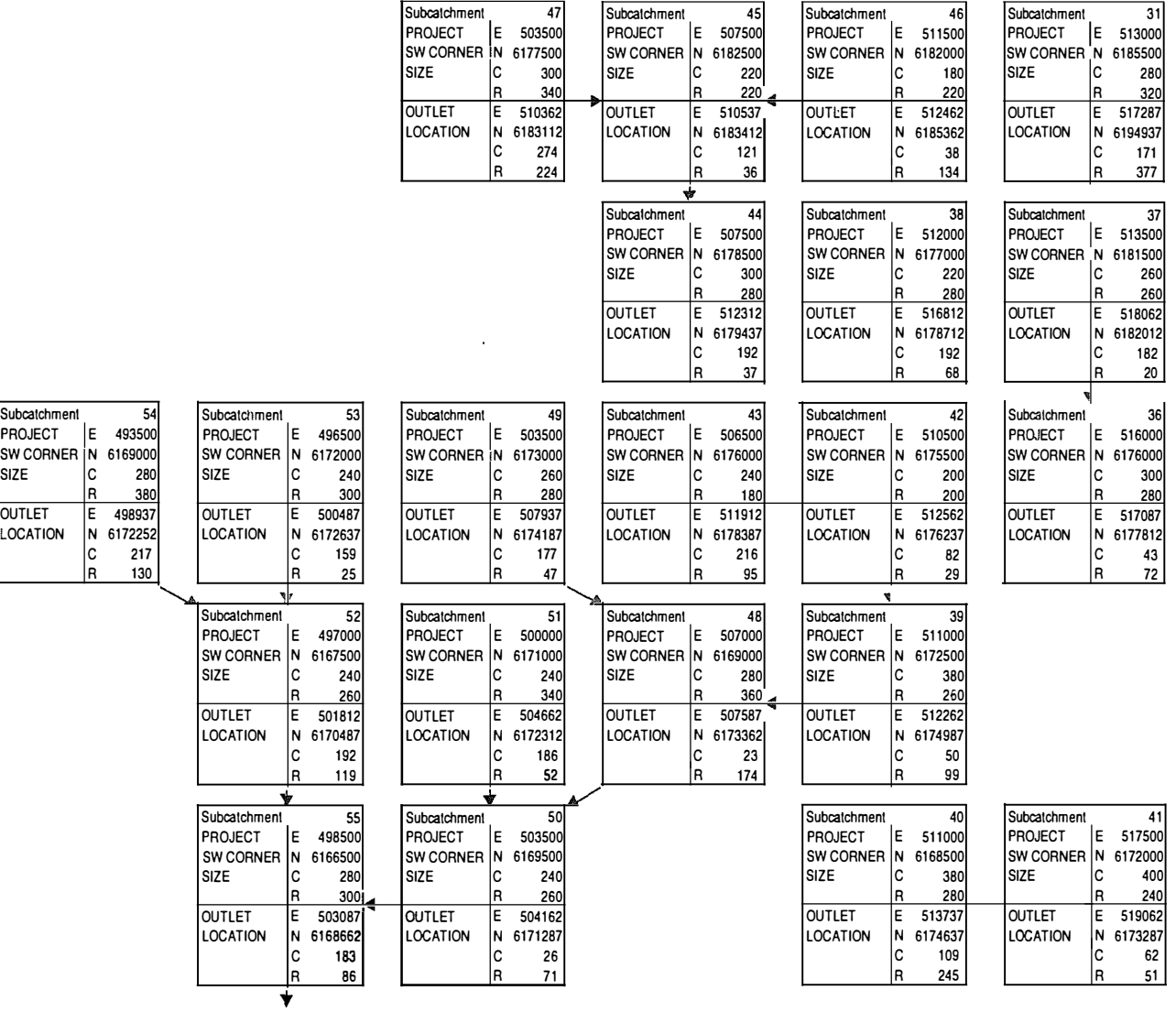

**continued ...** 

lnflow lrom Catchment 33

**1. Locations and Sizes of RASCAL Projects for Subcatchments of the Upper Kent Catchmment ... continued**

Subcatchment 13<br>PROJECT E 528000 PROJECT E 528000 SW CORNER<br>SIZE 360 260<br>530062 OUTLET E 530062 LOCATION **82** R 76 <u>।</u> Subca\chment 30 Subcatchment 27 Subcatchment **4** Subcatchment 3 Subcatchment 1 PROJECT |E 516500| PROJECT |E 523000| PROJECT |E 527000| PROJECT |E 531000| PROJECT |E 535000| SWCORNER N 6194500 SWCORNER N 6194000 SWCORNER N 6191000 SWCORNER N 6196000 SWCORNER N 6196000 SIZE |C 340| |SIZE |C 320| |SIZE |C 320| |SIZE |C 200| |SIZE |C 200| <u>R 340 | | |R 320 | |R 440 | |R 200 | | |R 280 </u> OUTLET |E 519512| |OUTLET |E 526937| |OUTLET |E 533337| |OUTLET |E 531987| |OUTLET |E 537537 LOCATION |N 6194937} \*|LOCATION |N 6195887| |LOCATION |N 6195462| |LOCATION |N 6196462| |LOCATION |N 6196987 C 120 C 157 C 253 C 39 C 101 <u>R 17 | | | |R 75 | | |R 178 | | |R 18 | | |R 39</u> ' . Subcalchment 29 Subcatchment 26 Subcatchment 28 Subcatchment 22 Subcatchment 2 Subcatchment 7 PROJECT |E 515000| |PROJECT |E 520000| |PROJECT |E 526000| |PROJECT |E 533000| |PROJECT |E PROJECT |E 542500| SWCORNER |N 6185500| SWCORNER |N 6194000| SWCORNER |N 6189000| ISWCORNER |N 6190000| ISWCORNER |N 6192500| ISWCORNER |N 6192500| SIZE |C 420| |SIZE |C 320| |SIZE |C 280| |SIZE |C 320| |SIZE |C 308| |SIZE |C 360 <u>R 460 R 320 R 260 R 280 R 360 R 360 R 300 R 260 R 260</u> OUTLET |E 524687| |OUTLET |E 525412| |OUTLET |E 526612| |OUTLET |E 538287| |OUTLET |E 538737| |OUTLET |E 543112| LOCATION N 6192412 LOCATION N 6194562 LOCATION N 6192037 LOCATION N 6192912 LOCATION N 6192962 LOCATION N 6194062 C 387 | | | |C 216 | | | |C 24 | | |C 211 | | |C 21 | | |C 24 | | |C 24 | <u>R 276 | | |R 22 | | |R 121 | | |R 116 | | |R 18 | | |R 62</u> ' *i./*  Subcatchment 291 Subcalchment 25 Subcalchment 251 Subcatchmenl 14 Subcalchment 6 Subcatchment 8 PROJECT |E 521200| |PROJECT |E 521500| |PROJECT |E 524500| |PROJECT |E 536000| |PROJECT |E 539500| |PROJECT |E 541600 SWCORNER N 6189300 SWCORNER N 6187000 SWCORNER N 6187900 SWCORNER N 6187000 SWCORNER N 6191000 SWCORNER N 6190300 SIZE |C 132| |SIZE |C 300| |SIZE |C 120| |SIZE |C 280| |SIZE |C 300| |SIZE |C 216 R 108 ... R 340 R 340 R 104 R 280 R 320 R 320 R 320 R 132 OUTLET |E 523787] 「|OUTLET |E 524487| |OUTLET |E 525512| |OUTLET |E 537262| |OUTLET |E 539762| |OUTLET |E 542362 LOCATION |N 6189687| LOCATION |N 6188462| LOCATION |N 6188512| LOCATION |N 6190262| LOCATION |N 61928107 |LOCATION |N 6192837 C 103 C 119 C 40 C 50 C 10 C 30 R 15 | R 58 | R 24 | R 130 | R 79 | R 101 •IF Subcalchment 35 Subcatchment 24 Subcatchment 15 Subcatchmenl 10 Subcalchment 101 Subcatchment 12 PROJECT |E 516500| |PROJECT |E 521000| |PROJECT |E 530000| |PROJECT |E 536000| |PROJECT |LE 538000| |PROJECT |E 544000 SWCORNER N 6182000 SWCORNER N 6184000 SWCORNER N 6186500 SWCORNER N 6184000 SWCORNER N 6189500 SWCOANER N 6185000 SIZE |C 220| |SIZE |C 360| |SIZE |C 320| |SIZE |C 400| |SIZE |C 220| |SIZE |C 360 <u>R 240 | R 260 | R 260 | R 260 | R 360 | R 120</u> | R 360 | R OUTLET |E 519837| |OUTLET |E 527662| |OUTLET |E 531762| |OUTLET |E 537137| |OUTLET |E 538487| |OUTLET |E 544812 LOCATION |N 6184887| |LOCATION |N 6186437| |LOCATION |N 6187187| |LOCATION |N 6190537| |LOCATION |N 6189812| C 133 C 266 C 70 C 45 C 19 C 32 . C 133 C 266 C 70 C 45 C 19 C 32<br>- R 115 R 97 R 27 R 239 R 41 R 192 (C 133) (C 266 | C 70 | C 45 | C 19 | R 97 | C 19 | R 97 | R 97 | C 19 | R 97 | C 19 | R 97 | R 97 | C 19 | R 97 | R 97 | C 19 | R 97 | C 19 | R 97 | R 97 | C 19 | R 97 | R 97 | R 97 | R 97 | R 97 | R 97 | R 97 | R 97 | R Subcatchment 33 Subcatchment 23 Subcatchment 16 Subcatchment 11 Subcatchmenl 9 Subcalchment 22 PROJECT |E 518000[ |PROJECT |E 523500| |PROJECT |E 528000| |PROJECT |E 532500[ |PROJECT |E 541400| |PROJECT |E 540500 SWCORNER N 6178000 SWCORNER N 6178000 SWCORNER IN 6183000 SWCORNER N 6175000 SWCORNER N 6186000 SWCORNER N 6182000 SIZE |C 300| |SIZE |C 300| |SIZE |C 280| |SIZE |C 380| |SIZE |C 184| |SIZE |C 360 R 360|<u> | | |R 380| | |R 300| | |R 600</u>| | |R 194| | |R 240 OUTLET |E 518812| |OUTLET |E 524362| |OUTLET |E 528837| |OUTLET |E 533437| |OUTLET |E 542087| |OUTLET |E 544387 LOCATION |N 6181662! |LOCATION |N 6183512| |LOCATION |N 6185887'| |LOCATION |N 6185387'| |LOCATION |N 6189162| |LOCATION |N 6182787 C 32 C 34 C 33 C 37 C 27 C 155 R 146 | | |R 220 | |R 115 | |R 415 | |R 126 | |R 31  $\begin{array}{|c|c|c|c|c|}\n\hline\n\text{R} & 220 & & \text{R} & 115 & & \text{R} \\
\hline\n\text{R} & 220 & & \text{R} & 115 & & \text{R} \\
\hline\n\end{array}$ Subcatchmenl 34 Subcalchment 32 Subcalchmenl 17 Subcalchment 18 Subcalchmenl 20 Subcalchmenl 21 PROJECT |E 521000| |PROJECT |E 523500| |PROJECT |E 528500| |PROJECT |E 535000| |PROJECT |E PROJECT |E 544000 SWCORNER N 6176000 SWCORNER N 6173500 SWCORNER N 6176000 SWCORNER N 6177000 SWCORNER N 6176500 SWCORNER N 551500 size SIZE C 200 SIZE C 420 SIZE C 400 SIZE C 280 SIZE C **348** SIZE C 300 <u>R 280 | | |R 380 | |R 360 | |R 240 | |R 400 | | |R 380</u> OUTLET |E 522987} |OUTLET |E 528562| |OUTLET |E 531137| |OUTLET |E 538462} |OUTLET |E 540712| |OUTLET |E 544537 LOCATION |N 6182187| |LOCATION |N 6181812| |LOCATION |N 6184112! |LOCATION |N 618037| |LOCATION |N 6181712| |LOCATION |N 6181712| C 79 C 202 C 105 C **138** C **68** C 21 R 247 | | |R 332 | |R 324 | |R 197 | |R 157 | |R 225208 Subcatchment 19 Subcatchment 191<br>PROJECT E 534000 PROJECT E 541000 E 534000 PROJECT E 541000 SW CORNER N 6174500<br>SIZE C 352 SIZE C 260 SIZE |C 352j |SIZE |C 260| R 240 R 160 OUTLET E 537112 OUTLET E 541737<br>LOCATION IN 6176412 LOCATION IN 6178912 N 6178912 <sup>b</sup>• •  $\frac{R}{t}$ ~ ✓  $\overline{\phantom{a}}$ 4 R 380 R 380 R 300<br>- OUTLET E 524362 OUTLET E 528837 • • ~

s to lch· 136

C 124 | C 29 R 76 R 96

'

I'

#### 2. Areas for Subcatchments of the Upper Kent Catchment

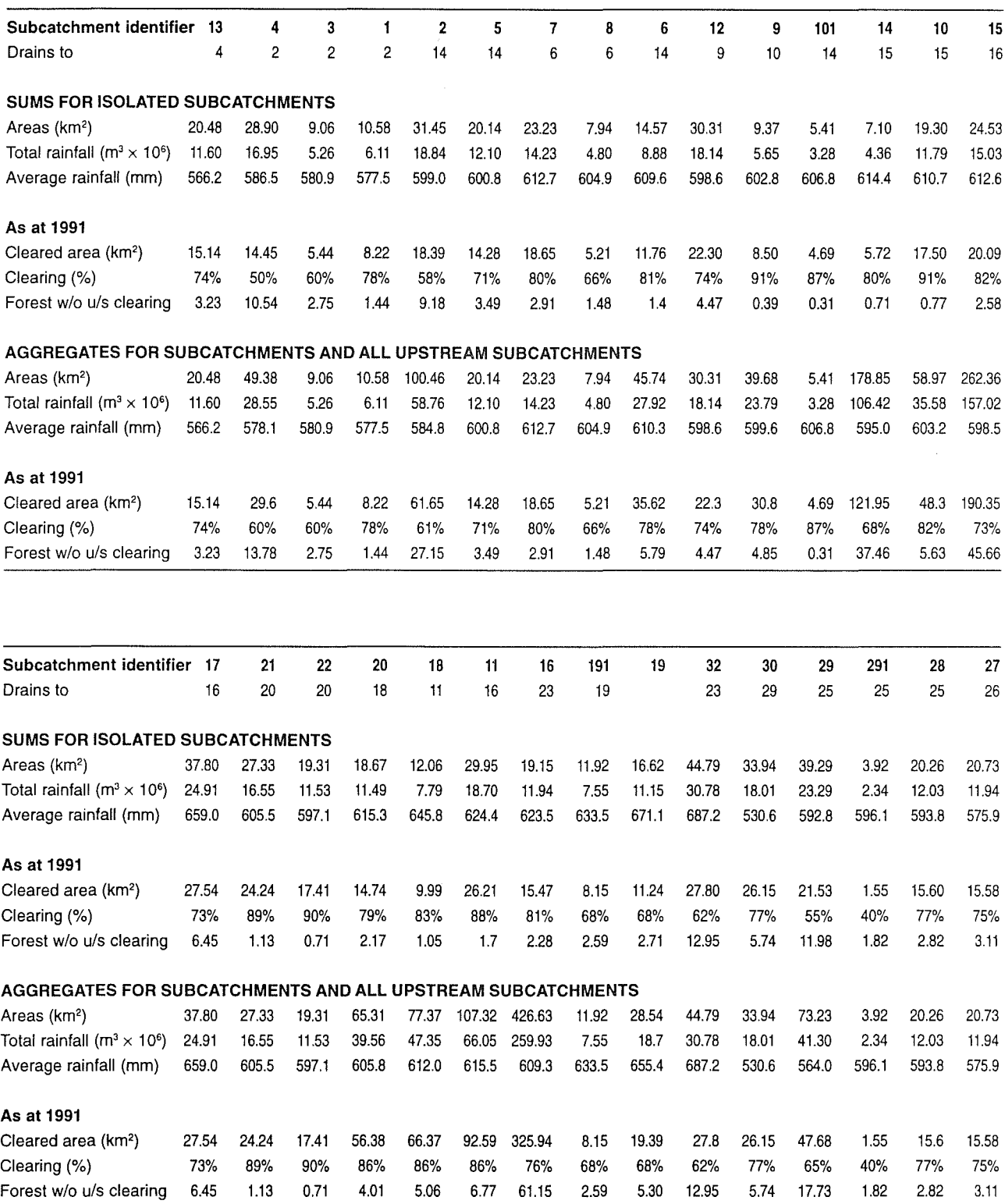

**Abbreviations:** 

 $km<sup>2</sup>$  = square kilometres

 $w/o = without$ 

u/s = upstream

continued ...

 $\ddot{\phantom{a}}$
# **2. Areas for Subcatchments of the Upper Kent Catchment**

... continued

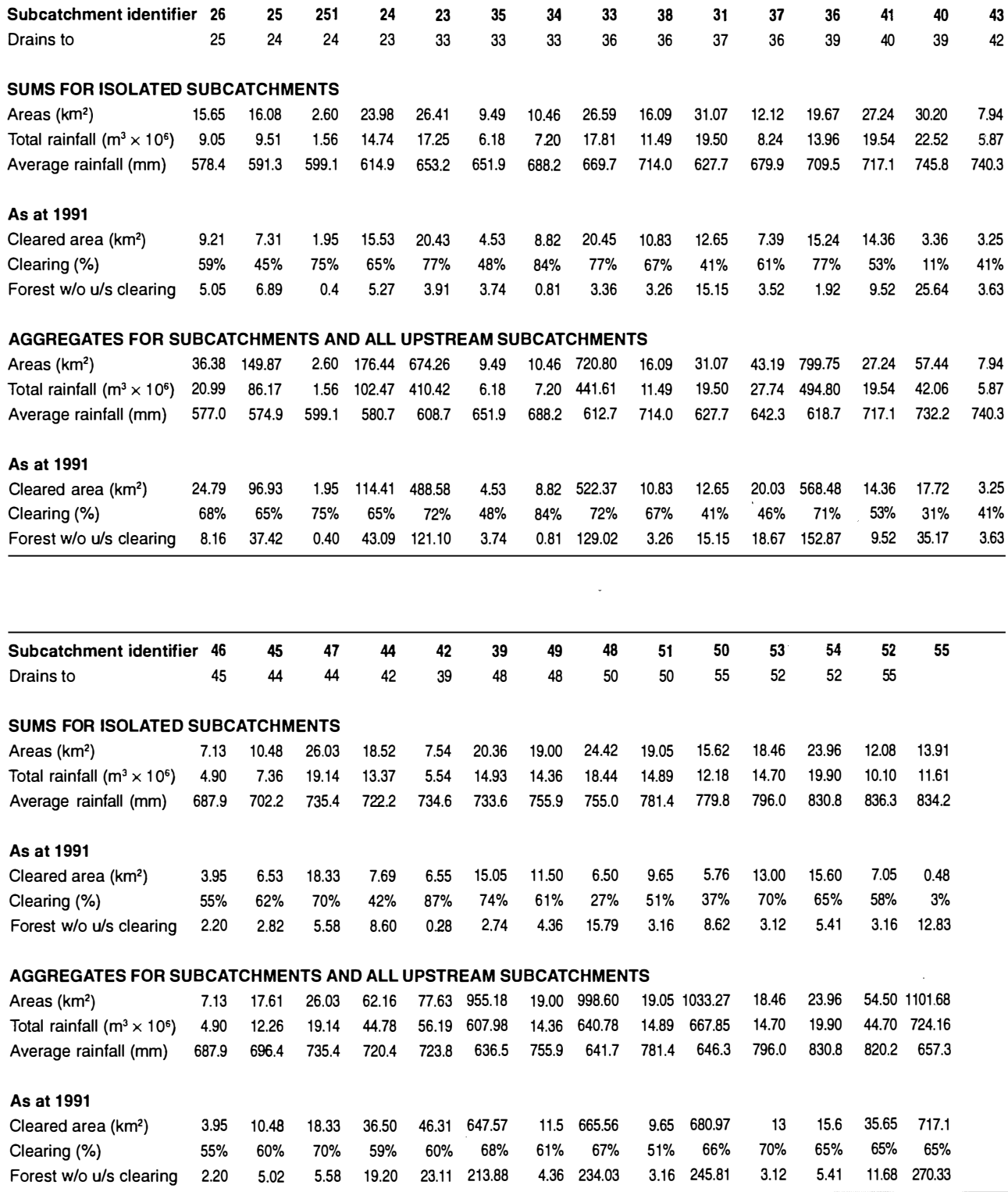

**Abbreviations:** 

 $km<sup>2</sup> = square$  kilometres w/o = without u/s = upstream

# **3. Flows for 1991 Clearing for Subcatchments of the Upper Kent Catchment**

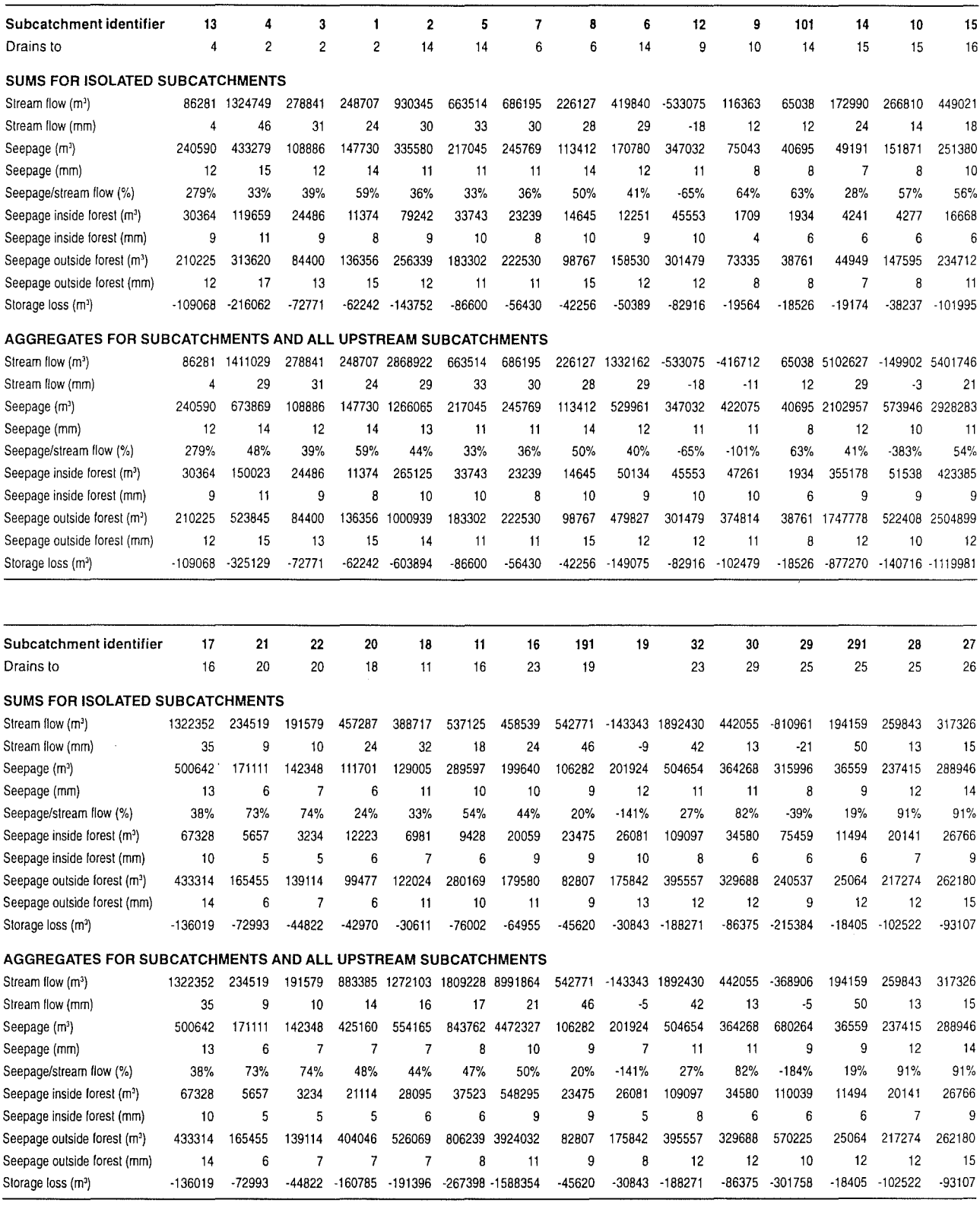

**Abbreviations:** 

Storage loss  $(m<sup>3</sup>)$  = cubic metres mm = millimetres

#### **Assumptions:**

Lower soil layer 20 m deep with permeability 3m/yr/unit hydraulic gradient Peak leaf area index for pasture  $= 2.7$ 

#### continued ...

# **3. Flows for 1991 Clearing for Subcatchments of the Upper Kent Catchment**

... continued

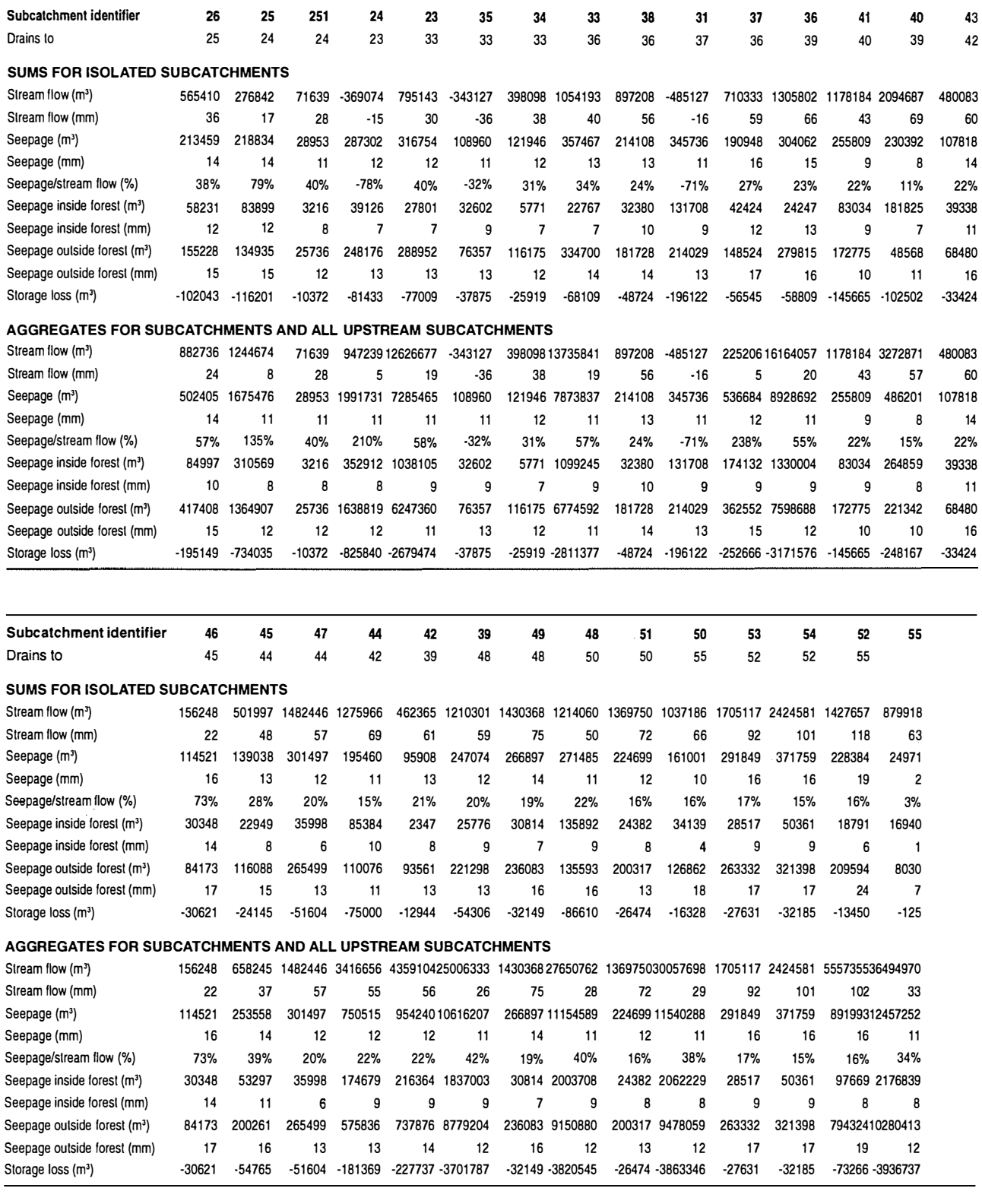

#### **Abbreviations: Assumptions:**

Storage loss  $(m^3)$  = cubic metres mm = millimetres

⋐

Lower soil layer 20 m deep with permeability 3m/yr/unit hydraulic gradient Peak leaf area index for pasture  $= 2.7$ 

# **4. Model Minimum Tree-Planting for Subcatchments of the Upper Kent Catchment**

#### Target: 67% reduction in seepage Criteria: Plant on pasture land where seepage > 12 mm/yr

Allow draw to 30% depth of bottom soil layer

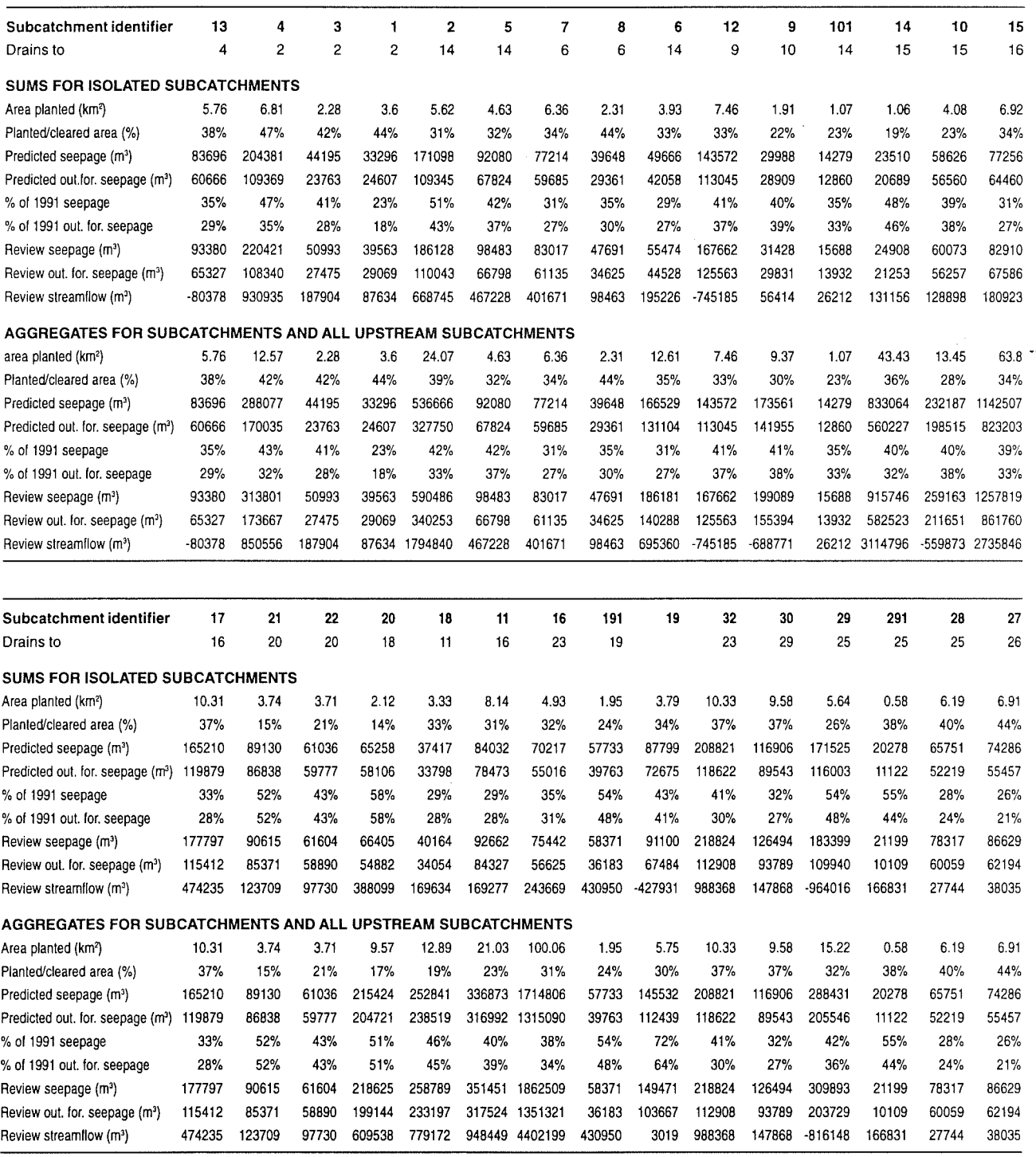

#### **Abbreviations:**

 $km<sup>2</sup> = square$  kilometres

- $m<sup>3</sup> = cubic metres$
- mm = millimetres

out. for. = outside forest

continued ...

 $\overline{\phantom{a}}$ 

# **4. Model Minimum Tree-Planting for Subcatchments of the Upper Kent Catchment**

... continued

Target: 67% reduction in seepage Criteria: Plant on pasture land where seepage > 12 mm/yr Allow draw to 30% depth of bottom soil layer

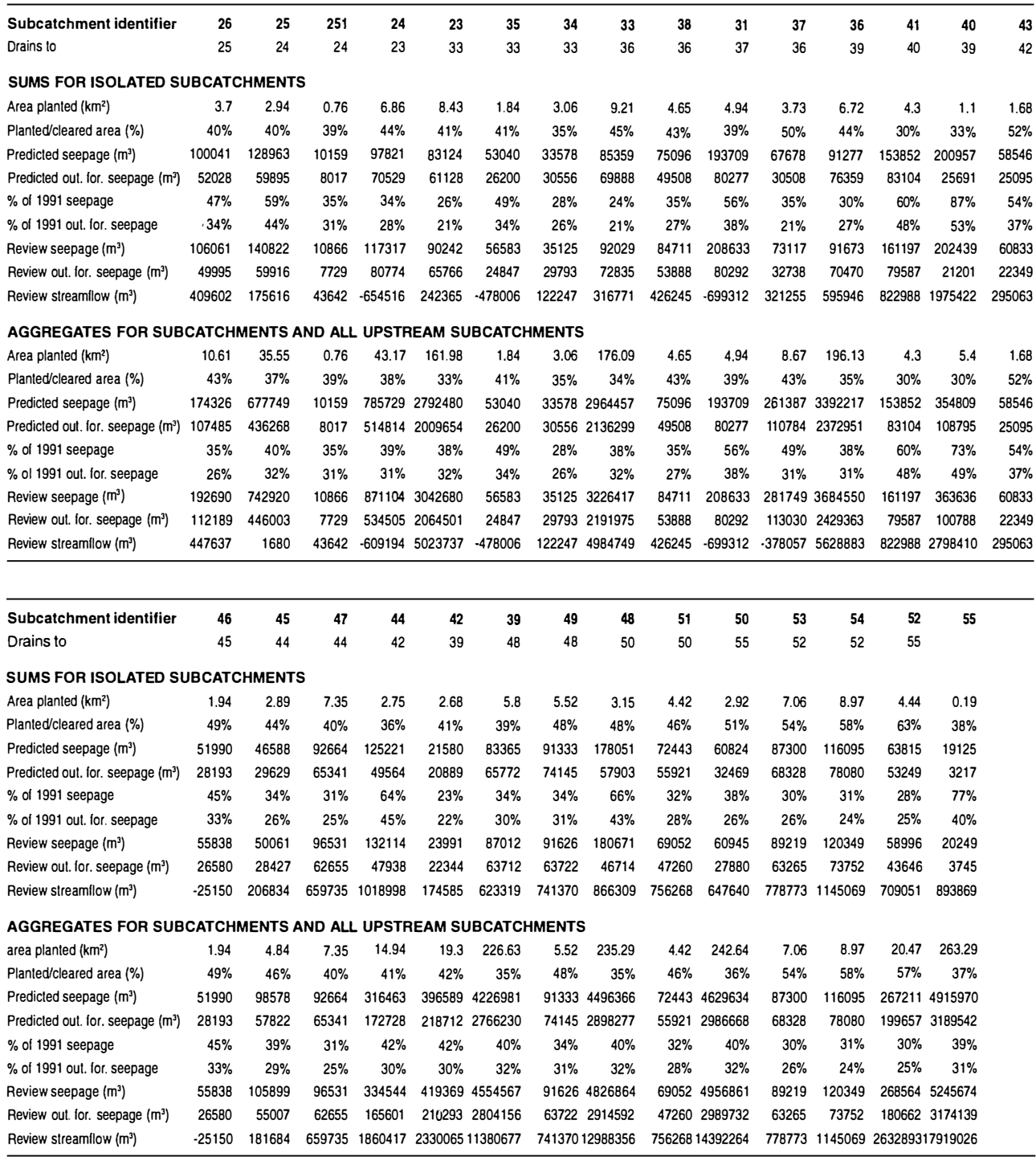

#### **Abbreviations:**

 $km<sup>2</sup>$  = square kilometres

 $m<sup>3</sup>$  = cubic metres

mm = millimetres

out. for. = outside forest

### **5. Areas for the Wamballup Subcatchment Model Using Soft Photogrammetry for Elevation**

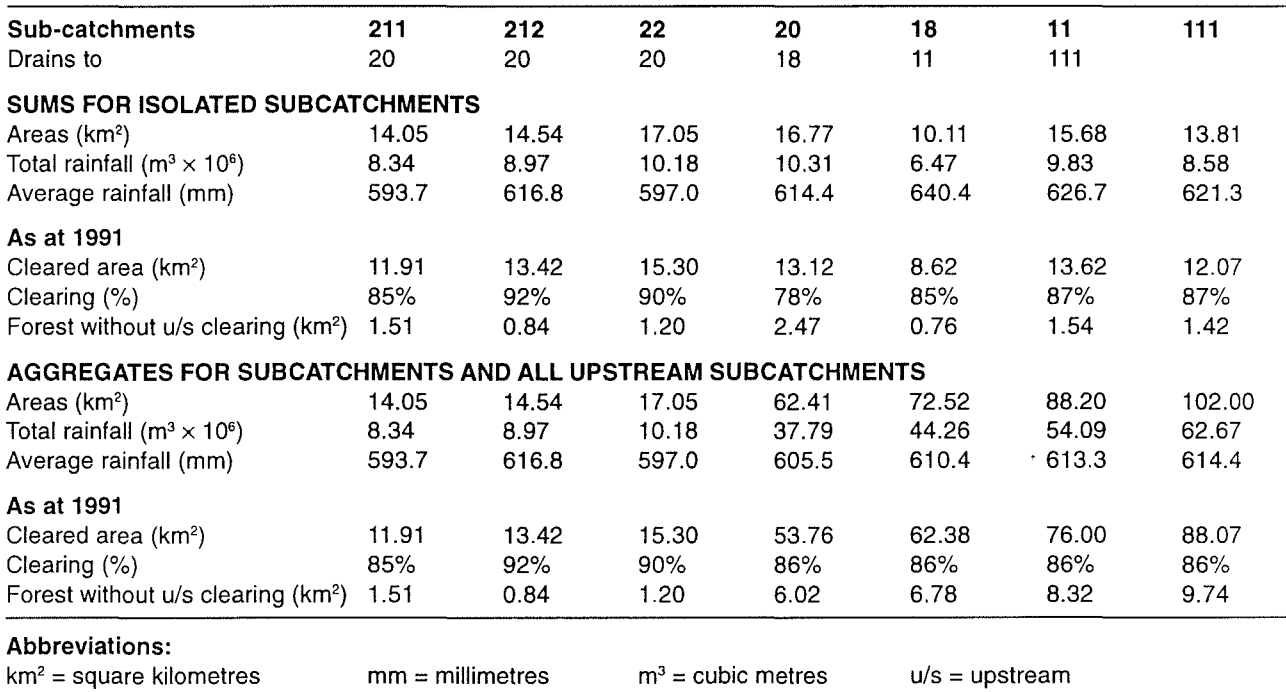

# **6. Flows for 1991 Clearing on the Wamballup Subcatchment Model Using Soft Photogrammetry for Elevation**

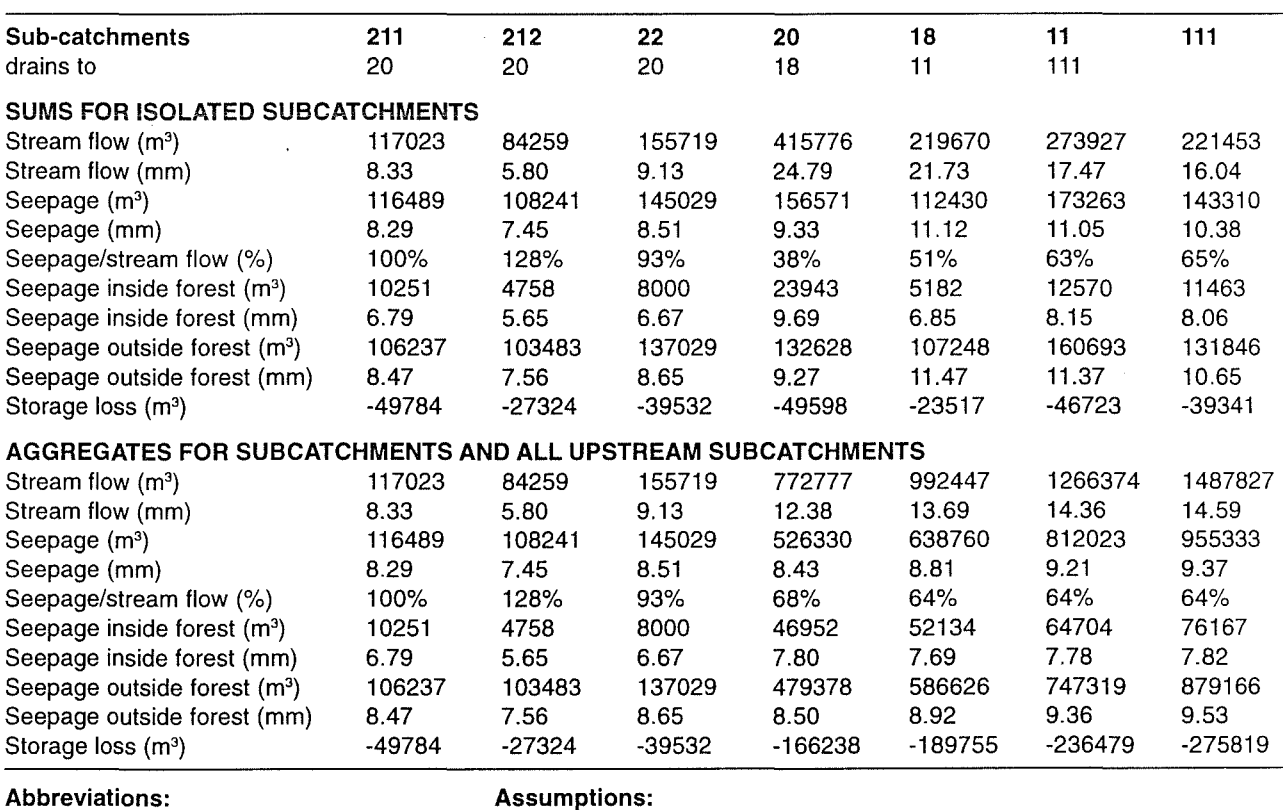

 $m^3$  = cubic metres **Rainfall from isohyets. Catchment mean = 662 mm**<br>mm = millimetres **EXECUS** Extending the mean soil layer 20 m deep with permeability 3 m/yi

Lower soil layer 20 m deep with permeability 3 m/yr/unit hydraulic gradient Peak leaf area index for pasture  $= 2.7$ 

#### **7. Areas for the Wamballup Subcatchment Model Using 5 m Contours for Elevation**

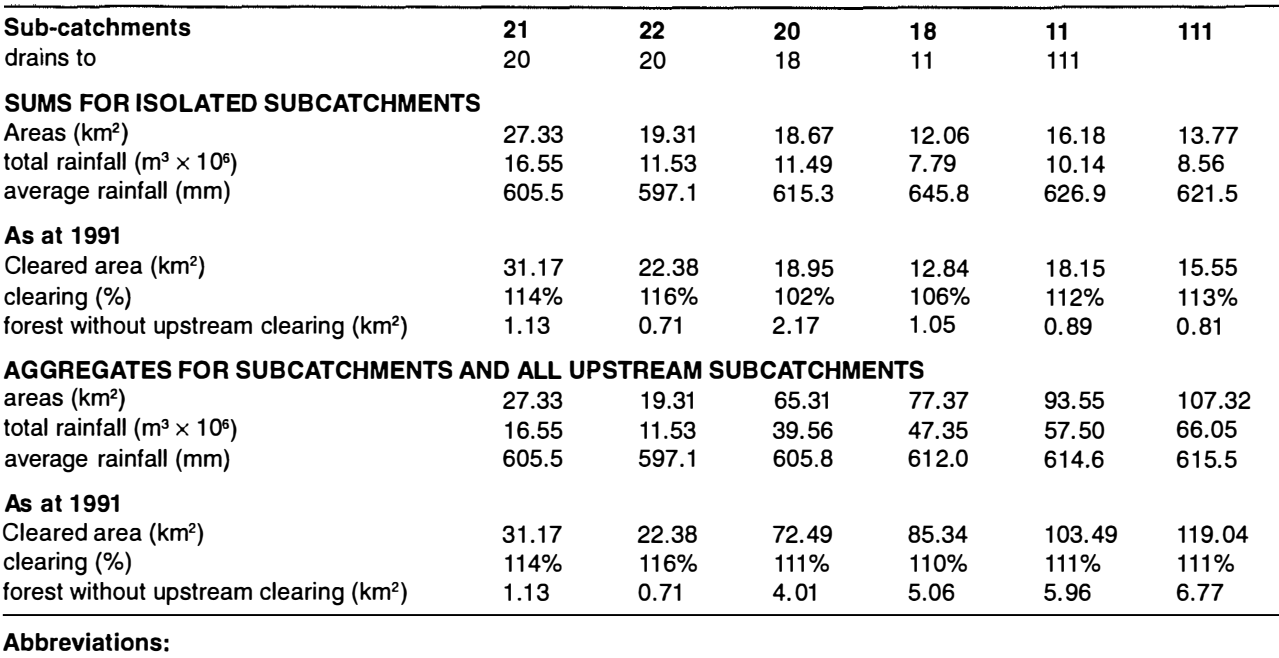

 $km^2$  = square kilometres mm = millimetres

 $m<sup>3</sup>$  = cubic metres

# **8. Flows for 1991 Clearing for the Wamballup Subcatchment Model Using 5 m Contours for Elevation**

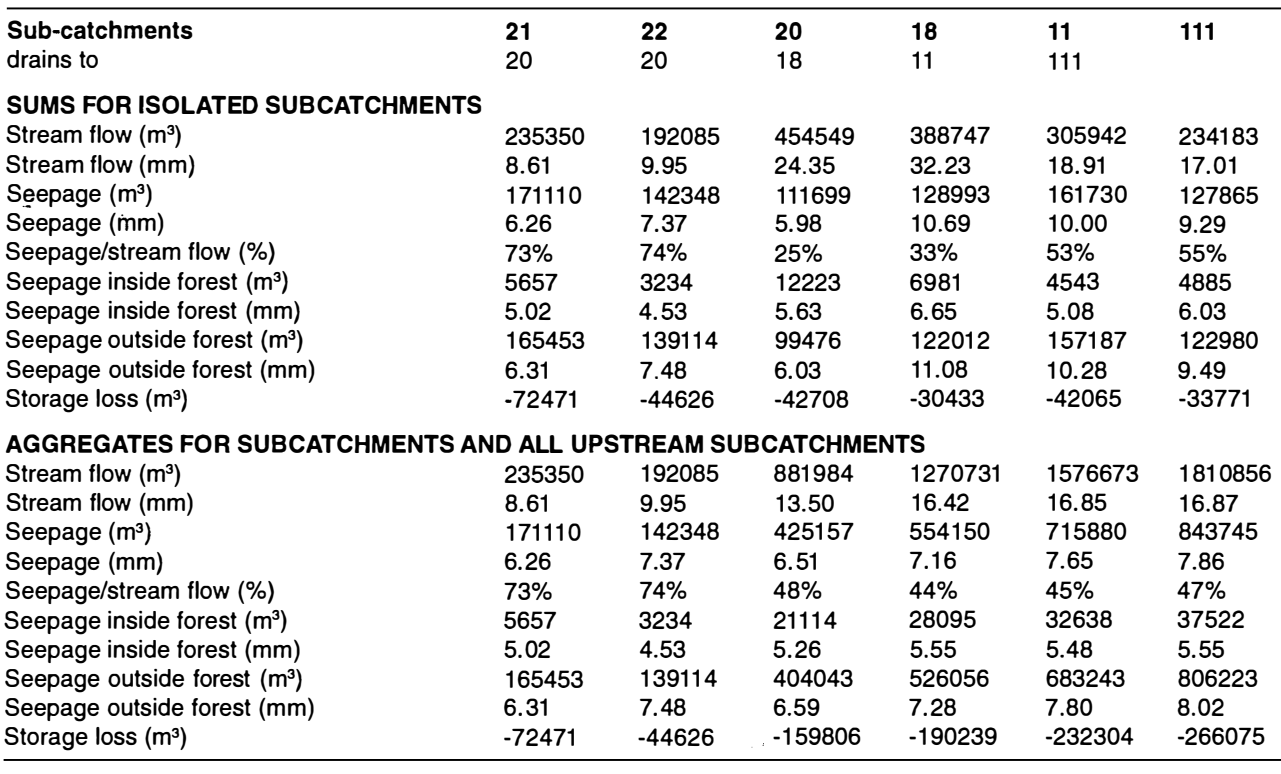

**Abbreviations: Assumptions: Assumptions: CONS Assumptions: CONS Assumptions: Assumptions: CONS Assumptions: CONS CONS CONS CONS CONS CONS CONS CONS CONS CONS CONS CONS CONS CO** 

 $m^3$  = cubic metres <br>
mm = millimetres **Lower soil layer 20** m deep with permeability 3 m/yr/unit hydraulic gradient<br>
Peak leaf area index for pasture = 2.7 Peak leaf area index for pasture =  $2.7$ 

### **9. Seepage and Areas for Isolated Parts Common to Both Models of the Wamballup Subcatchment**

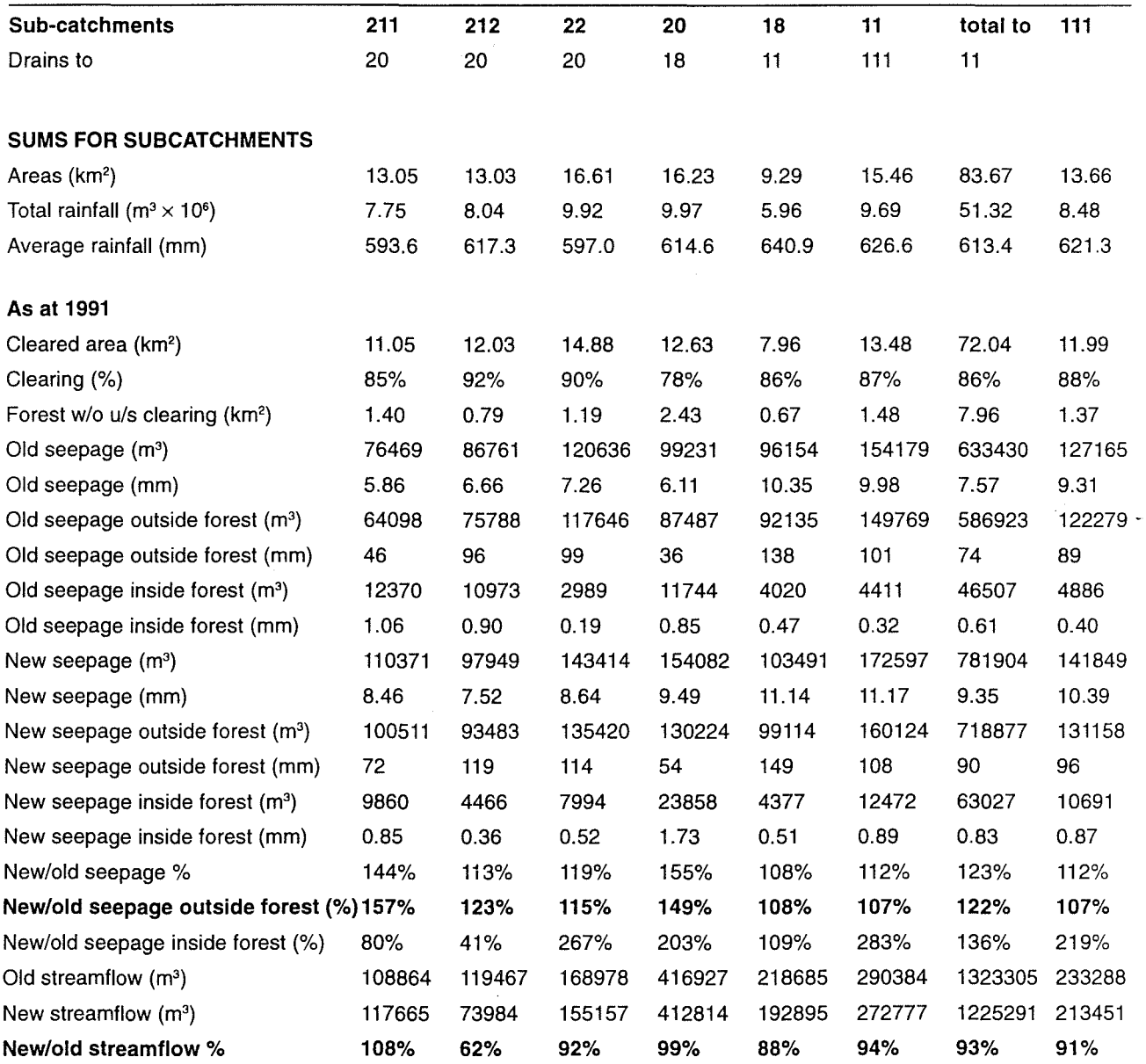

#### **Abbreviations:**

 $km<sup>2</sup> = square kilometer$  $m<sup>3</sup> = cubic metres$ mm = millimetres

#### **Assumptions:**

Rainfall from isohyets. Catchment mean = 662 mm Lower soil layer 20 m deep with permeability 3 m/yr/unit hydraulic gradient Peak leaf area index for pasture = 2. 7 New = model using soft photogrammetry for elevation Old = model using 5 m contours for elevation

# **Appendix A Details of Computing Processes**

# **Al. INTRODUCTION**

The basic process to analyse a catchment is reported by Mauger (1996). That paper showed the major stages of the process and listed the RASCAL maps that were the principal products of each stage. Since then there have been changes to the process to incorporate more hydrologic functions and to improve the computing procedure. Due to the extent of the changes, a complete revision of this appendix has been necessary, compared to that published with Volumes I and 2 for the Upper Denmark and Wellington Catchments respectively. Reprocessing those catchments with the revised procedure has negligible impact on their results.

This appendix gives details of each stage in the processes in a top-down hierarchical style, based on the computing commands and input data files needed to execute the processes using the M.A.G.I.C. system.

# **A2. Conventions**

Within this appendix the following fonts are used for computer inputs and outputs:

- User input from the console or in batch files
- User input in data files
- Output from computer

Data which may vary from case to case is shown in italics. File names are identified by having an extension (e.g. EXAMPLE.DAT). Files with extensions ".IN" are used as a substitute for console input when programs are run from batch files or when otherwise convenient.

Section numbers in [ ] show where more instructions or contents of data files are to be found within this appendix. In sections giving contents of files, '[ ]' references and comments in normal type on the same lines as computer inputs are not included in-the actual file contents.

HOW TOPIC refers to background information and details of how to use TOPIC that can be found through the help screens of the MAGIC system on the computer.

A map numbering convention has been established to give some structure to the storage of maps in the RASCAL projects, and to enable command files to work on any project without the need to modify map numbers. Table Al shows the categories of maps and Table A2 a normal assignment of maps to map numbers.

#### **Table Al: Map Categories**

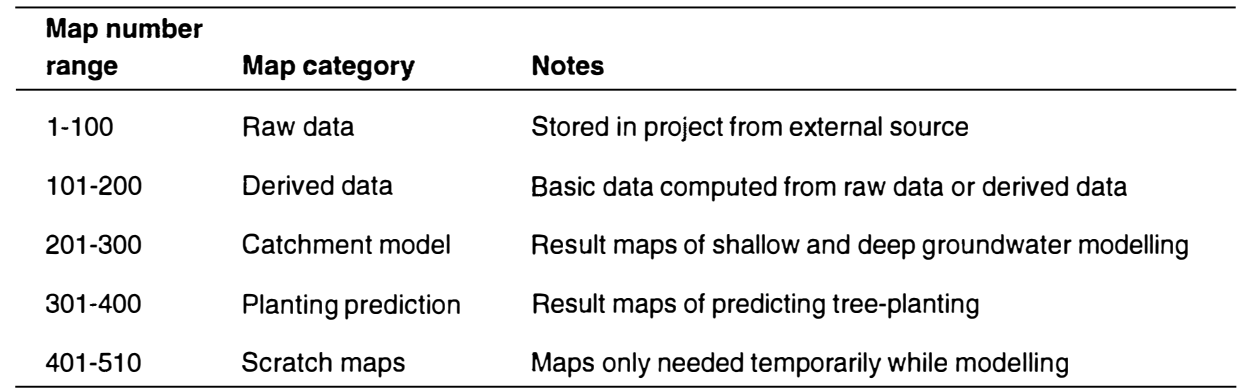

# **Table A2: Map Number Assignments**

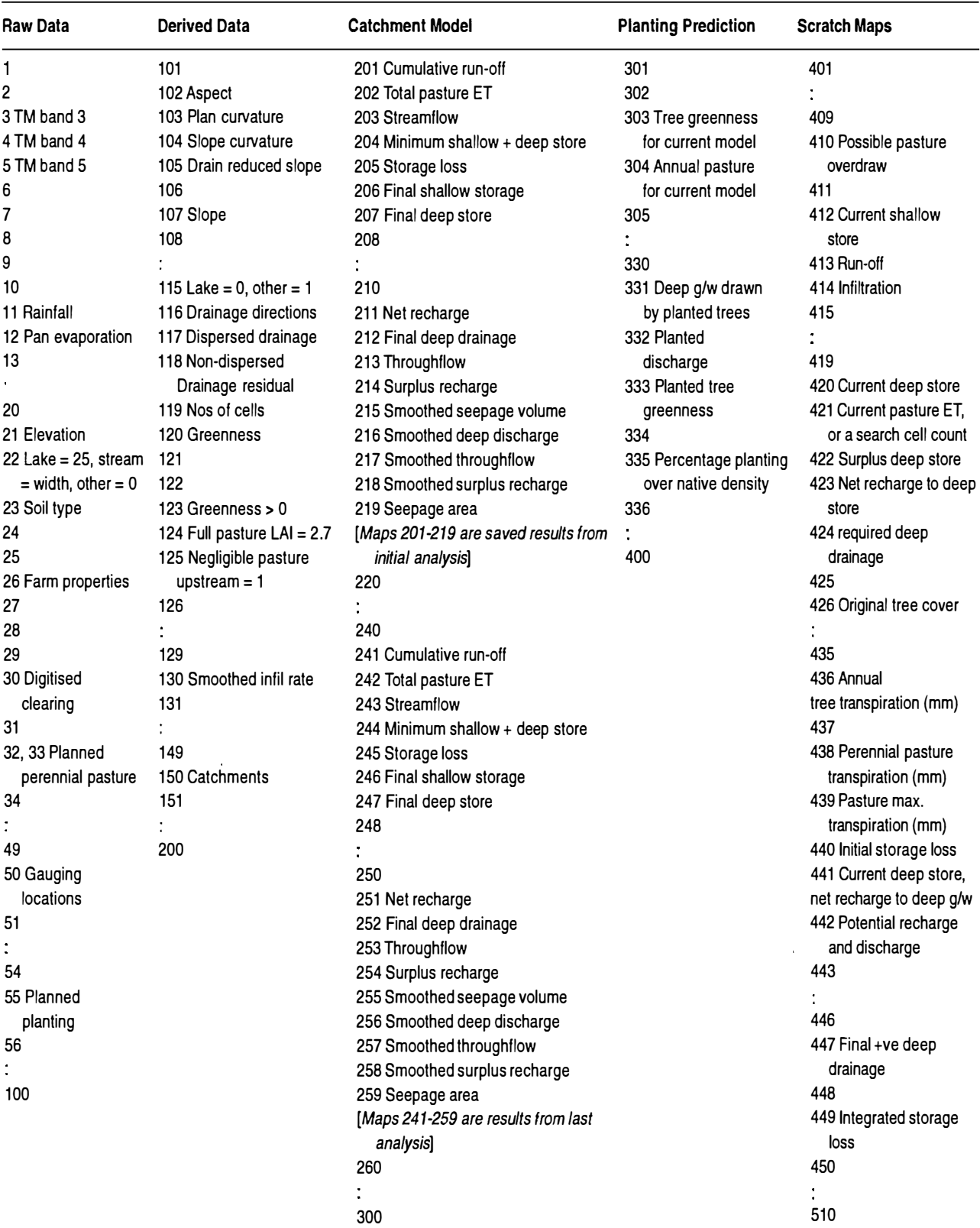

# **A3. MAJOR STAGES OF ANALYSIS A3.1 Convert Raw Data to Equivalent Maps in a RASCAL Project**

#### **A. PREPARE RASCAL PROJECTS TO RECEIVE DATA**

RASCAL < RASCAL. IN [A5.1] Create a series of 6 RASCAL projects that cover one-sixth of the Upper Kent catchment to hold basic maps of TM data, ground elevation and lakes (KNTFOR 1-6.RAS). Also create a low resolution project (cell side length  $= 200$  m) that covers the whole catchment to hold maps of annual rainfall and pan evaporation (KENTISO.RAS).

#### **B. GENERATE DATA BY INTERPOLATION BETWEEN LINES OF EQUAL VALUE**

Used to create elevation from contours, annual rainfall from isohyets, and pan evaporation from annual isopleths. Using elevation as the example:

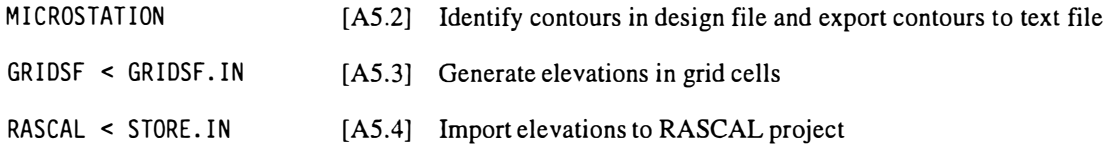

#### **C. GENERATE GRIDDED THEMATIC MAPS FROM DIGITISED POLYGONS**

Used to define areas planned for treatment in farm plans, lakes and mapping of soil types (soil type data have not been used in the project to date).

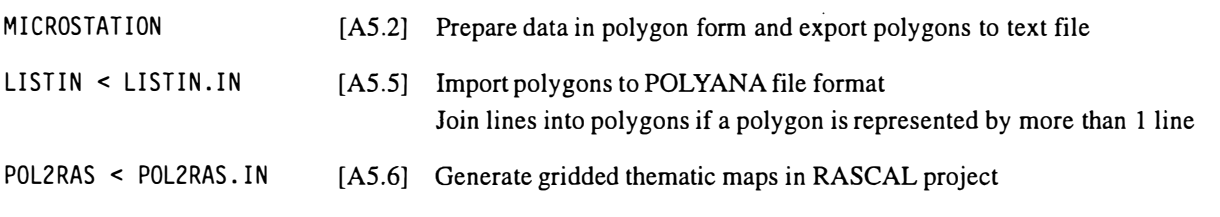

#### **D. LOAD LANDSAT THEMATIC MAPPER DATA FROM BULK SOURCE**

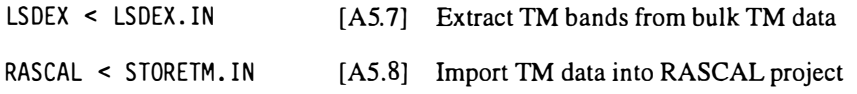

# **A3.2 Compute Maps Required as Input to the Hydrologic Model**

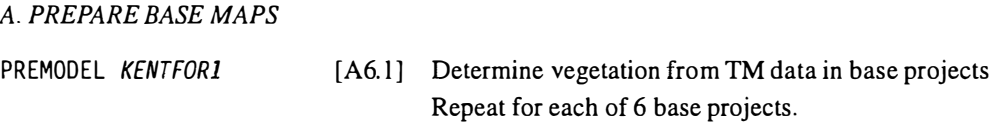

#### *B.PREPARESUB CAT CHMENT PROJECTS*

Generation of drainage data is best done on relatively small areas due to the search for drainage outlets when sinks are identified. The small areas are complete subcatchments that will be used to report results of modelling, generally having areas of about 30 km**<sup>2</sup> .** Before the drainage is analysed, boundaries of subcatchments will only be known approximately by inspecting contour data. The recommended process described here is to create an over-sized RASCAL project for each subcatchment so that the boundary will not fall outside the project limits. After the boundary has been defined by analysis, a smaller project that fully contains the subcatchment can be specified. The smaller project is created and all the maps from the larger project copied to it so that surplus computing in the modelling process will be minimised. If the subcatchrnent mapped in the larger project lies within 2 cells of the project boundary at any point, the subcatchment could actually extend beyond the project. In such cases, the process should be repeated using a new project with more clearance on that side.

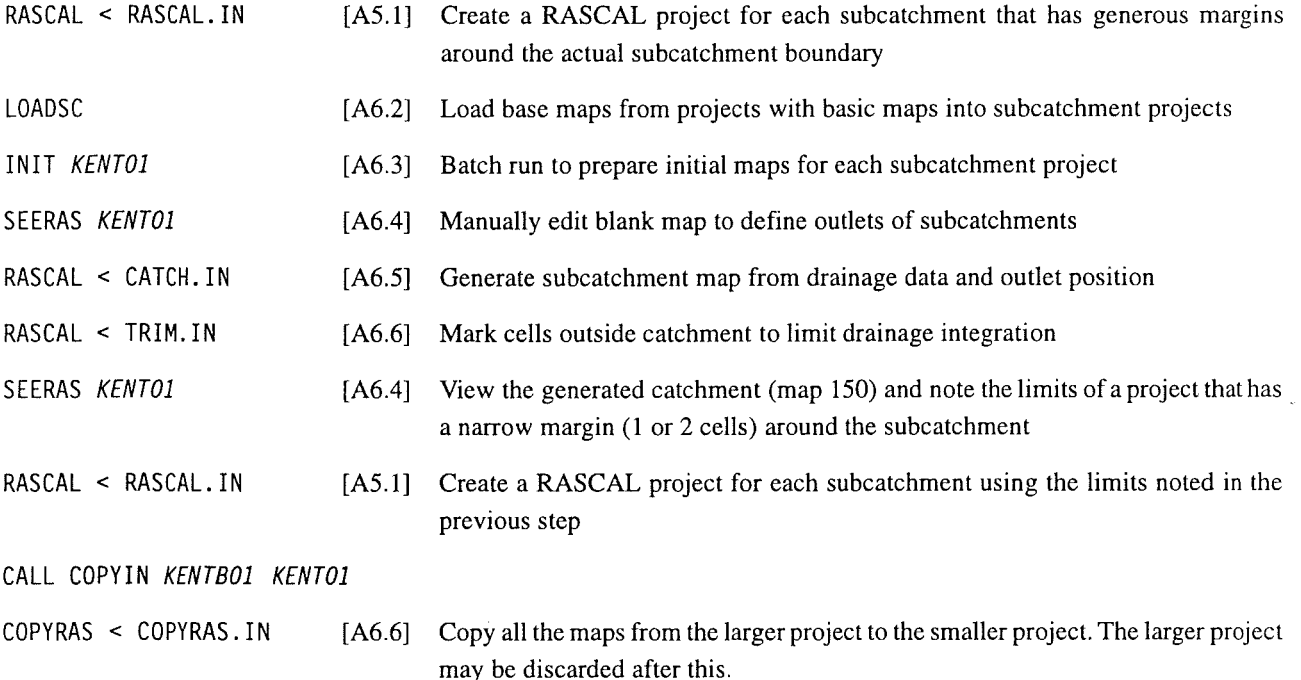

At this stage, each subcatchment project contains the following maps:

3TMBAND3 4TMBAND4 5TMBAND5 11 RAINFALL 12 PAN EVAPORATION 21 ELEVATION 22 LAKE=lO 50 GAUGING LOCATIONS 102ASPECT 103 PLAN CURVATURE 104 SLOPE CURVATURE 105 DRAIN REDUCED SLOPE 107 SLOPE 115 LAKE=0, OTHER=l 116 DRAINAGE DIRECTIONS 117 DISPERSED DRAINAGE 118 NON-DISPERSED DRAINAGE RESIDUAL 119 NOS OF CELLS 120 13,103,45, 14, 12,8,42,47, 142,135,150,245 123 GREENNESS> 0 124 FULL PASTURE LAI=2.7  $\overbrace{\bullet}$ 

```
125 NEGLIGIBLE PASTURE UPSTREAM= 1 
130 SMOOTHED INFIL RATE 
150 CATCHMENTS
```
(Map 120 is GREENNESS based on values of TM bands 3,4,5 shown in title for pure components of greenness (13, 103,45), shade (14,12,8), dead pasture (42,47,142) and bare soil (135,150,245).)

# **A3.3 Perform Hydrologic Modelling on Each Subcatchment**

To automate the processing of all subcatchments, the batch file RUNMODEL.BAT combines the functions of initial modelling, planting and reviewing [A7.2, A7.3, A7.4]. It includes labelling output files with the subcatchment id number, and compressing the RASCAL projects to remove scratch maps and archive the final files. RUNMODEL processes one subcatchment whose id no. is the parameter. A higher level batch file, RUNALL.BAT, runs RUNMODEL for all subcatchments.

RUNALL [A7.1] Execute RUNMODEL

#### **A3.4 Prepare Data for Presentation of Output**

#### **A. CLASSIFY RASTER MAPS**

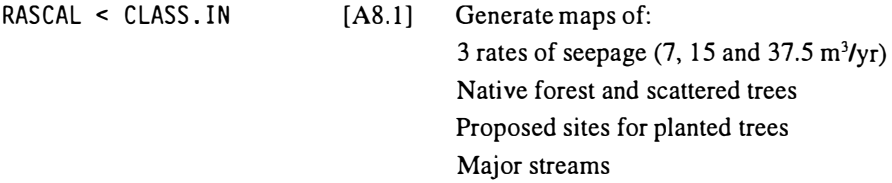

#### **B. CONVERT RASTER MAPS TO POLYGONS FOR PRESENTATION IN MICROSTATION AND CREATE MICROSTATION PLOT FILES FOR MAP APPENDIX 3AAND 3B**

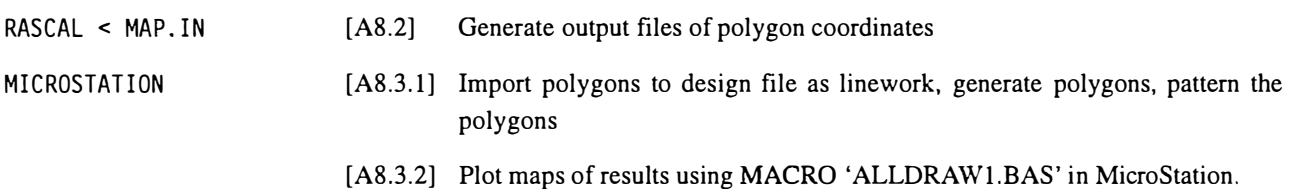

#### C. **OUTPUT DATA FOR TABLES BASED ON CATCHMENT AREAS** [A8.4]

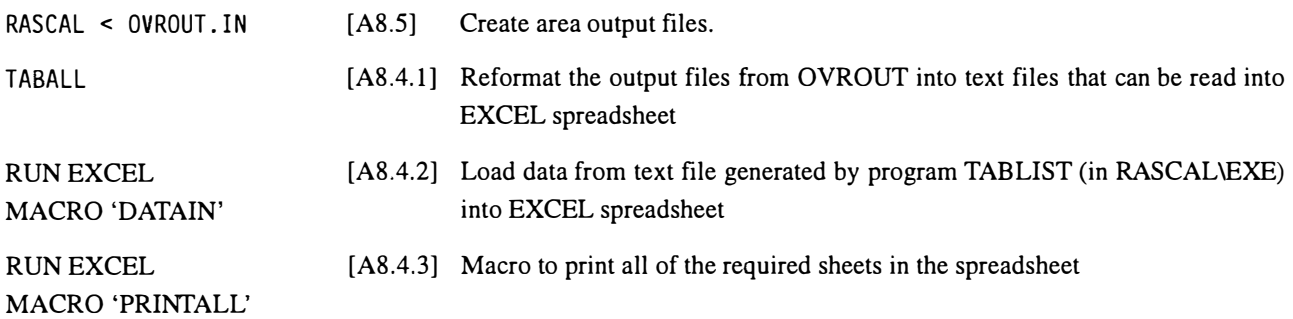

# **A4. FLOW OF MAP GENERATION IN RASCAL PROJECTS**

The following table summarises the maps required as input and the maps produced as output for the processes involving RASCAL projects:

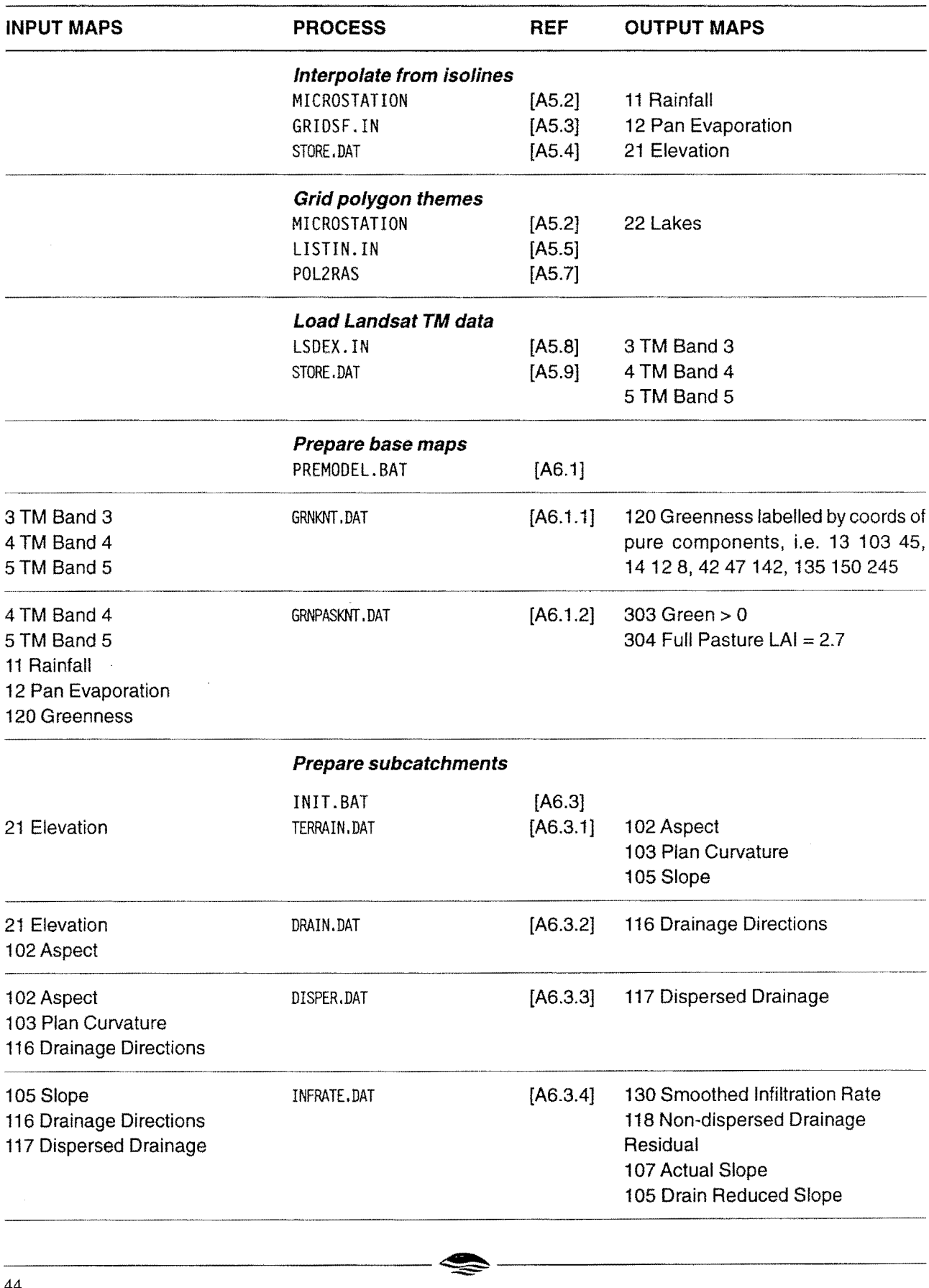

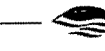

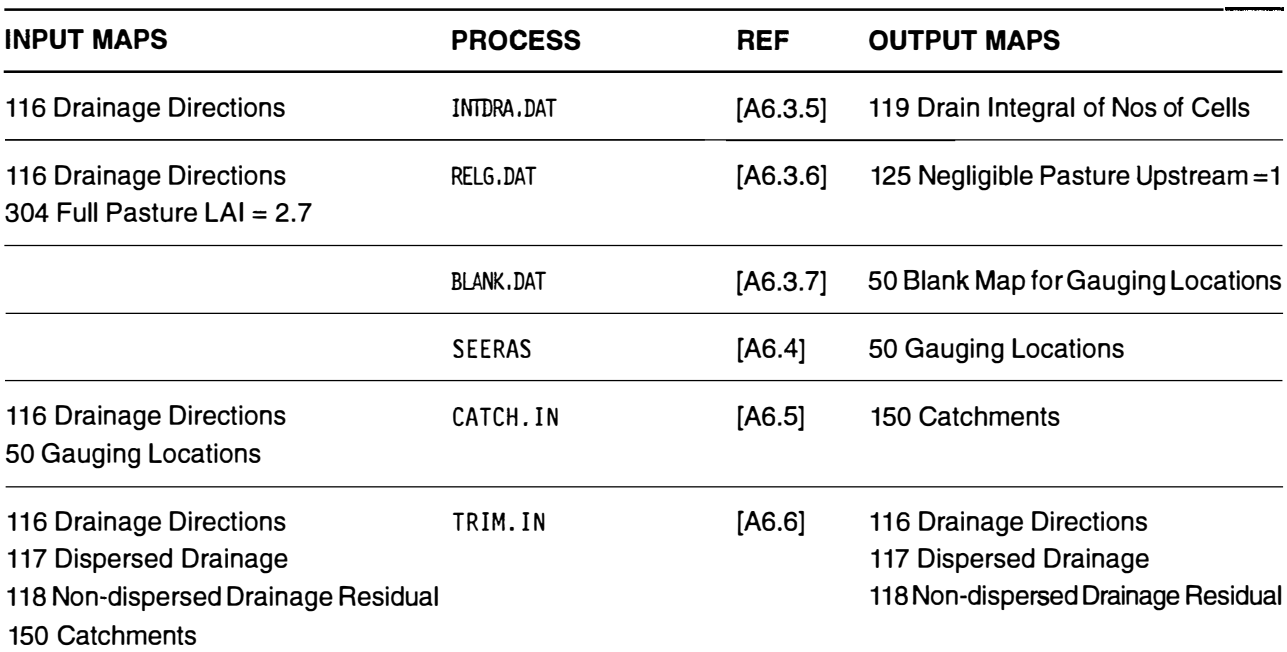

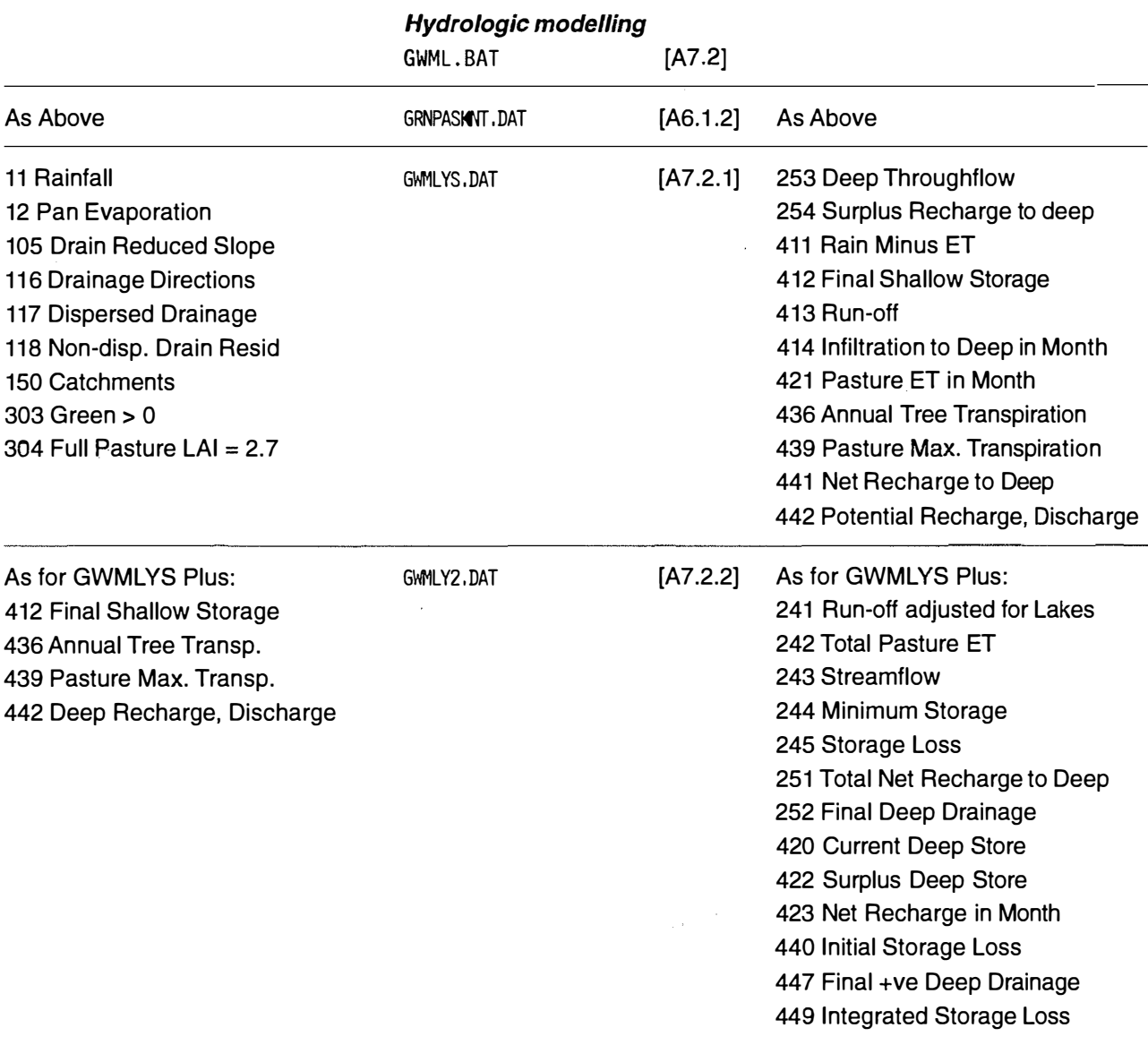

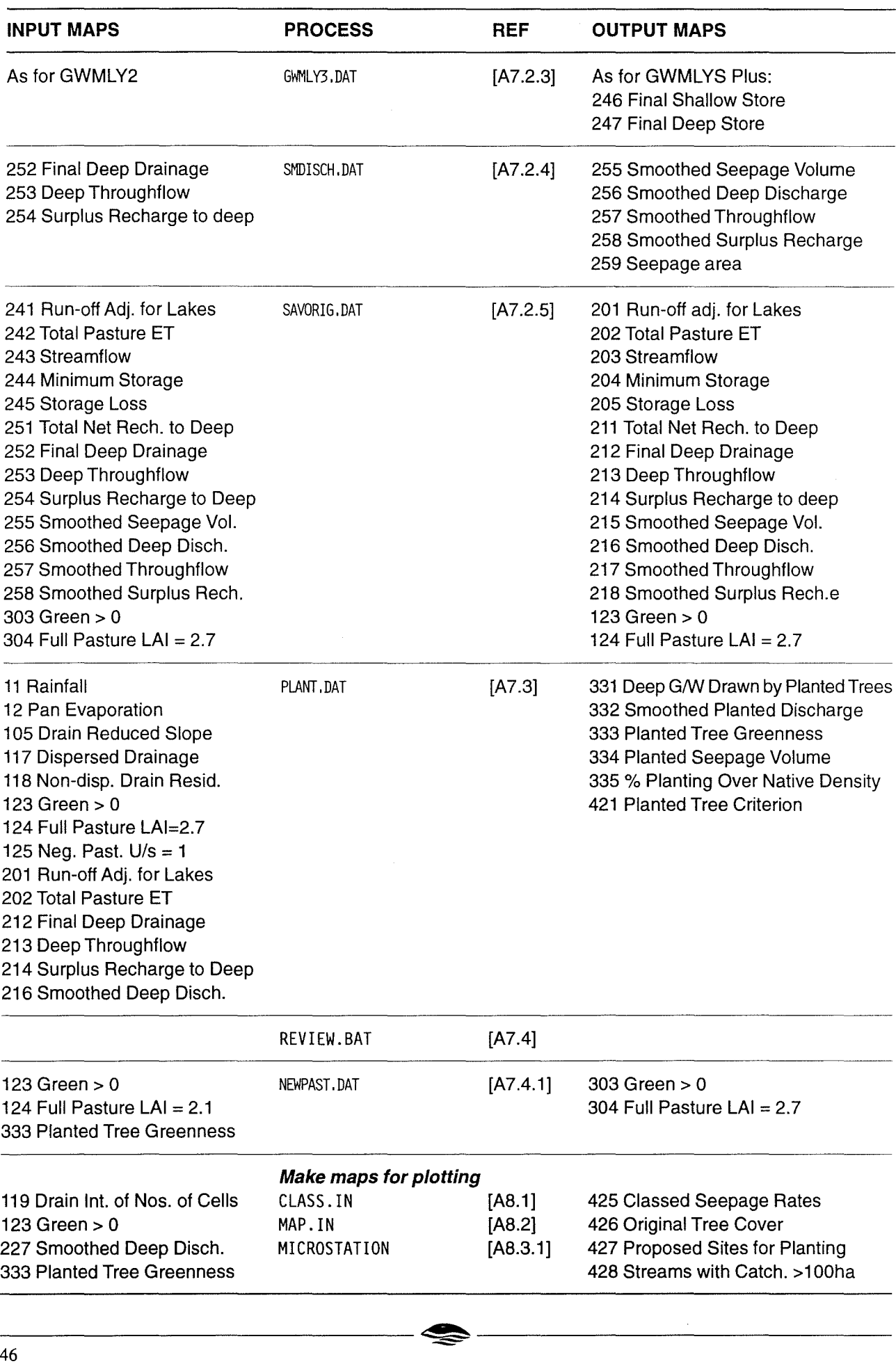

# **AS. CONVERT RAW DATA TO EQUIVALENT MAPS IN A RASCAL PROJECT**

# **AS.lRASCAL.IN - Input File to Create RASCAL Project**

*KNTF0Rl*  y *492000 6162000 840 800 25*  N

Defines the location and size of the project named 'KENTFOR1'. [ref HOW RASCAL]. Vary name and data for other projects as shown in Table A5. l.

| Project             | <b>AMG West</b> | <b>AMG South</b> | <b>No. Rows</b> | <b>No. Columns</b> | <b>Cell Size</b> |
|---------------------|-----------------|------------------|-----------------|--------------------|------------------|
| KNTFOR <sub>1</sub> | 492000          | 6162000          | 840             | 800                | 25               |
| KNTFOR <sub>2</sub> | 512000          | 6162000          | 840             | 800                | 25               |
| KNTFOR3             | 532000          | 6162000          | 840             | 800                | 25               |
| KNTFOR4             | 492000          | 6183000          | 840             | 800                | 25               |
| KNTFOR5             | 512000          | 6183000          | 840             | 800                | 25               |
| KNTFOR6             | 532000          | 6183000          | 840             | 800                | 25               |
| <b>KENTISO</b>      | 485000          | 6162000          | 240             | 350                | 200              |
|                     |                 |                  |                 |                    |                  |

**Table A.5.1 Raw Data Rascal Projects Used for the Upper Kent Catchment Model** 

# **AS.2 MicroStation - Export Digitised Lines Required for Gridding**

Open the MicroStation design file containing the data which are to be gridded. Discern at which level the lines are currently residing by using the 'ANALYZE ELEMENT' function. When the gridding is to be interpolated between lines such as contours, then it may be more efficient to export the required region to a new design file first, if the region to be gridded is only a small subset of the contours. It should be noted that an edge strip should be allowed beyond the immediate gridding region such that at least two contours are cut when crossing the strip at any location.

Special functions have been developed by the Computer Services Section of the Water Resources Directorate for use within MicroStation. The functions are referred to as MDLs because they are written in the MicroStation Development Language.

Use the MDL 'DGN2ASC' to export the lines into the text format which can be read by M.A.G.I.C. programs. To load the MDL 'DGN2ASC' type in the 'key-in' window 'MDL L DGN2ASC'. The text format is described in HOW LISTIN. Before executing DGN2ASC, make sure contours are either in a 3D design file or have been 'tagged' with the ground level using the MDL TAGGING. Polygons must be 'tagged' with a value that represents the theme that is mapped by the polygon (e.g. for contour theme, the contour ground level must be 'tagged' in the z value).

# **AS.3 GRIDSF.IN**

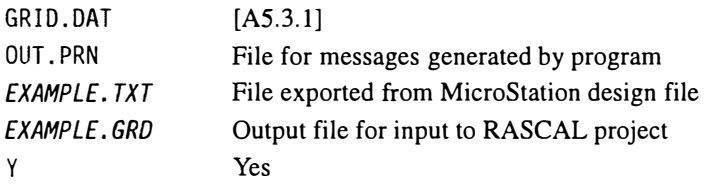

For further details of running program refer to manual [ref HOW GRIDSF]

# **AS.3.1. Contents of GRID.DAT**

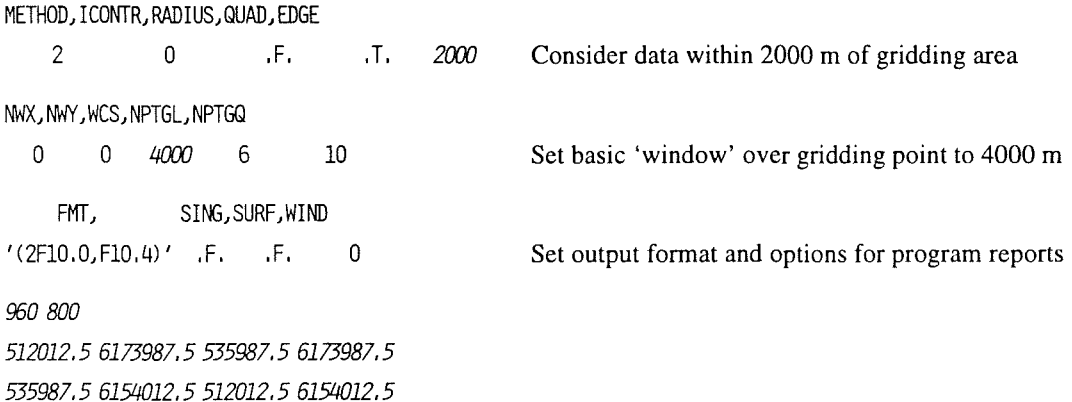

The last 3 lines define the center of cells for gridding positions in DEN-BASE. See "Quad Option" in HOW GRIDSF. Two numbers on 3rd last line are number of **columns** and **rows** respectively. Sequence of corner coordinates must be NW, NE, SE, SW to generate rows scanning West to East from North to South. Computed values of -99 indicate failure to calculate elevation, possibly due to lack of data in the vicinity. More data may be made available by increasing the EDGE value (2000 in above example). Increasing the window size (WCS) may solve the problem in some situations. Refer [HOW GRIDSF] for further information.

# **AS.4 Contents of STORE.IN**

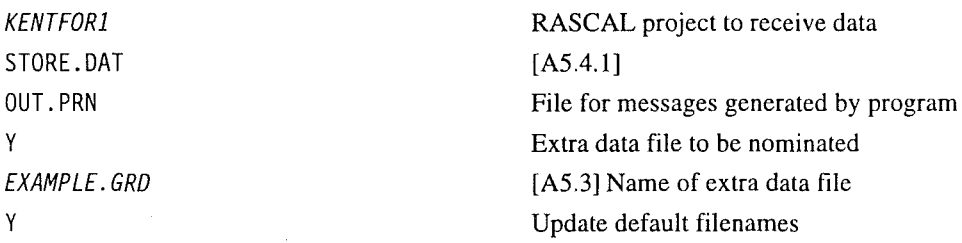

Imports the list of gridded values into the RASCAL project 'KENTFORl'.

#### **AS.4.1 Contents of STORE.DAT**

21STORER4 1 ELEVATION  $(20X, F10.0)$ END

Specifies that the gridded data are to be stored in map 21 as 4-byte Real values. The input data has '20x,F10.0' format and is located in a separate file. Refer [HOW STORE] for further information.

# **A5.5 Contents of LISTIN.IN**

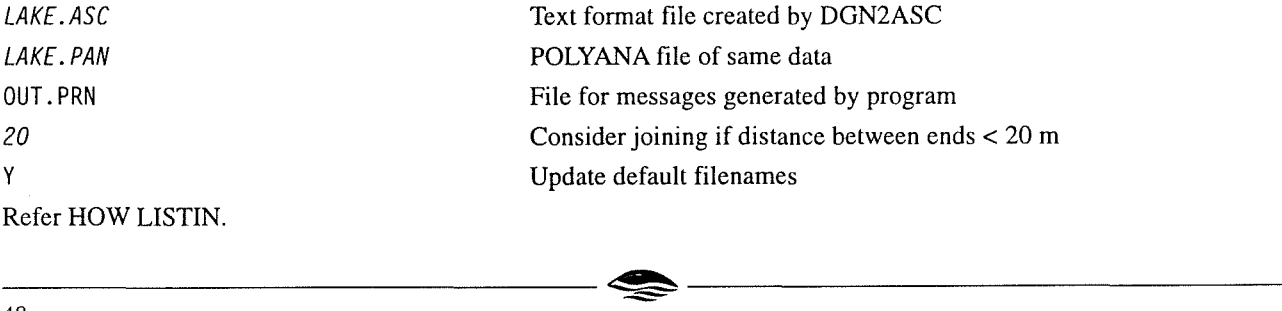

# **AS.6 Contents of POL2RAS.IN**

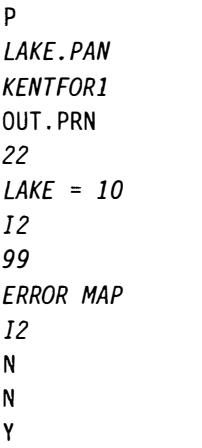

Gridding polygons Input POLYANA file Receiving RASCAL project File for messages Map no. for output Title of output map Data type of output map Map no. for recording irregular results Title of map Data type of map All polygons to be gridded No more selection criteria Update default filenames

Refer HOW POL2RAS for more information.

# **AS.7 Contents of LSDEX.IN**

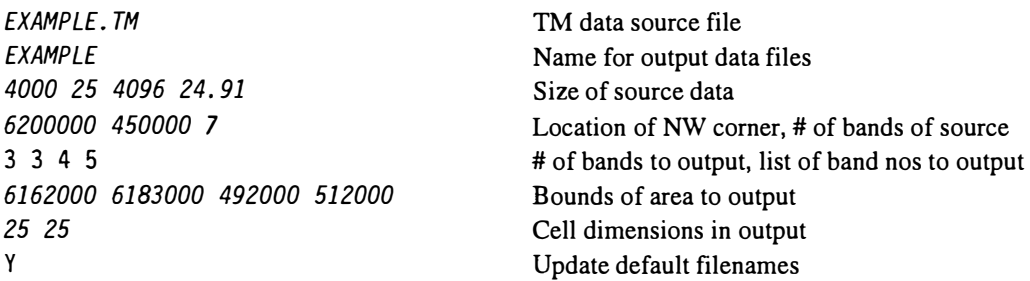

The above is an example of LSDEX.IN contents. The actual file contents depends on the source of TM data. Program LSDEX may need to be run on different computers that can use the hardware that stores the TM data, e.g. magnetic tapes or cartridges. Program modifications may be needed to do this. Output files would then be transferred to the PC running RASCAL.

Output data is a separate file for each band at the specified spatial extent and resolution. The names of the files have extensions .LSn, where 'n' is the band number. The above example would generate 3 output files: EXAMPLE.LS3, EXAMPLE.LS4 and EXAMPLE.LS5. Refer to [HOW LSDEX] for further information.

# **AS.8 STORETM.IN**

*EXAMPLE*  STORETM.DAT OUT.PRN y *EXAMPLE. LS3*  y

RASCAL project name [A5.9.1] File for messages Extra data file to be given [A5.8] File generated by LSDEX Update default filenames

# **AS.8.1 STORETM.DAT**

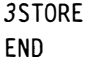

2 *TM BAND 3* 

Imports the Thematic Mapping data from the file 'EXAMPLE.LS3' into the project 'EXAMPLE'. Refer [HOW STORE] for further information.

# A6. COMPUTE MAPS REQUIRED AS INPUT TO THE HYDROLOGIC MODEL

# A6.1 Contents of PREMODEL.BAT

CALL PMIN GRNKNT.DAT *DUMMY* %1 RASCAL< PMIN.DAT CALL PMIN GRN&PAS.DAT *DUMMY* %1 RASCAL< PMIN.DAT

(6.1.1] Make greenness from Kent TM data (6.1.3] [6.1.2] Interpret tree greenness and pasture LAI

'CALL PMIN' will execute the batch file PMIN.BAT [6.1.3], which contains the commands used to generate a file called 'PMIN.DAT' [6.1.3.l] containing appropriate keyboard responses to run RASCAL. The file 'PMIN.DAT' is used as input to RASCAL on the subsequent line ('RASCAL< PMIN.DAT'). Parameter DUMMY has no effect in these RASCAL runs.

#### **A6.1.1 Contents of GRNKNT.DAT**

```
120EXPR R4 13 103 45,14 12 8,42 47 142,135 150 245 
100/(((12-47)*(8-245)-(8-142)*(12-150))*(13-14) : 
+((8-142)*(14-135)-(14-42)*(8-245))*(103-12) : GREEN PT TO PLANE 
+((14-42)*(12-150)-(12-47)*(14-135))*(45-8)) :
*(((12-47)*(8-245)-(8-142)*(12-150))*(M3-14) : 
+((8-142)*(14-135)-(14-42)*(8-245))*(M4-12) : DATA PT TO PLANE 
+((14-42l*(l2-150)-(12-47)*(14-135))*(M5-8)) 
END
```
Generates the greenness map. Map title records values of TM data in Bands 3, 4 and 5 corresponding to pure green leaf, shade, dead vegetation and bare soil respectively. Formula computes % of green leaf in cell assumed to contain a mixture of these components. Refer Mauger 1994.

Refer [HOW EXPR] for details about writing an expression.

# **A6.1.2 Contents of GRNPASKNT .DAT**

```
303EXPR R4 GREEN> 0 
IF(M4<(35-8)*.71+12 [ Ml20<6,5 I M5>(144-5)*,79+8,0, : WATER, PASTURE OR CLAY 
Ml20: NATIVE VEGETATION 
\rightarrow304£XPR R4 FULL PASTURE LAI= 2. 7 
IF(M4<(35-8)*.71+12 I M5<(115-5)*,79+8 I Ml20<-10 ,0, : WATER OR CLAY 
: PASTURE LAI=2,7 WITH NO TREES 
2,7*(1 - M303 I (.0087*Mll-,005l*Ml2+35.85)): COMBINATION OF PASTURE AND TREES 
\rightarrowEND
```
Generates the greenness >0 of native vegetation, and the peak leaf area index of pasture. Appropriate values of TM data (M4 and MS) were determined for Wellington TM data. Linear transformation to give corresponding values in Kent TM data are shown here.

#### **A6.1.3 Contents of PMIN.BAT**

```
ECHO %3 > PMIN.DAT 
ECHO %1 >> PMIN.DAT 
ECHO OUT.PRN >> PMIN.DAT 
ECHO Y >> PMIN.DAT 
ECHO %2 >> PMIN.DAT 
ECHO Y >> PMIN.DAT 
-------------------~-------------------
```
Parameter %1 is the name of the RASCAL input command file. %2 is the name of the extra data file for RASCAL. If none of the commands in the command file use an extra data file, the name used is immaterial. %3 is the name of the RASCAL project (i.e. name of file without extension .RAS).

# **A6.2 Contents of LOADSC.BAT**

CALL COPYBASE *KENTB0l* Load maps into subcatchment project KENTB0l

Repeat this line in file LOADSC.BAT, changing the number in the subcatchment project name each time, so that the command is performed on every subcatchment.

#### **A6.2.l Contents of COPYBASE.BAT**

CALL COPYIN %1 *KENTF0Rl*  COPYRAS < COPYRAS.IN CALL COPYIN %1 *KENTF0R2*  COPYRAS < COPYRAS.IN CALL COPYIN %1 *KENTF0R3*  COPYRAS < COPYRAS.IN CALL COPYIN %1 *KENTF0R4*  COPYRAS < COPYRAS.IN CALL COPYIN %1 *KENTF0R5*  COPYRAS < COPYRAS.IN CALL COPYIN %1 *KENTF0R6*  COPYRAS < COPYRAS.IN CALL COPYIN %1 *KENTIS0*  COPYRAS < COPYRAS.IN

Prepare input file for COPYRAS, to copy from the first 'base project'. Then execute COPYRAS. Repeat for each base project, including low resolution project.

#### **A6.2.1.1 Contents of COPYIN.BAT**

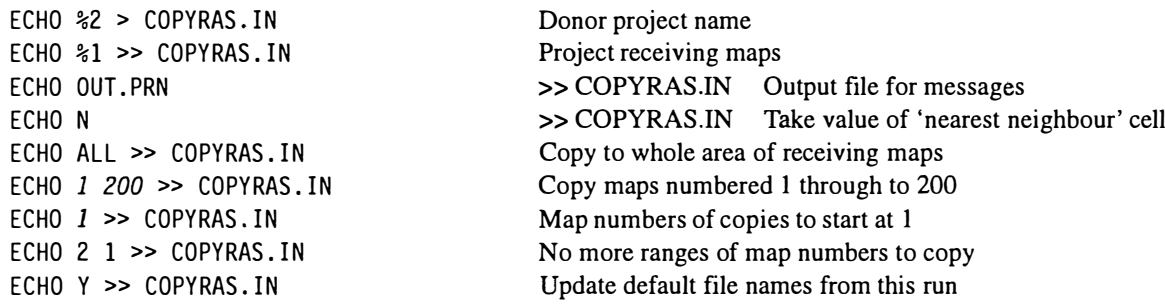

Refer [HOW COPYRAS] for details of running program COPYRAS.

# **A6.3 Contents of !NIT.BAT**

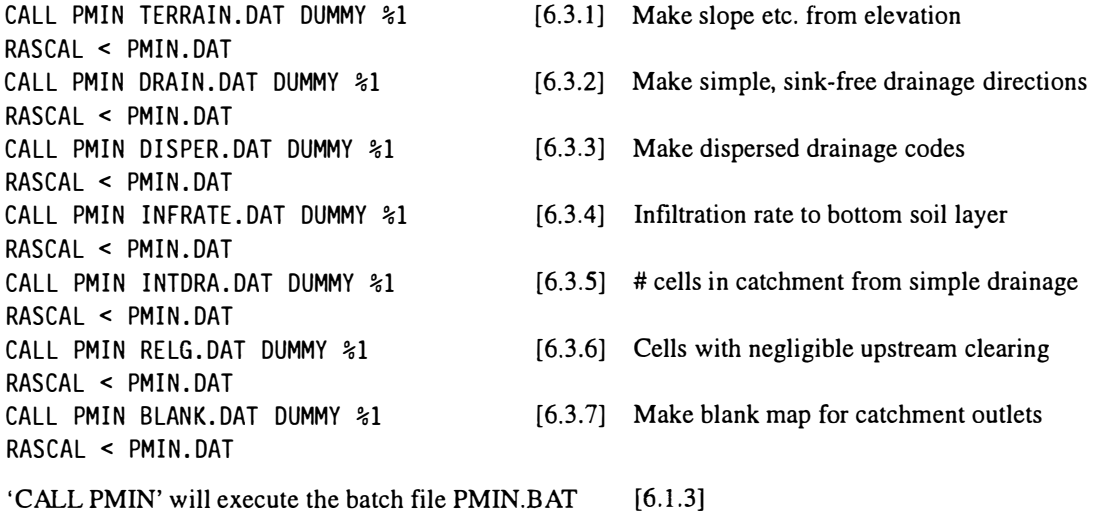

### **A6.3.1 Contents of TERRAIN.DAT**

21TERRAR4105102103

END

Generates slopes, aspect and plan curvature. Refer [HOW TERRA] for further information.

# **A6.3.2 Contents of DRAIN.DAT**

117DRAINI2116 21 102 END

Generates drainage (116) and trace (117) maps. Refer [HOW DRAIN] for further information.

### **A6.3.3 Contents of DISPER.DAT**

```
117DISPEI2102103116 
  END
```
Generates dispersed drainage map (117). Overwrites trace map from DRAIN which is not needed. Refer [HOW DISPER] for more explanation.

### **A6.3.4 Contents of INFRATE.DAT**

```
:For the first drainage integration performed after generating the drainage direction maps, 
:two extra operations are required that do not need to be repeated for subsequent integrations 
:The first is to adJust slope values to compensate for the effects of drainage direction on flow density 
:The second is to prepare a map with simple drainage directions in areas where dispersed drainage
:integration does not complete due to circular drainage paths. 
:Start by putting the original slope map in map 107 so that modified map can be stored in map 105 
105SWAP 107 
: ADD 'WATER' IN EXCESS OF SATURATION 
13CEXPR INITIAL CELL STATE 
1000 
: ALLOW FLOW AS PER SHALLOW GROUNDWATER 
: (HENCE ANSWER DEPENDS ON SOIL VALUES OF PERMEABILITY, DEPTH, POROSITY) 
: Aspect map 102 in INTDR command invokes slope modification, storing results in map 105 
: Nomination of map 118 saves map of cells where integration is not complete at end of command 
130INTDRR4130117107118 11102105 
1.5 3 .2 0 0 0 0 
118EXPR NON-DISPERSED DRAIN RESIDUAL 
: Put simple drain dirn where dispersed integration incomplete 
 IF(Mll8>0,Mll6,-99) 
: Finish integration using simple drainage directions and modified slope 
130INTDRR4130118105 0 1 
1.5 3 ,2 0 0 0 0 
: subtract original vol, (+= convergence, -=divergence) 
130EXPR R4 FLOW CONVERGENCE 
  Ml30-1000 
-------------------~ -------------------
```
: apply regression found from net recharge under native forest 130EXPR R4 INFIL RATE EX CONVERGENCE 18-,63\*M130 : average result over adJacent cells 130ASEARR4130 421 SUMMED INFIL RATE EX CONVERGENCE 130EXPR R4 Ml30/M421 SMOOTHED INFIL RATE EX CONVERGENCE : set any negative values to zero 130EXPR R4 *SMOOTHED INFIL RATE EX COl'NERGENCE*  IF(Ml30<0,0,M130l END

Generates a map containing cell infiltration rates calculated using balanced infiltration rates and convergence.

#### **A6.3.5 Contents of INTDRA.DAT**

119INTDRI4 116 END

Generates map (119) of nos. of cells integrated along drainage paths. Each cell thus contains a number equal to the catchment area draining to that cell, in units of nos. of cells. Refer [HOW INTDRA] for more explanation.

#### **A6.3.6 Contents of RELG.DAT**

125INTDRI4304116 125EXPR clearing in path NEGLIGIBLE PASTURE UPSTREAM  $= 1$ : cleared area <sup>=</sup>Ml25/LAI. If clearing <-2% of total area, mark as neg, u/s pasture IF( Ml25<Mll9\*.05, 1,0) END

#### **A6.3.7 Contents of BLANK.DAT**

5QEXPR 0 END GAUGING LOCATIONS

Sets all cell values in map 50 to zero.

# **A6.4 Use of SEERAS for Manual Map Editing and Viewing**

SEERAS is the program that displays maps from a RASCAL project on the computer screen. For its operation, refer [HOW SEERAS].

To generate maps of catchment areas, one cell at the outlet of each catchment needs to be given a value that identifies the catchment. If the outlet is a gauging station, its coordinates may be known, and when the map is displayed, the cursor could be placed at those coordinates. However it is essential that the cell chosen is one through which all drainage paths from within the catchment will pass. Such cells are most easily identified by displaying the map of

integrated numbers of cells (map 119) [6.3.5] which looks like a drainage network. Consequently, to set the outlet cell values, display map 119 and the blank map 50 [6.3.8] together. Locate the cell closest to the desired coordinates which is also on the main drainage path. Then change the value of that cell in map 50. Saving the changes in map 50 creates the map required as input to catchment area generation [6.5].

To define a smaller rectangular area to be used as the border of a new project, first ensure the display of the map showing features to guide the area is zoomed 'in' (i.e. press

'I'). Then move the cursor to the row or column that will form the new border. Note that the coordinate shown in the detail panel is the cell centre. When creating the new project with RASCAL, the outside edge of the southwest cell must be given, i.e. half a cell width to the south and west. RASCAL also asks for the number of rows and columns in the project. These numbers must be calculated from the coordinates of the northen and eastern extremities.

# A6.5 Contents of CATCH.IN

CALL PMIN CATCH.DAT DUMMY %1 RASCAL< PMIN.DAT

[6.5.1] Catchment map generation

'CALL PMIN' will execute the batch file PMIN.BAT [6.1.3]

#### **A6.5.1 Contents of CATCH.DAT**

5CCATCH 116 50 END **CATCHMENTS** 

Generates catchment map. Refer [HOW CATCH] for further information.

#### **A6.6 Contents of TRIM.IN**

CALL PMIN TRIM.DAT DUMMY %1

[6.6.1] Mark cells outside catchment to limit drainage integration

RASCAL< PMIN,DAT

#### **A6.6.1 Contents of TRIM.DAT**

116EXPR IF(Ml50>0,Mll6,-99) DRAINAGE DIRECTION TRIMMED 117EXPR DISPERSED DRAINAGE TRIMMED IF(Ml50>0,Mll7,-99) 118EXPR RESIDUAL DRAINAGE TRIMMED IF(Ml50>0,Mll8,-99) END

54

# **A7. HYDROLOGIC MODELLING**

# **A 7.1 Contents of RUNALL.BAT**

CALL RUNMODEL *01* 

[7.1.1] Repeat this line in RUNALL.BAT, changing the catchment id no. for all subcatchments to be run.

#### **A 7.1.1 Contents of RUNMODEL.BAT**

S:\RID\CSI\KENT\GEOLOGY\INPUT\KENT%1 CALL GWML KENT %1 COPY \*.Y? RESULT COPY \*.SM RESULT DEL \*.Y? DEL \*.SM DEL KENT%1. MAP DEL KENT%1.RAS PKZIP KENTI%1.ZIP KENTI%1.\* DEL KENTI%1. MAP DEL KENTI%1. RAS

[7.2] Perform modelling, including renaming and COMPRAS

Archive output files, delete redundant files

### **A 7.2 Contents of GWML.BAT**

CALL PMIN GRPASKNT.DAT ZZ.OUT %1%2 RASCAL< PMIN.DAT CALL PMIN GWMLYS.DAT ZZ.OUT %1%2 RASCAL< PMIN.DAT CALL PMIN GWMLY2.DAT Y2.OUT %1%2 RASCAL< PMIN.DAT CALL PMIN GWMLY3.DAT Y2.OUT %1%2 RASCAL< PMIN.DAT CALL PMIN SMDISCH.DAT Y2.OUT %1%2 RASCAL< PMIN.DAT CALL PMIN SAVORIG.DAT Y2.OUT %1%2 RASCAL< PMIN.DAT CALL PMIN PLANT.DAT Y2.OUT %1%2 RASCAL< PMIN.DAT COPY ??.Y? ??BS%2.Y? COPY ??.SM ??BS%2.SM COPY ??.OVR ??BS%2.OVR CALL REVIEW %1%2 COPY ??.Y? ??TR%2.Y? COPY ??.SM ??TR%2.SM CALL COMPRIN %1 %2 COMPRAS < COMPRIN.DAT

- [6.1.2] Native forest and pasture density ( change if changing pasture LAI)
- [7 .2.1] Start all cells saturated, simulate I year to get initial cell soil moisture and estimate net recharge to deep groundwater flow
- (7.2.2) Simulate I year with deep g/w flow to improve initial moisture and net recharge estimates
- (7.2.3) Simulate final year to estimate deep g/w discharge and streamflow
- (7.2.4) 'Smooth' deep g/w output maps
- [7.2.5] Save output maps from simulations
- (7.3] Nominate tree-planting to meet deep groundwater use criteria

Copy OVROUT output files to include subcatchment id no.

- (7.4) Batch run to review modelling after nominated tree-planting
- (7.5) Eliminate scratch maps (map no.> 400)

Refer to section [6.1.3) for explanation of 'CALL **PMIN'.** Parameter% I is name of project for a subcatchment.

------------------�------------------ 55

#### **A7.2.l Contents of GWMLYS.DAT**

```
:RUN SHALLOW GROUNDWATER SIMULATION FOR 12 MONTHS AS A PRELIMINARY 
:ANALYSIS TO GET ESTIMATE OF INITIAL WATER STORAGE FOR PROJECTS 
:THAT CONTAIN LAKES. 
:Parameters con be set and procedures used in the comnonds, which hos the advantage of simplifying and reducing the 
:size of the command files. 
:Parameters can not be used inside an integration (INTDRA corrmand), 
:The parameters are set by including the following line at the beginning of the corrmand file. 
:SET NAME VALUE 
SET CELLSIZE 25 
SET FACTOR CELLSIZE^2/625
SET DRY 20*FACTDR 
SET DEPTH 1. 5 
SET K 30 
SET POROSITY , 2 
SET WATERST POROSITY*DEPTH*CELLSIZE^2
: 304COPY 124 
: 303COPY 123 
:Convert pan evap and LAI to transpiration. PAN/LEAF= ,352 
439EXPR R4 PASTURE MAX. TRANSPIRATION(MM) 
  .352*Ml2*M304 
436EXPR R4 
: NET RAIN/ NATURAL GREENNESS 
                                  ANNUAL TREE TRANSPIRATION (MM) 
                                        * ACTUAL GREENNESS 
  1. 33 *, 85*Mll / ( , 0087*Mll-. 0051 *Ml2+35. 85) * M303 
412EXPR R4 
 WATERST 
441EXPR R4 
 0 
                                  INITIAL WET STORAGE 
                                  INITIAL DEEP STORAGE 
:Procedures can now be used for processes that are repeated for each ronth. A procedure is called by the following 
:command, 
: PROC NAME PARAMETERl PARAMETER2 
: Procedure commands 
:ENDPROC 
PROC MONTH RAIN EVAP GROWTH 
412EXPR R4 
      M412 + Mll*RAIN*FACTOR 
421EXPR R4 
                                  ADD RAIN 
                                  PASTURE ET 
: PASTURE ET CANNOT CAUSE STORE TO BECOME LESS THAN -DRY 
      MAX(O, MIN(M412+ DRY, EVAP*FACTOR*GROWTH*M439)) 
412EXPR R4 SHALLOW STORE - PASTURE - TREES 
      M412 - M421 - EVAP*FACTOR*1.0*M436
412INTDRR4412117105 11 
 1.530.20000 
412INTDRR4412118105 0 1 
 1.530.20000 
414EXPR R4 
      MAX(O,MIN(M412,Ml30)) 
441EXPR R4 
                                  INFILTRATION 
                                 DEEP STORE 
: OLD STORE+ INFILTRATION+ .6 OF EXCESS ET ON SHALLOW STORE 
      M441 +M414 + ,6 * MIN(O,M412+DRY) 
412EXPR R4 STORAGE AFTER INFILT and ET 
------------------~------------------
```

```
MAX(-DRY , M412 - M414) 
413EXPR R4 RUN-OFF
IF(M412>WATERST,M412-WATERST,O)<br>412EXPR R4
                                  FINAL STORAGE
      M412 - M413 
ENDPROC 
PROC MARCHAPRIL RAIN EVAP NAME 
412EXPR R4 
      M412 + Mll*RAIN*FACTOR 
412EXPR R4 
       M412 - EVAP*FACTOR*l,O*M436 
412INTDRR4412117105 11 
 1.5 30 .2 0 0 0 0 
412INTDRR4412118105 0 1 
 1.5 30 .2 0 0 0 0 
414EXPR R4 
      MAX(O,MIN(M412,Ml30)} 
441EXPR R4 DEEP STORE 
                                  ADD RAIN 
                                  SHALLOW STORE - TREES 
                                  INFILTRATION 
: OLD STORE+ INFILTRATION+ ,6 OF EXCESS ET ON SHALLOW STORE 
       M441 +M414 + .6 * MIN<O,M412+DRY) 
412EXPR R4 STORAGE AFTER INFILT & ET
      MAX(-DRY-, M412 - M414) 
413EXPR R4 RUN-OFF 
       IF(M412>WATERST,M412-WATERST,0) 
412EXPR R4 FINAL STORAGE 
      M412 - M413 
ENDPROC 
 MONTH ,049; .036; 1 ; SEPTEMBER 
 r1JNTH , 033 ; . 054 ; 1 ; OCTOBER 
 MONTH , 013 ; . 066 ; . 93 ; NOVEMBER 
 r1JNTH .008; .086; .74; DECEMBER 
 r1JNTH . 005 ; , 091 ; . 37 ; JANUARY 
 ri)NTH , 007 ; . 079 ; , 07 ; FEBRUARY 
 MARCHAPRIL .012; ,070; MARCH 
 MARCHAPRIL .028; .041; APRIL 
 MONTH , 075 ; 029 ; 07 ; MAY
 MONTH ,112; .022; ,37; JUNE 
 MONTH ,106 ; .023 ; , 74 ; JULY 
 r1JNTH ,083; .027; .93; AUGUST 
442INTDRR4441117105 12 
20, 3 0 0 0 0 
253 254 
442INTDRR4254118105 2 
20, 3 0 0 0 0 
-253 254
                                  INITIAL DEEP DRAINAGE 
                           INITIAL DEEP DRAINAGE 
: COMPUTE CAPACITY OF SITE TO ACCEPT INFILTRATION IF NOT DISCHARGE 
                                  POTENTIAL RECHARGE & DISCHARGE
: DISCH<=O, SURP RECH - NET RECH+ (-VE) DISCH, ELSE +VE DISCH 
IF(M442<=0,M254 - M441 + M442 , M442) 
1500VROUT 442 DD. Yl 
1500VROUT 441 
  END 
                                  NR.Yl
```
#### **A7.2.2 Contents of GWMLY2.DAT**

SET CELLSIZE 25 SET FACTOR CELLSIZE^2/625 SET DRY 20\*FACTOR SET DEPTH 1.5 SET K 30 SET POROSITY .2 SET WATERST POROSITY\*DEPTH\*CELLSIZE^2 440EXPR 12 WATERST - M412 420EXPR R4  $\Omega$ 251COPY 420 CUM. NET RECHARGE 241COPY 420 242COPY 420 442EXPR R4 M442/l2 PROC MONTH RAIN EVAP GROWTH 420EXPR R4 MIN(O,M420) + M442 422EXPR R4 SURPLUS DEEP STORE MAX(0, M420) INITIAL STORAGE LOSS INITIAL DEEP STORE INITIAL CUMULATIVE RUN-OFF INITIAL PASTURE ET TOTAL MONTHLY DISCHARGE ADD DISCHARGE TO DEEP STORE 412EXPR R4 ADD RAIN and +VE DISCHARGE M412+ M422 + Mll\*RAIN\*FACTOR 421EXPR R4 PASTURE ET : PASTURE ET CANNOT CAUSE STORE TO BECOME LESS.THAN -DRY MAX(O, MIN(M412+DRY, EVAP\*FACTOR\*GROWTH\*M439)) 242EXPR R4 M242 + M421 412EXPR R4 TOTAL PASTURE ET SHALLOW STORE - TREES M412 - M421 - EVAP\*FACTOR\*M436 412INTDRR4412117105 11 1.5 30 ,2 0 0 0 0 412INTDRR4412118105 0 1 1.5 30 ,2 0 0 0 0 414EXPR R4 MAX(O,MIN(M412,M130)) 423EXPR R4 INFILTRATION NET RECHARGE : INFILTRATION+ ,6 OF EXCESS ET ON SHALLOW STORE M414 + .6 \* (MIN(O,M412+DRY)) 420EXPR R4 DEEP STORE M420 + M423 -M422 251EXPR R4 M251 + M423 412EXPR R4 CUM. NET RECHARGE STORAGE AFTER INFILT & ET MAX ( -DRY , M412 - M414 + MAX (0, M420) ) 413EXPR R4 RUN-OFF IF(M412>WATERST,M412-WATERST,0) 241EXPR R4 CUMULATIVE RUN-OFF LESS EVAP M241 + MAX(M413-M115\*MAX(.7\*EVAP\*FACTOR\*M12-M421,0),0) 412EXPR R4 FINAL STORAGE M412 - M413 ENDPROC -----------------~----------------- PROC MARCHAPRIL RAIN EVAP NAME 420EXPR R4 MINCO,M420) + M442 422EXPR R4 MAX(0, M420) 412EXPR R4 M412+ M422 + Mll\*RAIN\*FACTOR ADD DISCHARGE TO DEEP STORE SURPLUS DEEP STORE ADD RAIN MARCH 412EXPR R4 SHALLOW STORE - TREES MARCH M412 - EVAP\*FACTOR\*M436 412INTDRR4412117105 11 1.5 30 ,2 0 0 0 0 412INTDRR4412118105 0 1 1.5 30 ,2 0 0 0 0 414EXPR R4 MAX(0, MIN(M412, M130)) 423EXPR R4 INFILTRATION NET RECHARGE : INFILTRATION + .6 OF EXCESS ET ON SHALLOW STORE M414 + .6 \* (MINCO,M412+DRY)) 420EXPR R4 M420 + M423 -M422 251EXPR R4 M251 + M423 412EXPR R4 CUM. NET RECHARGE STORAGE AFTER INFILT & ET MAX(-DRY, M412 - M414 + MAX(0, M420)) 413EXPR R4 RUN-OFF IF(M412>WATERST,M412-WATERST,0)<br>241EXPR R4 CUMULATIVE RUN-OFF LESS EVAP M241 + MAXCM413-Mll5\*MAX(,7\*EVAP\*FACTOR\*Ml2-M421,0),0) 412EXPR R4 FINAL STORAGE M412 - M413 ENDPROC f,K)NTH , 049 ; . 036 ; 1 ; SEPTEMBER f,K)NTH . 033 ; , 054 ; 1 ; OCTOBER f,K)NTH , 013 ; , 066 ; , 93 ; NOVEMBER MONTH . 008 ; , 086 ; .74 ; DECEMBER MONTH , 005 ; . 091 ; , 37 ; JANUARY MONTH .007 ; ,079 ; .07 ; FEBRUARY MARCHAPRIL .012; .070; MARCH MARCHAPRIL ,028 ; ,041 ; APRIL<br>245COPY 412 END OF APRIL SHALLOW STORAGE MONTH .075 ; .029 ; .07 mAY f,K)NTH .112 ; ,022 ; ,37 ; JUNE MONTH .106 ; . 023 ; .74 ; JULY MONTH , 083 ; . 027 ; . 93 ; AUGUST RUN-OFF ADJUSTED FOR LAKES :For cells in lakes and maJor streams remove annual evaPOration M241-CELLSIZE/1000\*,7\*Ml2\*M23 :sum run-off over catchment and print to file SF.Y2 1500VROUT 241 SF, Y2<br>244EXPR R4 STORAL STORAGE LOSS WATERST - M440 - M412 1500VROUT 244 252INTDRR4251117105 12 20, 3 0 0 0 0 SL.Y2 FINAL DEEP DRAINAGE

253 254 252INTDRR4254118105 2 20, 3 0 0 0 0 -253 254 447EXPR R4 IF(M252>0,M252,0) 1500VROUT 251 NR.Y2 1500VROUT 447 DD.Y2 END FINAL DEEP DRAINAGE FINAL +VE DEEP DRAINAGE

#### **A7.2.3 Contents of GWMLY3.DAT**

Because the storage loss in the year 2 simulation is usually significant, a third year is simulated with soil moisture starting at the final values for year 2. The storage loss in the year 3 simulation is usually acceptably small, as reported in file SL Y3. The third year simulation of deep groundwater discharge is practically the same as for the second year, but streamflow is markedly different. If further convergence to the steady-state was required, GWMLY3.DAT should be run again.

SET CELLSIZE 25 SET FACTOR CELLSIZE^2/625 SET DRY 20\*FACTOR SET DEPTH 1.5 SET K 30 SET POROSITY ,2 SET WATERST POROSITY\*DEPTH\*CELLSIZE^2 : COMPUTE CAPACITY OF SITE TO ACCEPT INFILTRATION IF NOT DISCHARGE 442EXPR R4 POTENTIAL RECHARGE and DISCHARGE : DISCH<=O, SURP RECH - NET RECH+ (-VE) DISCH, ELSE +VE DISCH IF(M252<=0,M254 - M251 + M252, M252) 440EXPR 12 WATERST-M412 420EXPR R4 0 251COPY 420 241COPY 420 242COPY 420 442EXPR R4 M442/12 PROC MONTH RAIN EVAP GROWTH 420EXPR R4 MIN(O,M420) + M442 422EXPR R4 MAX(0, M420) 412EXPR R4 M412+ M422 + Mll\*RAIN\*FACTOR INITIAL STORAGE LOSS INITIAL DEEP STORAGE CUM, NET RECHARGE INITIAL CUMULATIVE RUN-OFF INITIAL PASTURE ET TOTAL MONTHLY DISCHARGE ADD DISCHARGE TO DEEP STORE SURPLUS DEEP STORE ADD RAIN and +VE DISCHARGE 421EXPR R4 PASTURE ET : PASTURE ET CANNOT CAUSE STORE TO BECOME LESS THAN -DRY MAX(O, MIN(M412+DRY, EVAP\*FACTOR\*GROWTH\*M439)) 242EXPR R4 M242 + M421 412EXPR R4 TOTAL PASTURE ET SHALLOW STORE - TREES M412 - M421 - EVAP\*FACTOR\*M436  $\frac{60}{2}$ 

```
412INTDRR4412117105 11 
 1.5 30 .2 0 0 0 0 
 412INTDRR4412118105 0 1 
 1.5 30 .2 0 0 0 0 
 414EXPR R4 
        MAX(O,MIN(M412,M130)) 
 423EXPR R4 
                                    INFILTRATION 
                                    NET RECHARGE 
  : INFILTRATION + .6 OF EXCESS ET ON SHALLOW STORE
        M414 + .6 * CMIN(O,M412+DRY)) 
 420EXPR R4
        M420 + M423 -M422 
 251EXPR R4 
        M251 + M423 
 412EXPR R4 
                                    CUM. NET RECHARGE 
                                    STORAGE AFTER INFILT and ET 
        MAX(-DRY , M412 - M414 + MAX(O,M420)) 
 413EXPR R4 RUN-OFF 
 IF(M412>WATERST,M412-WATERST,0)<br>CUI2JEXPR R4
                                    CUMULATIVE RUN-OFF LESS EVAP
  M241 + MAX(M413-Mll5*MAX(.7*EVAP*FACTOR*Ml2-M421,0),0) 
                                    FINAL STORAGE
        M412 - M413 
   ENDPROC 
 PROC MARCHAPRIL RAIN EVAP NAME 
 420EXPR R4 
        MIN(O,M420) + M442 
  422EXPR R4 
        MAX(0, M420)
  412EXPR R4 
        M412+ M422 + Mll*RAIN*FACTOR 
                                    ADD DISCHARGE TO DEEP STORE 
                                    SURPLUS DEEP STORE 
                                    ADD RAIN MARCH 
  412EXPR R4 SHALLOW STORE - TREES MARCH
        M412 - EVAP*FACTOR*M436 
 412INTDRR4412117105 11 
 1.5 30 .2 0 0 0 0 
- 412INTDRR4412118105 0 1
 1.5 30 .2 0 0 0 0
 414EXPR R4
        MAX(O,MIN(M412,Ml30}) 
 423EXPR R4 
                                    INFILTRATION 
                                    NET RECHARGE 
  : INFILTRATION + .6 OF EXCESS ET ON SHALLOW STORE 
        M414 + .6 * (MIN(O,M412+DRY)) 
  420EXPR R4 DEEP STORE 
        M420 + M423 -M422 
 251EXPR R4 
        M251 + M423 
 412EXPR R4 
                                    CUM. NET RECHARGE 
                                    STORAGE AFTER INFILT and ET 
        MAX(-DRY , M412 - M414 + MAX(O,M420)) 
 413EXPR R4 RUN-OFF
 IF(M412>WATERST,M412-WATERST,O)<br>CLIEXPR R4
                                    CUMULATIVE RUN-OFF LESS EVAP
 M241 + MAX(M413-Mll5*MAX(.7*EVAP*FACTOR*Ml2-M421,0),0) 
                                    FINAL STORAGE
        M412 - M413 
   ENDPROC
```
MONTH .049; ,036; 1 ; SEPTEMBER MONTH ,033; ,054; 1 ; OCTOBER MONTH .013; .066; .93; NOVEMBER MONTH , 008 ; . 086 ; .74 ; DECEMBER MONTH ,005; ,091; .37; JANUARY MONTH . 007 ; . 079 ; CDRUARY MARCHAPRIL ,012; .070; MARCH MARCHAPRIL .028; .041 ;APRIL 245COPY 412 MONTH ,075; .029; .07; MAY MONTH ,112; .022; .37; JUNE MONTH , 106 ; , 023 ; .74 ; JULY MONTH , 083 ; . 027 ; , 93 ; AUGUST : SAVE FINAL SHALLOW STORE 246SWAP 412 241EXPR R4 END OF APRIL SHALLOW STORAGE RUN-OFF ADJUSTED FOR LAKES :For cells in lakes & major streams, remove annual evaporation M241-CELLSIZE/1000\*,7\*Ml2\*M23 1500VROUT 241 243INTDRI4241117 0 10 243INTDRI4243118 0 0 244EXPR R4 WATERST - M440 - M246 1500VROUT 244 252INTDRR4251117105 12 20, 3 0 0 0 0 253 254 252INTDRR4254118105 2 20, 3 0 0 0 0 -253 254 447EXPR R4 IF(M252>0,M252,0) 1500VROUT 251 1500VROUT 447 END SF.Y3 **STREAMFLOW STREAMFLOW** STORAGE LOSS SL.Y3 FINAL DEEP DRAINAGE FINAL DEEP DRAINAGE FINAL +VE DEEP DRAINAGE NR.Y3 DD.Y3

#### **A7.2.4 Contents of SMDISCH.DAT**

This command file 'smooths' maps by assigning to each cell the average of itself plus any adjacent cells that contain valid data. ASEAR (refer HOW ASEARCH) puts sum of valid cells in map 422, and no. of those cells in map 421. Next EXPR calculates positive averages. OVROUT then calculates sum within catchments and writes the sum to a text file.

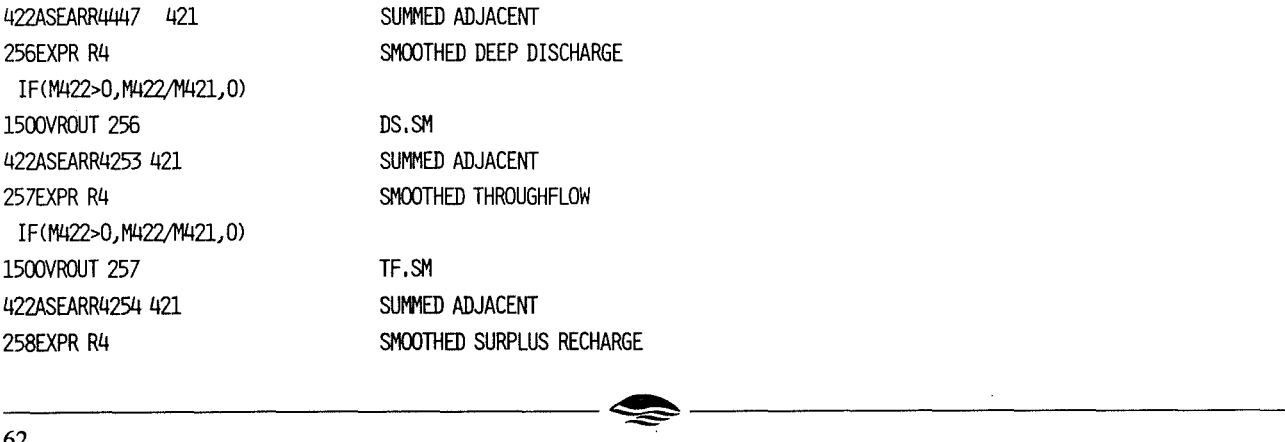

IF<M422>0,M422/M421,0) 255INTDRR4256116 0 1500VROUT 125 1256 259EXPR I2 IF(M256><sup>=</sup>7.5 & Ml25=0,l,O) 1500VROUT 1281259 259INTDRI4259116 END SMOOTHED SEEPAGE VOLUME PS.SM SEEP AREA SA.SM SEEP AREA INTEGRATED

#### A7.2.5 Contents of SAVORIG.DAT

This command file is used to copy maps that will be changed in 'PLANT.DAT' (7.3] and 'REVIEW.BAT' (7.4], enabling comparisons to be made before and after reforestation.

303SWAP 123 :TREES GREEN>O 304SWAP 124 :PASTURE LAI=2,7 241SWAP 201 :CUMULATIVE RUN-OFF LESS EVAP 242SWAP 202 :TOTAL PASTURE ET 243SWAP 203 :STREAMFLOW 244SWAP 204 :MINIMUM SHALLOW+DEEP 245SWAP 205 : STORAGE LOSS 246SWAP 206 :FINAL SHALLOW STORE 247SWAP 207 :FINAL DEEP STORE 251SWAP 211 :NET RECHARGE 252SWAP 212 : FINAL DEEP DRAINAGE 253SWAP 213 :THROUGHFLOW 254SWAP 214 :SURPLUS RECHARGE 255SWAP 215 :SMOOTHED SEEPAGE VOLUME 256SWAP 216 : SMOOTHED DEEP DRAINAGE 257SWAP 217 :SMOOTHED THROUGHFLOW 258SWAP 218 :SMOOTHED SURPLUS RECHARGE 259SWAP 219 :SEEPAGE AREA END

# **A7.3 Contents of PLANT.DAT**

Commands used to estimate the amount of reforestation required to minimise discharge and predict their location in the catchment.

: To get good correspandence between predicted discharge and reviewed discharge, calculated :greenness must be based on unsmoothed deep groundwater maps.

: To avoid over-fragmenting recommended sites for planting, constrain Planting to areas where :smoothed discharge exceeds a specified value, then use unsmoothed maps to plant trees wherever : unsmoothed discharge is greater than zero in the constrained areas,

:USE MAPS FROM 'SAVE ORIGINAL' POSITIONS : PLANT CELLS THAT ARE PASTURE AND WHERE SMOOTHED DISCHARGE > 7.5 421EXPR 12 IF(Ml24=0 OR M216<7,5,0,l) 332INTDRR4212117105 13 20, 3 0 ,3 0 0 0 0 213 214 421 331 332INTDRR4212118105 20. 3 0 ,3 0 0 0 0 -213 214 421 331 333EXPR R4 3 PLANTED TREE CRITERION PLANTED DISCHARGE PLANTED DISCHARGE PLANTED TREE GREENNESS :Tree must use required  $g/w + \text{total positive ET} + \text{run-off}$ IF(M331>0,(M33l+M202+M201) : :compare to use by not. veg i.e. total rain less interception less sunmer stress  $/( .5$ *M*11) : : greenness relative to natural veg LESS tree greenness already on cell \*(,0087\*Mll-,005l\*Ml2+35,85) - Ml23,0) 1500VROUT 125 1332 PD, OVR 1500VROUT 333 1500VROUT 421 END PG.OVR PA.OVR

# **A7.4 Contents of REVIEW.BAT**

CALL PMIN NEWPAST.DAT DUMMY %1%2 RASCAL< PMIN.DAT CALL PMIN GWMLYS.DAT ZZ.OUT %1%2 RASCAL< PMIN.DAT CALL PMIN GWMLY2.DAT Y2.0UT %1%2 RASCAL< PMIN.DAT CALL PMIN GWMLY3.DAT Y2.0UT %1%2 RASCAL< PMIN.DAT CALL PMIN SMDISCH.DAT Y2.0UT %1%2 RASCAL< PMIN.DAT [7.4.1] [7 .2.1] [7.2.2] (7.2.3] [7.2.4]

Add planted trees to existing trees and adjust pasture accordingly

Refer to section [6.1] for explanation of 'CALL PMIN'.

#### **A7.4.1 Contents of NEWPAST.DAT**

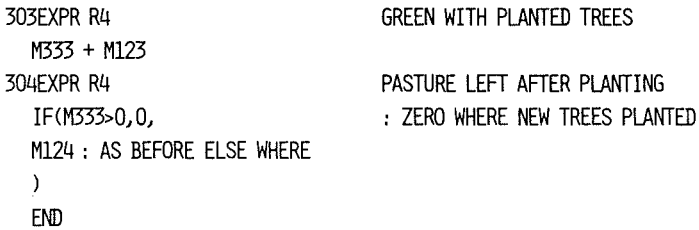

# **AS. CONVERT RASTER MAPS TO POLYGONS FOR PRESENTATION IN MICROSTATION**

RASCAL has two functions to produce polygons from raster maps. The first, invoked by command MAP [ref HOW MAP] produces polygons that trace the boundaries of groups of cells that have the same value. If the polygons are to map ranges of values, a new raster map must be made in which all cells in a single range are given the same value. No polygons are produced around cells with the value -99. The command also generates a separate file which can be input to MicroStation to place labels inside each polygon to show the value of the cell group. This is needed if the polygons are to be shaded according to their value using the Polygon Utilities.

The second function, invoked by command INTD [ref HOW INTDRA] produces Jines tracing the simple drainage direction from cell to cell. To plot only 'major' drainage lines (streams?), a new raster map must be made that contains drainage directions only in those cells containing the desired lines, and -99 in all other cells.

# **AS.I Contents of CLASS.IN**

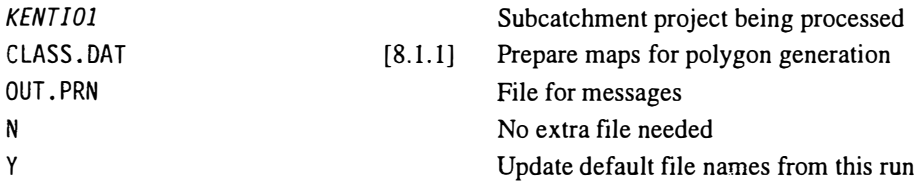

### **AS.1.1 Contents of CLASS.DAT**

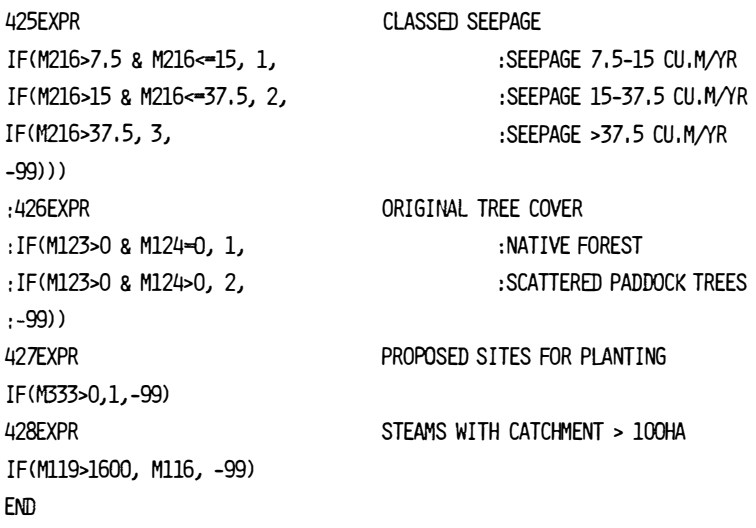

# **AS.2 Contents of MAP.IN**

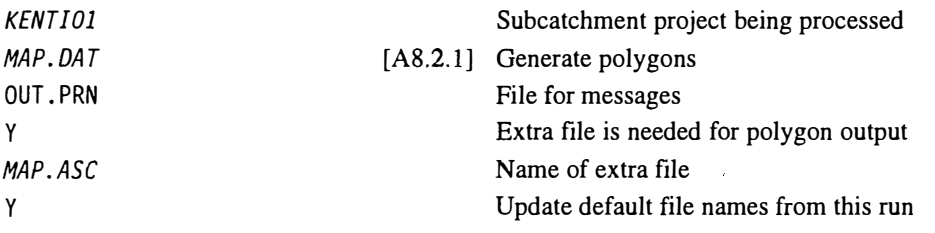

When using command MAP, the file *MAP.LAB* is generated containing the polygon labels, as well as *MAP.ASC.* Polygons can only be generated from one map in one run of RASCAL due to the need to name the extra file for output.

#### **AS.2.1 Contents of MAP.DAT**

To output polygons and labels:

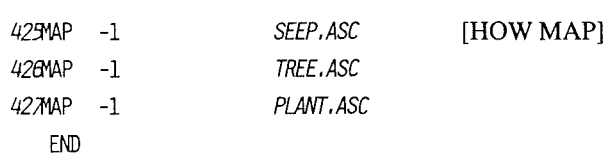

To output drainage lines:

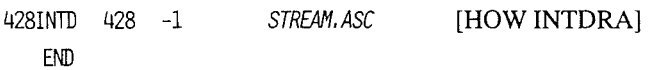

### **AS.3.1 Import Polygons to Design File as Linework, Generate Polygons, Pattern Polygons**

Use the Polygon Utility ASC2DGN MDL to load polygons into a MicroStation design file. First set the 'active level' to the level where the lines are to be stored. Then use the ASC2DGN option 'import to active level' (not the alternative 'read levels from file'). Even though the data represent complete polygons, they should be read as linestrings, not polygons, so that Polygon Utility's polygon shading process can be used. It is advisable to use a new design file for each subcatchment if patterning is to be generated. After creation, the pattern files may be amalgamated into one file.

If the polygons are to be\_patterned, load the polygon labels. First make 'active' the level where the labels are to be stored. Next set appropriate text attributes such as size and colour. Then type on the command line:

#### *@MAP.LAB*

To pattern the polygons, the POLYGON UTILITY MDL is used. The first step is to run 'Line Break'. Then omit 'Line Check' and proceed with 'Polygon Create' and 'Load Poly Id'. At this point check that the pattern definition file is correct for the polygons to be patterned. The name of the pattern definition file may have to be altered from the default to achieve this.

#### **AS.3.2 Contents of Microstation Macro (ALLDRAWl.BAS) to Plot Maps of Results**

This Macro is run in the design file 'kbase.dgn' to create a series of plots for Maps Appendix 3A and 3B. All the correct reference files levels and displays must be turned on in View 5 before running. It is important to close all tool boxes before running this macro, otherwise it may not run properly.

- 'choose levels to show drawing, create plot file,
- ' step through all drawing positions

Sub main

Dim startPoint As MbePoint MbeSendCommand "LOCK FENCE VOID OUTSIDE"

- 'Coordinates are in master units
- 'a7 displaced 100n west from normal POsition  $startPoint.x = 494900,000000#$  $startPoint.y = 6175000.000000#$ startPoint. $z = 0.000000#$ plotpair "a7", "1", startPoint

'a8 displaced 100n west from normal POsition  $startPoint.x = 494900.000000#$  $startPoint.y = 6171000.000000#$  $startPoint. z = 0.000000#$ plotpair "08", "3", startPoint startPoint.x = 495000.000000# startPo1nt. y = 6167000. 000000#  $startPoint.z = 0.000000#$ plotPair "a9", "l", startPoint startPoint.x = 502000.000000# startPoint,Y = 6183000.000000# startPoint.z = 0.000000# plotpair "b5", "2", startPoint startPoint.x = 502000.000000# startPoint,Y = 6179000.000000#  $startPoint. z = 0.000000#$ plotpair "b6", "4", startPoint  $startPoint.x = 502000,0000000#$ startPo1nt,Y = 6175000.000000#  $startPoint.z = 0,000000#$ plotpair "b7", "2", startPoint startPoint.x = 502000.000000# startPoint. y = 6171000. 000000#  $startPoint.z = 0.000000#$ plotPair "b8", "4", startPoint startPoint.x = 502000.000000# startPoint,Y = 6167000.000000#  $startPoint.z = 0.000000#$ plotpair "b9", "2", startPoint startPoint.x = 509000.000000#
$startPoint. V = 6191000.000000#$ startPo1nt.z = 0,000000# plotpa1r "c3", "l", startPo1nt startPo1nt.x = 509000,000000#  $startPoint, y = 6187000,0000000#$  $startPoint. z = 0.000000#$ Plotpa1r "c4", ''3", startPo1nt  $startPoint.x = 509000,000000#$  $startPoint, y = 6183000,0000000#$ startPo1nt.z = 0,000000# Plotpa1r "c5", "l", startPo1nt  $startPoint.x = 509000,000000#$ startPoint, y = 6179000,000000# startPo1nt.z = 0,000000# plotpair "c6", "3", startPoint startPoint.x = 509000,000000#  $startPoint.y = 6175000,0000000#$  $startPoint. z = 0.000000#$ Plotpa1r "c7", "l", startPo1nt startPo1nt,x = 509000,000000#  $startPoint.y = 6171000.000000#$  $startPoint. z = 0,000000#$ plotpair "c8", "3", startPoint  $startPoint.x = 509000,0000000#$  $startPoint. V = 6167000.000000#$  $startPoint. z = 0.000000#$ Plotpair "c9", "l", startPoint  $startPoint.x = 516000,000000#$  $startPoint.y = 6199000,0000000#$ startPo1nt.z = 0,000000# plotpair "dl", "2", startPo1nt  $startPoint.x = 516000,000000#$  $startPoint.y = 6187000,0000000#$ startPoint,z = 0,000000# plotpa1r "d2", "4", startPo1nt  $startPoint.x = 516000,0000000#$  $startPoint, y = 6191000,000000#$ startPo1nt.z = 0,000000# Pl0tPa1r "d3", "2", startPo1nt  $startPoint.x = 516000.000000#$  $startPoint. V = 6187000.000000#$  $startPoint. z = 0,000000#$ plotpa1r "d4", "4", startPo1nt startPo1nt.x = 516000,000000# startPoint, y = 6183000,000000#  $startPoint. z = 0.000000#$ plotpair "d5", "2", startPo1nt  $startPoint.x = 516000,000000#$  $startPoint.y = 6179000.0000000#$  $startPoint. z = 0.000000#$ plotpair "d6", "4", startPoint  $startPoint.x = 516000,0000000#$  $startPoint.y = 6175000,0000000#$ 

 $startPoint.z = 0.000000#$ Plotpa1r "d7", "2", startPo1nt startPo1nt.x = 516000,000000#  $startPoint, y = 6171000,000000#$  $startPoint.z = 0.000000#$ Plotpa1r "d8", "4", startPo1nt  $startPoint.x = 516000,000000#$  $startPoint.y = 6167000,0000000#$  $startPoint. z = 0.000000#$ Plotpa1r "d9", "2", startPo1nt  $startPoint.x - 523000,000000#$  $startPoint.y = 6199000.000000#$  $startPoint. z = 0.000000#$ plotpair "el", "1", startPoint  $startPoint.x = 523000.000000#$  $startPoint, y = 6195000,0000000#$  $startPoint.z = 0.000000#$ plotpair "e2", "3", startPoint  $startPoint.x = 523000,0000000#$  $startPoint, y = 6191000, 0000000#$  $startPoint. z = 0.000000#$ plotpoir "e3", "1", startPoint  $startPoint.x = 523000,0000000#$  $startPoint.v = 6187000,0000000#$  $startPoint.z = 0.000000#$ plotpair "e4", "3", startPoint  $startPoint.x = 523000,0000000#$ startPoint.y- 6183000,000000#  $startPoint. z = 0.000000#$ PlotP01r "e5", "l", startPoint  $startPoint.x = 523000,0000000#$  $startPoint.y = 6179000,0000000#$  $startPoint. z = 0,000000#$ Plotpa1r "e6", ''3", startPoint  $startPoint.x = 523000.000000#$  $startPoint. v = 6175000.000000#$  $startPoint. z = 0.000000#$ Plotpair "e7", "l", startPo1nt  $startPoint.x = 523000,0000000#$  $startPoint.y = 6171000.000000#$  $startPoint.z = 0.000000#$ plotpair "e8", "3", startPoint startPo1nt.x • 523000,000000#  $startPoint.y = 6167000.000000#$  $startPoint. z = 0.000000#$ Plotpa1r "e9", "l", startPo1nt fl displaced 800m north from normal position  $startPoint.x = 530000,0000000#$  $startPoint.y = 6199800.000000#$ startPoint,z = 0,000000# plotpair "fl", "2", startPoint ' f2 displaced 400m north from normal POsition startPo1nt.x = 530000,000000#

 $startPoint.y = 6187400.000000#$  $startPoint.z = 0.000000#$ plotpair "f2", "4", startPoint  $startPoint.x = 530000.000000#$  $startPoint.v = 6191000.000000#$ startPoint. $z = 0.000000#$ plotpair "f3", "2", startPoint  $startPoint.x = 530000.000000#$  $startPoint.y = 6187000.000000#$ startPoint. $z = 0.000000#$ plotpair "f4", "4", startPoint  $startPoint.x = 530000,0000000#$  $startPoint.y = 6183000.000000#$  $startPoint. z = 0.000000#$ plotpair "f5", "2", startPoint  $startPoint.x = 530000.000000#$  $startPoint.v = 6179000.000000#$  $startPoint, z = 0.000000#$ plotpair "f6", "4", startPoint startPoint. $x = 530000,0000000#$ startPoint, $v = 6175000,0000000#$ startPoint. $z = 0.000000#$ plotpair "f7", "2", startPoint  $startPoint.x = 537000.000000#$ startPoint.y =  $6199000.000000#$ startPoint. $z = 0.000000#$ plotpair "gl", "1", startPoint startPoint. $x = 537000,0000000#$  $startPoint.y = 6195000,000000#$  $startPoint. z = 0.000000#$ plotpair "g2", ''3", startPoint startPoint. $x = 537000.000000#$  $startPoint.y = 6191000.000000#$  $startPoint.z = 0.000000#$ plotpair "g3", "1", startPoint  $startPoint.x = 537000.0000000#$  $startPoint.y = 6187000.000000#$  $startPoint. z = 0.000000#$ plotpair "g4", "3", startPoint  $startPoint.x = 537000,000000#$ startPoint,  $y = 6183000,0000000#$ startPo1nt. $z = 0.000000#$ plotpa1r "g5", "1", startPoint  $startPoint.x = 537000,000000#$  $startPoint.y = 6179000.0000000#$ startPoint. $z = 0.000000#$ plotpair "g6", "3", startPoint  $startPoint.x = 537000.000000#$  $startPoint.y = 6175000.000000#$  $startPoint. z = 0.000000#$ plotpair "g7", "l", startPaint  $startPoint.x = 544000,000000#$  $startPoint.y = 6187000.000000#$ -------------------~------------------- -=-- **68** 

startPoint.z =  $0.000000#$ plotpair "h2", "4", startPoint  $startPoint.x = 544000.000000#$  $startPoint.y = 6191000.000000#$  $startPoint.Z = 0,000000#$ plotpair "h3", "2", startPoint  $startPoint.x = 544000.000000#$  $startPoint, V = 6187000.0000000#$  $startPoint. z = 0,000000#$ Plotpair "h4", "4", startPoint  $startPoint.x = 544000,000000#$  $startPoint, Y = 6183000.0000000#$ start $Point.$ z =  $0.000000#$ plotpair "h5", "2", startPoint  $startPoint.x = 544000.000000#$  $startPoint.y = 6179000.0000000#$  $startPoint. z = 0.000000#$ plotpair "h6", "4", startPoint  $startPoint.x = 544000.000000#$  $startPoint.v = 6175000.000000#$ startPoint. $z = 0.000000#$ plotpair "h7", "2", startPoint end sub sub plotpair(sheet as string, layer as string, startPoint As MbePoint) Dim paint As MbePoint 'Turn on levels in kframe,dgn for series 1 MbeSendKeyin "reference levels off"  $'$  kf = kframe.dgn MbeSendKeyin "kf" MbeSendKeyin "1-63" 'Send a data paint to the current command paint.x = startPoint.x  $point.y = startPoint.y$ paint.z = startPoint.z MbeSendDataPoint paint, 1% 'Tum on levels in kframe.dgn for series 1 MbeSendKeyin "reference levels on" MbeSendKeyin "kf" MbeSendKeyin layer +  $"0,"$  + layer +  $"3,"$  + layer +  $"4"$ 'Send a data paint to the current command paint.x = startPoint.x paint,y = startPoint,Y POint.z = startPoint.z MbeSendDataPoint paint, 1% 'Clip boundaries for spreadsheet, then set fence for Plot setclip startPoint

MbeSendKeyin "reference display off trees"

'Turn on levels in kframe.dgn for series 1 MbeSendKeyin "reference levels on" MbeSendKeYin "kf"

MbeSendKeyin layer + "l"

'Send a data paint to the current command paint.x = startPoint.x paint,y = startPoint.y paint.z = startPoint,z MbeSendDataPoint paint, 1%

MbeSendKeyin "uc=d:\wr\libr\ucm\autoplot" MbeSendKeyin "*X*ren kbase.000 " + sheet + "d.000" 'Tum on levels in kframe.dgn for series 1 MbeSendKeYin "reference levels off" MbeSendKeYin "kf"

MbeSendKeyin layer + "l"

'Send a data paint to the current command paint,x - startPoint.x paint.Y • startPoint,y  $point.z - startPoint.z$ MbeSendDataPoint paint, 1% 'Tum on levels in kframe.dgn for series 1

MbeSendKeyin "reference levels on" MbeSendKeYin "kf"

MbeSendKeyin layer + "2"

'Send a data paint to the current command paint.x **=** startPoint.x paint,Y **=** startPoint,Y  $point.z = startPoint.z$ MbeSendDataPoint paint, 1%

MbeSendKeYin "reference display on trees" MbeSendKeyin "uc=d:\wr\libr\ucm\autoplot" MbeSendKeyin "%"xren kbase.000" + sheet + "p,000" end sub sub setclip(startPoint As MbePoint) Dim paint As MbePoint, paint2 As MbePoint

MbeSendCommand "PLACE FENCE"

 $point.x = startPoint.x - 437,000000#$  $point, y = startPoint, y - 427,000000#$  $point.z = startPoint.z$ MbeSendDataPoint point, 1%  $point.x = startPoint.x + 7437,000000#$  $point.y = startPoint.y + 4427.000000#$   $point.z = startPoint.z$ MbeSendDataPoint paint, 1%

 $'$   $f1$  = kntforlf, pot MbeSendKeyin "REFERENCE CLIP BOUNDARY fl" MbeSendKeyin "REFERENCE CLIP BOUNDARY f2" MbeSendKeyin "REFERENCE CLIP BOUNDARY f3" MbeSendKeyin "REFERENCE CLIP BOUNDARY f4" MbeSendKeyin "REFERENCE CLIP BOUNDARY f5" MbeSendKeyin "REFERENCE CLIP BOUNDARY f6"

 $p1$  = kntforlp,pat MbeSendKeyin "REFERENCE CLIP BOUNDARY pl" MbeSendKeyin "REFERENCE CLIP BOUNDARY p2" MbeSendKeyin "REFERENCE CLIP BOUNDARY p3" MbeSendKeyin "REFERENCE CLIP BOUNDARY P4" MbeSendKeyin "REFERENCE CLIP BOUNDARY PS" MbeSendKeyin "REFERENCE CLIP BOUNDARY P6"

- cad = kntucad.dgn MbeSendKeyin "REFERENCE CLIP BOUNDARY cad"
- $'$  scat = kntscbnd, dgn
- 'Next file should have levels 2 and 4 OFF MbeSendKeyin "REFERENCE CLIP BOUNDARY scat"
- ' disch = disch, pot
- MbeSendKeyin "REFERENCE CLIP BOUNDARY disch" 'trees - Ptrees,POt
- MbeSendKeyin "REFERENCE CLIP BOUNDARY trees"
- $'$  con = kntcon, dgn
- 'Next file has only levels 30 and 39 ON
- ' For level 30, set color = 52 using Level Symbology' MbeSendKeyin "REFERENCE CLIP BOUNDARY con"
- 'tOPO knttOPO,dQn
- 'Next file has level 57 OFF <catchment boundaries)
- 'Other levels used are:
- ' Roads 3
- 'MaJor Lakes 20
- ' Rivers 21
- 'SWamps 24, 25, 28 MbeSendKeyin "REFERENCE CLIP BOUNDARY topa"

MbeSendCommand "PLACE FENCE"  $point.x = startPoint.x - 840,000000#$  $point.y = startPoint.y - 1370,000000#$ paint.z - startPolnt.z MbeSendDataPoint paint, 1%

 $point.x = startPoint.x + 7560,000000#$  $point.y = startPoint.y + 4570,000000#$ paint.z - startPoint.z MbeSendDataPoint paint, 1%

End Sub

# **A8.4 Output of Data for Tables Based on Catchment Areas**

Basic data to prepare tables of quantities within catchment areas are obtained by overlaying the catchment map (map 150) on a map of data, using command OVROUT [ref HOW OVROUT]. All of the required OVROUT commands are performed in GWM.BAT [7.2] while the modelling is proceeding.

A file produced by OVROUT may be imported into a spreadsheet for reporting and computing other derived quantities. To reduce the manual operations involved in preparing the spreadsheet, program TABLIST [ref HOW TABLIST] is provided to reformat the output files from OVROUT. Batch file TABALL.BAT [8.4. l] automatically runs TABLIST for all the OVROUT files required after modelling. A macro [8 .4.2] then automatically loads the data into the spreadsheet ready for printing.

Alternatively, if the basic data have been integrated along drainage lines, the aggregate for the catchment can be read by displaying the integrated map using program SEERAS [ref HOW SEERAS], and positioning the cursor on the cell which is the outlet of the catchment. The value would then be manually copied into the spreadsheet. This method is not recommended where data is required from many subcatchments.

## **AS.4.1 Contents of TABALL.BAT**

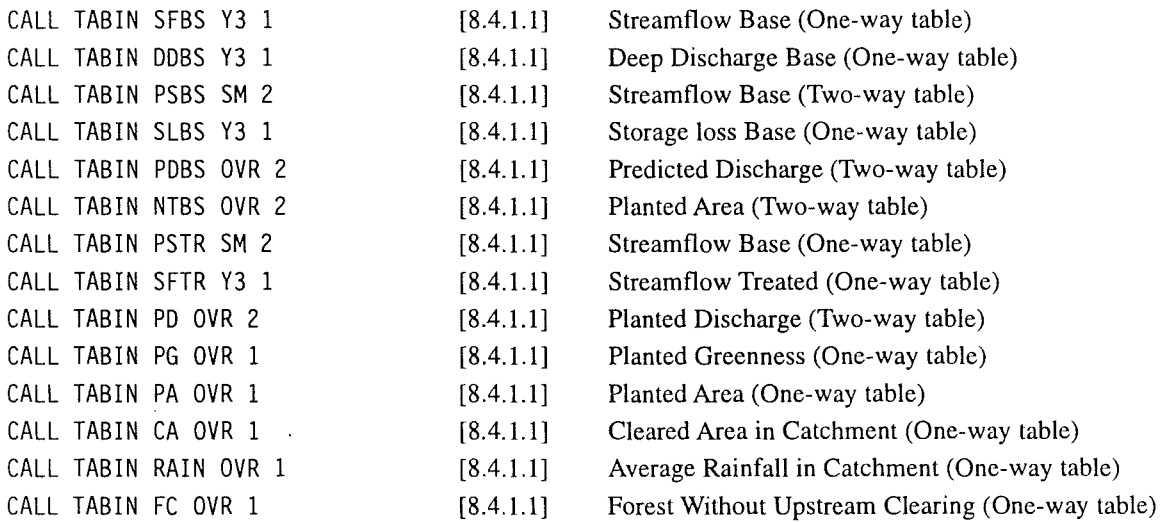

#### **A8.4.1.1 Contents of TABIN.BAT**

Prepares input data file and runs program TABLIST

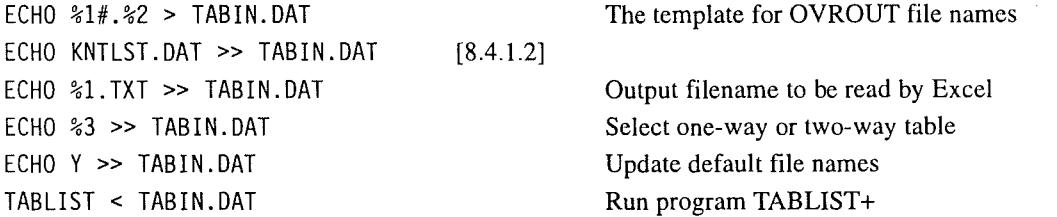

### **A8.4.l.2 Contents of KNTLST.DAT**

In the actual file, each entry is on a new line. The number sequence is that used in the spreadsheet, which reflects the drainage structure of the catchment. XXX provides a break between data for different sheets within the spreadsheet workbook.

13 04 03 01 02 XXX 05 07 08 06 12 09 10114 10 XXX 15 17 21 22 20 18 1116 19119 XX:X 32 30 29 291 28 27 26 25 251 24 23 XXX 35 34 33 38 31 37 36 XX:X 41 40 43 46 45 47 44 42 39 XXX 49 48 51 50 53 54 52 55

# **AS.4.2 Contents of Excel Macro 'DATAIN'**

```
'datain Macro 
' load data from text file generated by program TABLIST (in RASCAL\EXE)
'Keyboard Shortcut: Ctrl+d 
' datain Macro
I load data from text file generated by progran TABLIST (in RASCAL\EXE) 
'Keyboard Shortcut: Ctrl+d 
Sub all() 
'Edit next line to specify where text f1Jes will be found
txtdir = "S:\RID\CSI\KENT\MDL\GEOLOGY\RESULT\RESK3S\"
' Set names of text files to processJ the column of data to be taken from the text f1Je
' and the row in the spreadsheet where the data is to be written
'Any not wanted in this runJ tum into conments, 
' txtf1le • "ca.1XT" 
' load2 txtdir & txtfile
' storeOne txtf1le, "D", 135 
' txtfile = "fc. TXT"
' load2 txtdir & txtfile
' storeOne txtf1le, "D", 136 
' txtfile = "rain. TXT"
' load2 txtdir & txtfile
' storeOne txtfile, "C", 134
' storeOne txtf1le, "D", 133 
' txtfile = "sfbs.TXT"
 ' load2 txtd1r & txtf1le 
' storeOne txtf1le, 11D
11
, 137 
'txtfile = "psbs.1XT" 
' load2 txtdir & txtf1le 
' storeOne txtf1le, 1
1D
11
, 140 
' storeOne txtfile, "E", 139 
' txtfile = "slbs. TXT"
' load2 txtdir & txtfile
' storeOne txtf1le, "D", 141 
' txtfile = "pabs. TXT"
' load2 txtdir & txtfile
' storeOne txtfile, "D", 143 
 txtfile = "pdbs. TXT"load2 txtdir & txtfile
  storeOne txtf1le, 11D
11
, 145 
  storeOne txtfile, "E", 146
 txtf1le = "pstr, 1XT" 
  load2 txtdir & txtfile
  storeOne txtf1le, 1
1D
11
, 148
  storeOne txtfile, "E", 149 
 txtfile = "sftr, 1XT" 
  load2 txtdir & txtfile
 storeOne txtfile, 11
D
1
1, 150 
' txtfile = "ntrt.1XT"
```

```
' load2 txtd1r & txtfile 
                                                1945年 10月 新聞報告
   storeOne txtfile, "D", 143
\lambdaEnd Sub 
Sub storeOne(BWol txtf1le As String, BWol scol As String, orow) 
 ' In each Excel sheet, specify the rows of data to be selected from the text file, 
 ' and the col in the sheet where the 1st value will be written, 
   cutpaste txtfile, "CAT02", seal, 1, 5, "B", orow 
   cutpaste txtfile, "CAT14", seal, 7, 15, "C", orow 
   cutposte txtfile, "CAT16", scol, 17, 26, "D", orow
   cutposte txtfile, "CAT23", scol, 28, 38, "C", orow
   cutpaste txtfile, "CAT36", scol, 40, 46, "C", orow 
   cutpaste txtfile, "CAT39", scol, 48, 56, "C", orow
   cutpaste txtfile, "CAT55", scol, 58, 65, "C", orow
End Sub 
Sub load2(ByVal strF1leName As String) 
' Create Excel spreadsheet from txtflle 
   Workbooks.OpenText F1lename:=strF1leName, Origin:= 
    xlW1ndows, StartRow:=2, DataTYDe:=xlDel1m1ted, TextQual1f1er 
    :=xlNone, Consecut1veDel1m1ter:=True, Tab:=False, Semicolon 
    :=False, Corrmo:=Folse, SPOce:=True, Other:=Folse, F1eldinfo 
    :=Array(Array(1, 1), Array(2, 1), Array(3, 1), Array(4, 1))
 End Sub 
Sub cutpaste<BWol txtf1le As String, BWal xlsheet As String, 
     ByVal scol As String, srowl, srowl, ocol As String, orow) 
' Copy speci fled rows from txtflle to main spreadsheet 
' Col A is text id of files not found by TABLIST 
' Col B is nurreric id of files found by TABLIST 
' Col C is sunrnatlon in catchment for one-way table, or summation for 1st value in two-way table 
' Col D is summation in catchment for next value in two-way table.
' More cols for up to 10 values in two-way table.
' Col to be read by th1s routine is specified in scol 
Windows(txtfile).Activate
Range(Cells(srowl, scoll, Cells(srowl, scol)).Select 
Selection.copy 
' Edit next line to set name of current spreadsheet
Windows("KENTGEO.XLS"), Activate
'xlsheet specifies sheet where data are to be written 
Sheets(xlsheet).Select 
' ocal and orow specify where 1st cell of data is to be placed
Range(ocol & orow). Select
' Paste data with transpose, so that column of data becomes a row
Selection.PasteSpecial Poste:=xlAll, Operat1on:=x1None, SkiPBlonks 
:=False, Tronspase:•True 
End Sub 
AS.4.3 Contents of Macro 'PRINTALL'
```
Prints all of the required sheets in the spreadsheet,

```
' Macro! Macro
```

```
'Macro recorded 27/3/% by Geoff Mauger
```
Sub printall()  $\overbrace{ \mathcal{P} }^{T2}$